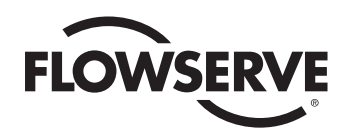

# *USER INSTRUCTIONS*

# *MX/QX FOUNDATION Fieldbus Field Unit*

*Installation Operation Maintenance*

*FCD LMENIM2330-02 A4 – 02/17*

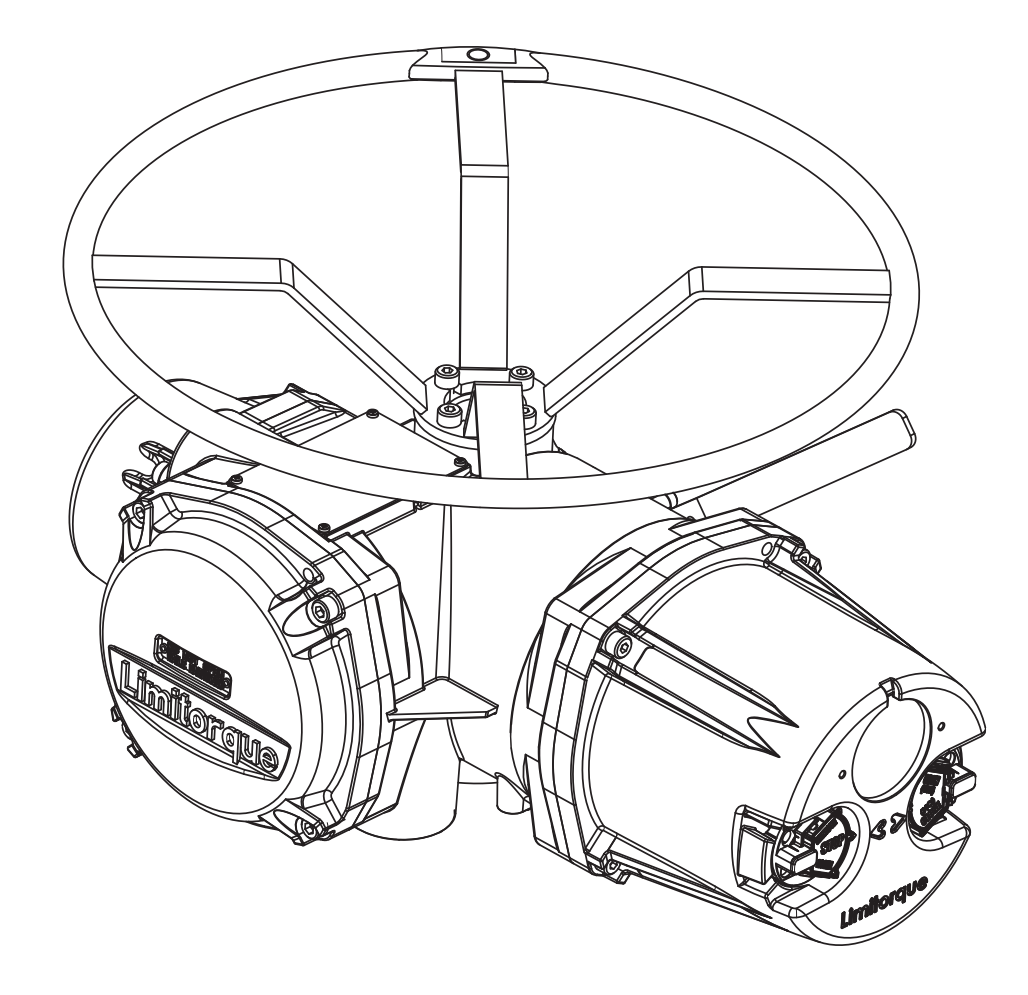

*Experience In Motion*

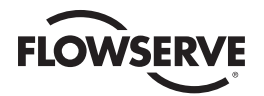

# **Contents**

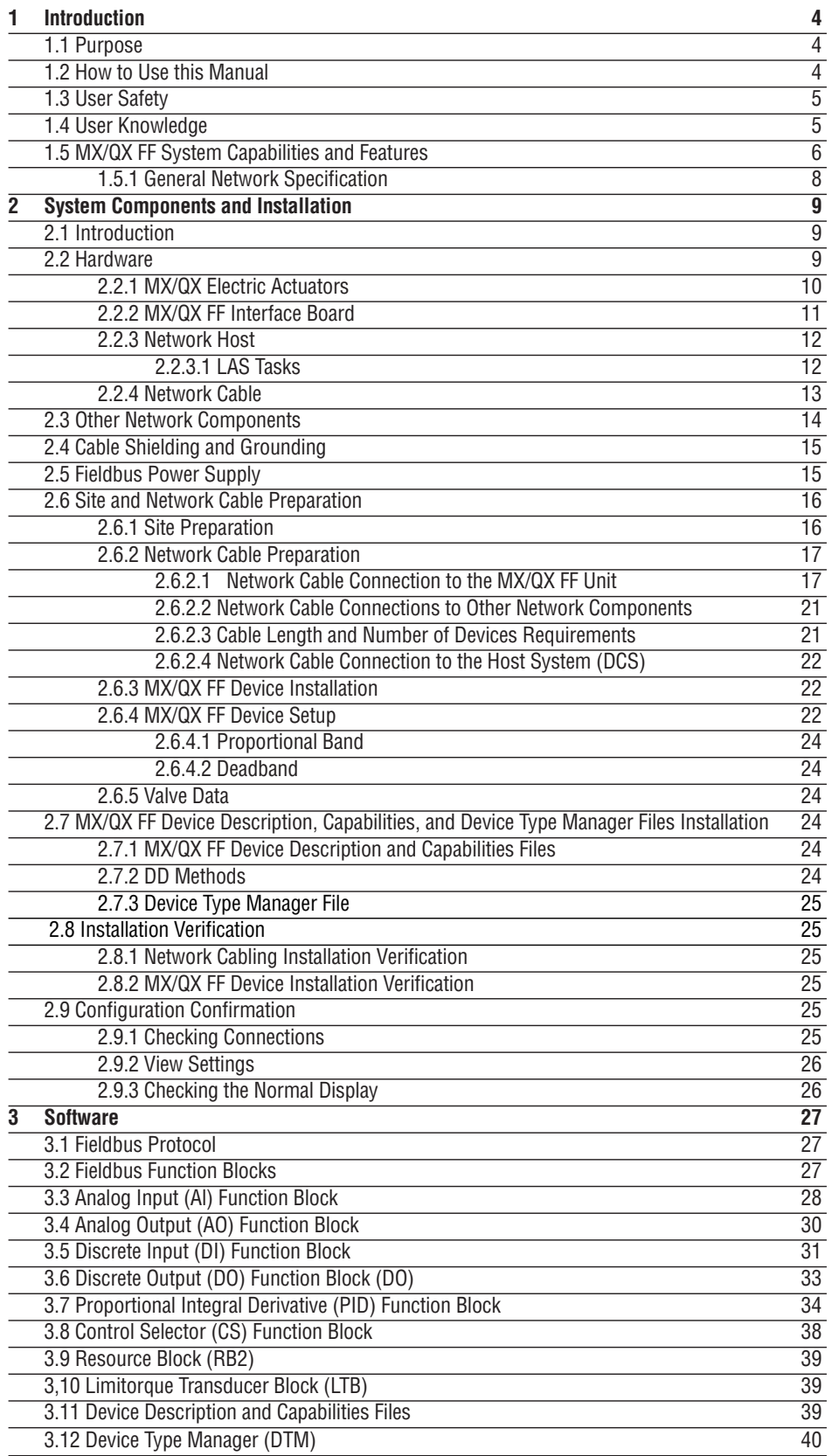

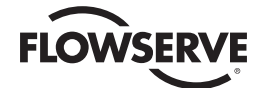

# **Contents**

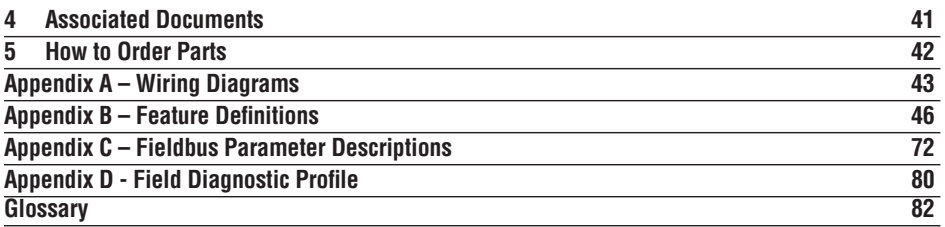

# Figures

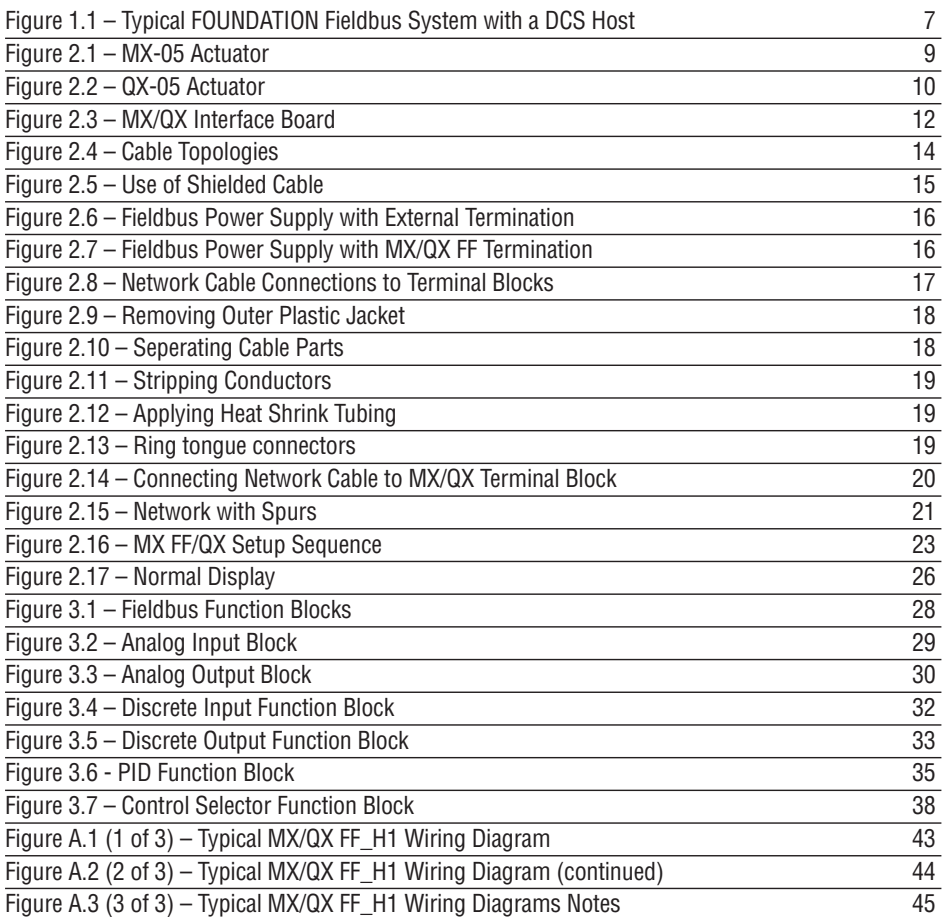

# **Tables**

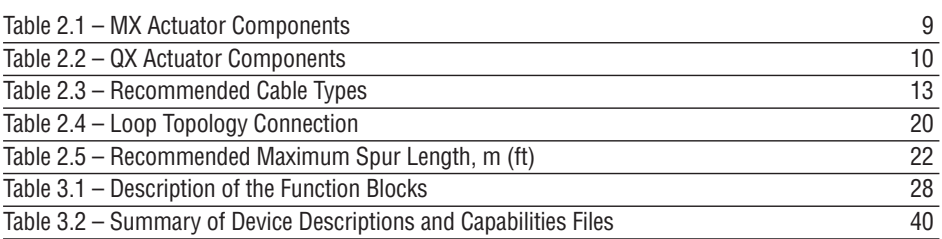

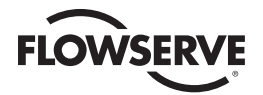

# **1** Introduction

# 1.1 Purpose

This manual explains how to install and operate the MX/QX FOUNDATION™ fieldbus field unit (MX/QX FF). Actuators containing the FF field unit may be connected by a single twisted-pair cable to form a FOUNDATION fieldbus communication system network. The FOUNDATION fieldbus communication system is a digital, serial, two-way bus system running at 31.25 kbits/s. This system allows a host system such as a distributed control system (DCS) to control and monitor the actuators, including the acquisition of status and alarm data from each MX/QX.

# 1.2 How to Use this Manual

Each section provides the MX/QX FF user with information on installing and operating the MX/QX FF field unit.

#### **Section 1. Introduction**

Details user safety and knowledge requirements, system capabilities, and features.

#### **Section 2. System Components**

Focuses on the description of the FOUNDATION fieldbus system hardware and software components.

#### **Section 3. Installation and Configuration**

Provides details for installing and configuring a field unit.

#### **Section 4. Associated Documents**

Provides a list of documents on related subjects for additional MX/QX and FOUNDATION fieldbus system information.

#### **Section 5. How to Order Parts**

### **Appendix A – Wiring Diagram**

Detail wiring connections to the MX/QX field unit.

#### **Appendix B – Feature Definitions**

Limitorque actuator Transducer Block I/O channels and parameters.

#### **Appendix C – Fieldbus Parameter Descriptions**

FOUNDATION Fieldbus Function Block parameters and descriptions.

**Glossary** 

**Index** 

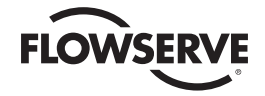

# 1.3 User Safety

Safety notices in this manual detail precautions the user must take to reduce the risk of personal injury and damage to the equipment. The user must read and be familiar with these instructions before attempting installation, operation, or maintenance. Failure to observe these precautions could result in serious bodily injury, damage to the equipment, warranty void, or operational difficulty. User must follow local and state safety regulations.

Safety notices are presented in this manual in three forms:

- **WARNING:** Refers to personal safety. Alerts the user to potential danger. Failure to follow warning notices could result in personal injury or death.
- a **CAUTION:** Directs the user's attention to general precautions that, if not followed, could result in personal injury and/or equipment damage.

**NOTE:** Highlights information critical to the user's understanding of the actuator's installation and operation.

# 1.4 User Knowledge

It is recommended that the user read this manual in its entirety before the MX/QX FF equipped actuator is installed and operated.

The user needs to have a fundamental knowledge of electronics and microprocessor concepts. An understanding of valve actuators and digital control systems is beneficial to the field unit user. Refer to the Glossary for terms used throughout this manual.

The following web sites have documents on Foundation Fieldbus and electric actuators: www.fieldbus.org and www.flowserve.com

For fieldbus technology and cabling information, refer to the following documents:

- FOUNDATION Fieldbus Wiring and Installation 31.25 kbits/s, Voltage Mode, Wire Medium AG-140
- FOUNDATION Fieldbus Technical Overview, FD-043
- Relcom Inc. Fieldbus Wiring Design and Installation Guide
- ANSI/ISA-S50.02, Part 2-1992, Fieldbus Standard for Use in Industrial Control Systems Part 2: Physical Layer Specification and Service Definition
- FOUNDATION Fieldbus FF-890 and FF-891, FOUNDATION Specification, Function Block Application Process, Part 1 and 2.

Reference can also be made to the following book:

• Fieldbuses for Process Control: Engineering, Operation, and Maintenance. ISBN 1-55617-760-7.

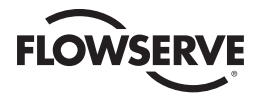

# 1.5 MX/QX FF System Capabilities and Features

Limitorque's FOUNDATION fieldbus field unit conforms to the open fieldbus standard IEC 61158. It is suitable for use on the Fieldbus H1 highway and uses a twisted-pair cable for connection to the highway. The communication system theoretically supports up to 240 actuators with the use of repeaters.

The MX/QX FF field unit fits in the actuator in the sealed electrical housing. Adjustments to the MX/QX FF settings may be made over the FOUNDATION fieldbus data highway using a network configuration tool.

The MX/QX FF unit may command its actuator and others to:

- Open
- Stop
- Close
- Move to a set position
- Accept & prioritize control signals from multiple sources
- Perform an emergency shutdown operation
- Read and control relays
- Perform partial stroke test
- Monitor position, torque, and analog inputs
- Monitor modes and alarms
- Configure warning & fault notifications
- Configure actuator settings and features

Commands to the unit come over the network from the host system, which may be:

- Personal Computer (PC)
- Distributed Control System (DCS)
- Programmable Logic Controller (PLC)
- Field Device Tool (FDT) w/ Device Type Manager (DTM)
- Some other microprocessor-based device

Commands may also be generated in another network actuator or device and transmitted over fieldbus using peer-to-peer, consumer/producer communication.

The MX/QX FF also has the capacity of being a Link Active Scheduler (LAS) on a FOUNDATION Fieldbus network. It can be configured either for Basic or LAS mode. In BASIC mode, the MX/QX will display COMM LOSS if power is removed from the FF field unit. In LAS mode, the MX/QX will display HARDWARE FAILURE if power is removed from the FF field unit.

A fieldbus device is an intelligent device within the actuator that can send multiple variables to the control system over a high-resolution and distortion-free digital communication network. The device provides control and self-test capabilties, which allows abnormal conditions to be easily and immediately identified before an unplanned shutdown.

Additional features and capabilities are:

- The system reduces the cost of wiring and installation existing wiring and multi-drop connections can be used
- The devices are interoperable devices from different suppliers can communicate with one another on the same network.

A typical MX/QX FF system is shown in Figure 1.1.

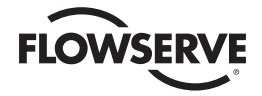

# *Figure 1.1 – Typical FOUNDATION Fieldbus System with a DCS Host*

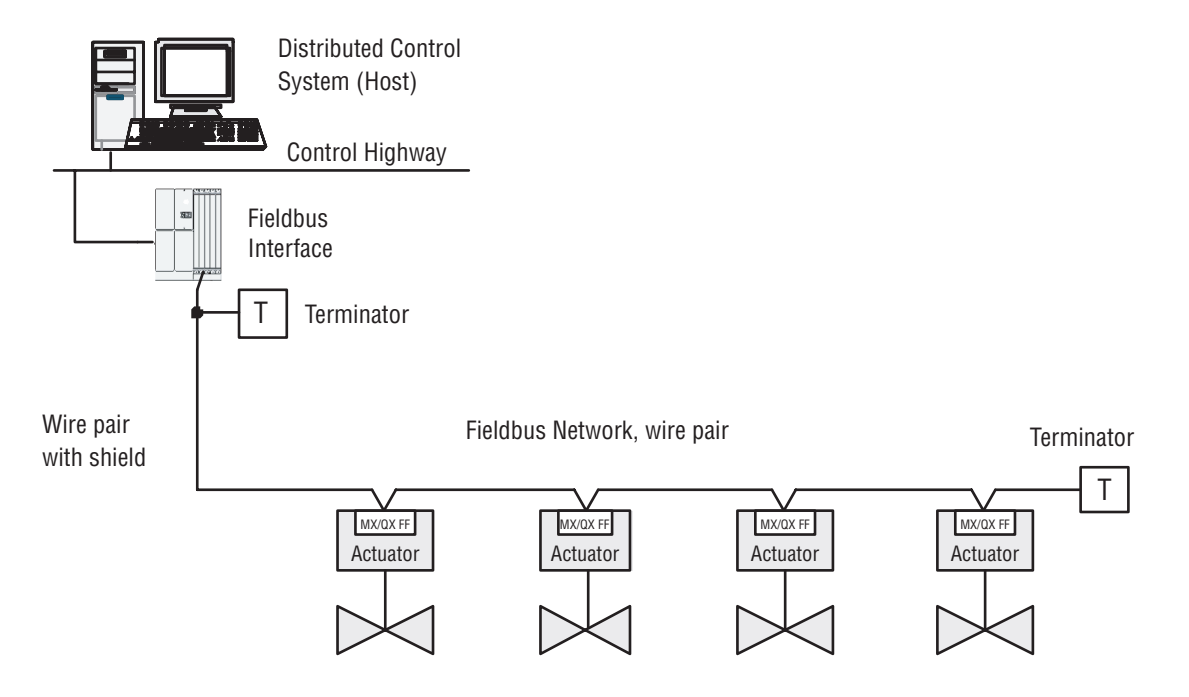

Power for the fieldbus devices and cable shield grounding are discussed in Sections 2.4 and 2.5.

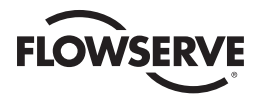

# 1.5.1 General Network Specification

# **System Specifications:**

- Communicates using the FOUNDATION fieldbus protocol
- Employs high-speed communication
- Complies with the IEC61158 fieldbus standard.

#### **Network Specification**

Several topologies are available, point-to-point, bus with spurs, daisy chain, tree, or a combination of these. Network features include:

- Link Active Scheduler controls the system
- High-speed communications up to 31.25 kbits/s
- Peer-to Peer communication.

# **MX/QX FF Field Unit Specification**

The field unit mounts in the actuator and is software controlled in order to allow functionality of:

- Input and Output Function Blocks (Analog and Digital)
- Control Selector (CS) Function Block
- Proportional Integral Derivative (PID) Function Block
- Device descriptions
- Network communication
- Parameter configuration by user.

#### **Link Active Scheduler Specification**

Fieldbus segments have one, and only one, active Link Active Scheduler (LAS) at a given time. The LAS acts as the bus arbiter, and does the following:

- Recognizes and adds new devices to the link
- Removes non-responsive devices from the link
- Schedules control activity in, and communication activity between, devices
- Regularly polls devices for process data
- Distributes a priority-driven token to devices for unscheduled transmissions.

#### **System Host Specification**

The system host is usually a distributed control system (DCS), or some other intelligent device. The host does the following:

- Acts as the system LAS
- Issues requests for process data from the field devices
- Issues commands to the field devices
- Interfaces with any process control going on between network devices.

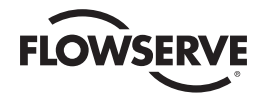

**2** System Components and Installation

# 2.1 Introduction

This section is an overview of the components used in the FOUNDATION fieldbus system and their installation. The MX/QX FF unit is installed in the MX or QX actuator as shown in Figures 2.1 and 2.2. The network cable connects to the fieldbus unit at the actuator terminal block. The network cable connects all the fieldbus actuators to the distributed control system, which usually acts as the host and LAS.

# 2.2 Hardware

*Figure 2.1 – MX-05 Actuator*

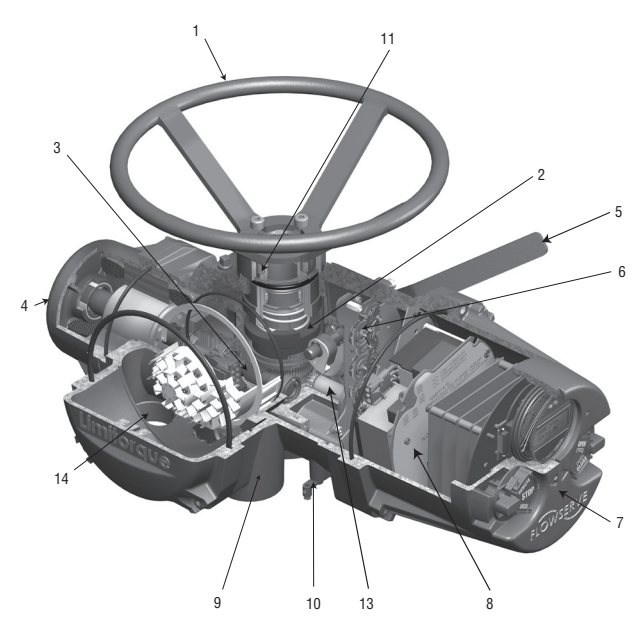

#### *Table 2.1 – MX Actuator Components*

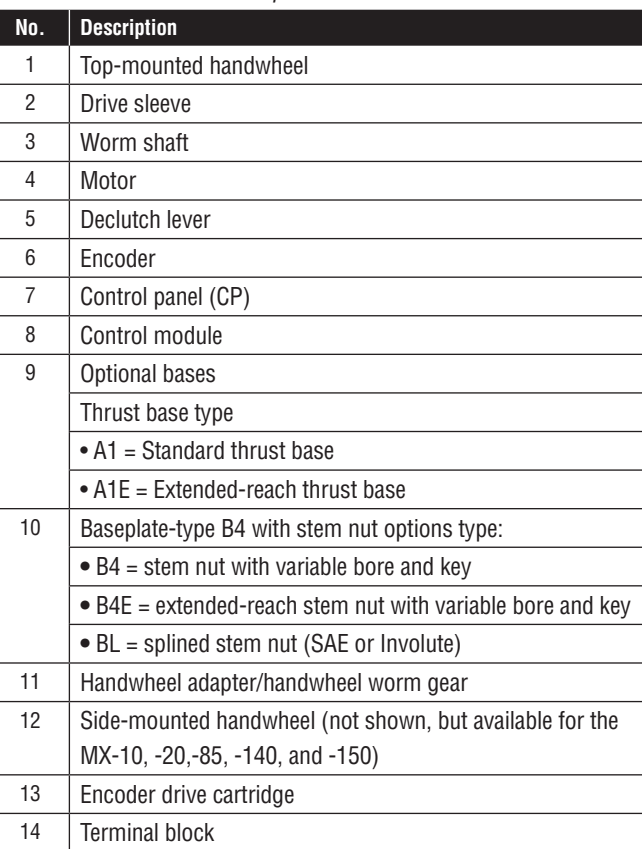

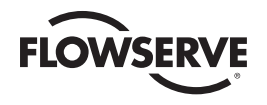

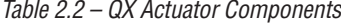

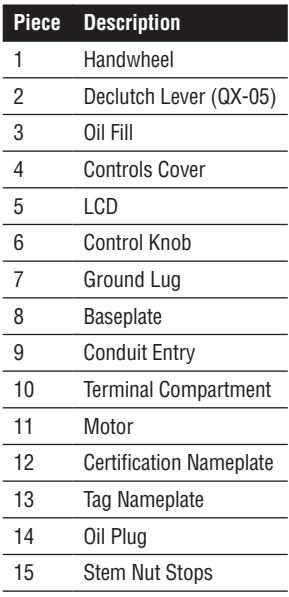

*Figure 2.2 - QX-05 Actuator*

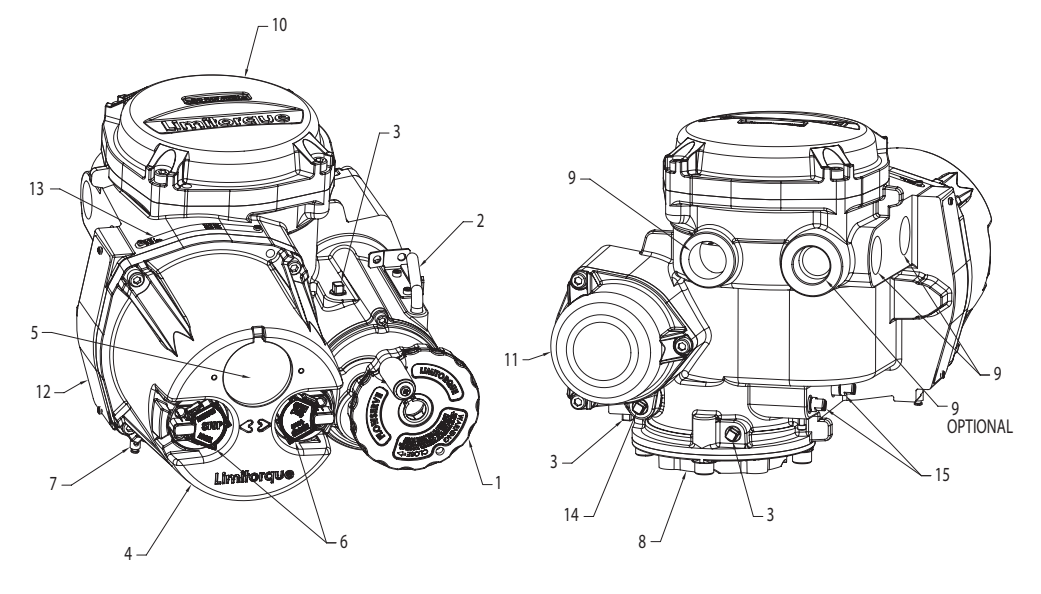

# 2.2.1 MX/QX Electric Actuators

The MX/QX actuators control the opening and closing of valves. The MX is a multi-turn valve while the QX is a quarter-turn valve actuator. Both actuators are designed for operation of ON-OFF and modulating valve applications.

The MX/QX features include the following:

- Non-intrusive setup
- Separately sealed terminal compartment
- Unique absolute encoder for valve position sensing (no battery required)
- 32-character LCD for indication and calibration
- Sophisticated electronic control, monitoring, and diagnostic capabilities with LimiGard™ technology.

**NOTE:** Recommended storage procedures for the MX are detailed in Bulletin LMENIM2306, MX Maintenance and Spare Parts Manual. QX procedures are detailed in Bulletin LMENIM3306, QX Maintenance and Spare Parts Manual. Failure to comply with recommended procedures will void the warranty. For longer-term storage, contact Limitorque for procedure and recommendations.

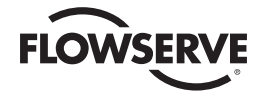

# 2.2.2 MX/QX FF Interface Board

The MX/QX FF interface board is installed in the actuator controls compartment (Figure 2.3). This unit permits the actuator to be controlled by a DCS or master station over the fieldbus network. The following commands and feedback information are transmitted through this unit:

- OPEN, CLOSE, and STOP commands
- MOVE-TO (0-100% position) commands
- Unit output torque (0-100% rating)
- ESD (Emergency Shutdown) commands
- Partial Stroke Test commands
- Actuator status, alarm, and diagnostic messages
- User analog input feedback

*Figure 2.3 – MX/QX Interface Board*

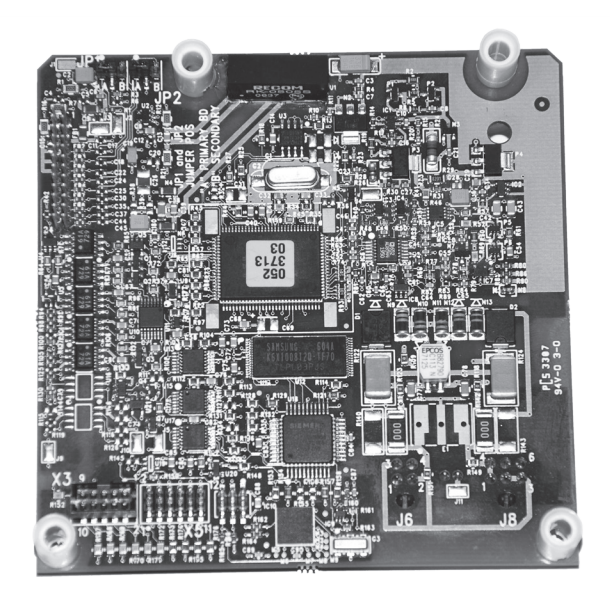

# 2.2.3 Network Host

The FOUNDATION fieldbus network is connected to the host device, which can be a distributed control system (DCS), a PC, a PLC, or other microprocessor-based device. The host device can be the Link Active Scheduler (LAS), which performs the duty of network traffic controller. Networks can have multiple Link Masters, which have LAS capability, but only one of these can be the LAS at any time. If the LAS device fails another LAS is automatically created; this redundancy ensures continuing communication in the event of a failure. The MX/QX FF unit can be configured for Basic or LAS mode. In BASIC, the MXa/QX will display COMM LOSS, while in LAS it will display HARDWARE FAILURE, if power is removed from unit.

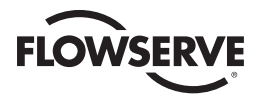

# 2.2.3.1 LAS Tasks

The main task of the LAS is to schedule Compel Data (CD) messages to all devices in turn. The CD message is directed to one device so it can broadcast (publish) data to all other devices. The LAS also updates the Live List, which contains all devices on the network with the capability to communicate, and schedules a Pass Token that allows devices to send unscheduled messages such as setpoint changes and downloads. The LAS does the following:

- Recognizes and adds new devices to the link
- Removes non-responsive devices from the link
- Polls devices for process data at scheduled times
- Distributes a priority-driven token to devices between scheduled transmissions
- Controls the Publisher/Subscriber process using the CD message
- Controls Server/Client communication between pairs of devices
- Broadcasts a time signal to synchronize all devices on the link

#### **CD Schedule**

The CD scheduler contains a list of activities that are scheduled to occur on a cyclic basis. At the scheduled time, the LAS sends a Compel Data (CD) message to a specific buffer in a fieldbus device. The device immediately broadcasts or "publishes" a message to all devices on the fieldbus.

#### **Unscheduled Communication**

All devices on the fieldbus are given a chance to send "unscheduled" messages between transmissions of scheduled messages. The LAS grants permission to a device to use fieldbus by sending a pass token (PT) message to the device. Upon receipt of the PT, the device is allowed to send messages until the token hold time has expired.

#### **Live List Maintenance**

The list of all devices that are properly responding to the pass token is called the "Live List." New devices may be added to the fieldbus at any time. The LAS periodically sends Probe Node (PN) messages to the addresses not in the Live List. If a device is present at the address and receives the PN, it immediately returns a Probe Response (PR) message, and the LAS adds the device to the Live List.

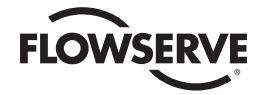

# 2.2.4 Network Cable

Network cabling should be in accordance with FOUNDATION fieldbus guidelines. Table 2.3 details various types of cable that can be used for a network cable. For additional guidelines see the following publications:

- FOUNDATION Fieldbus Wiring and Installation. 31.25 kbits/s, Voltage Mode, Wire Medium AG-140
- Relcom Inc. Fieldbus Wiring Design and Installation Guide
- ANSI/ISA-S50.02, Part 2-1992, Fieldbus Standard for Use in Industrial Control Systems Part 2: Physical Layer Specification and Service Definition.

#### *Table 2.3 – Recommended Cable Types*

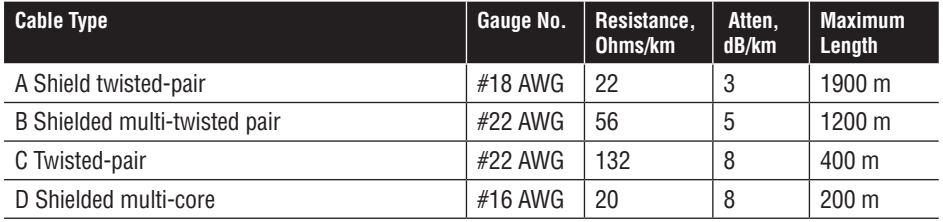

**NOTE:** The maximum lengths are estimates and depend on the condition of the actual cable.

For example, Belden 3076F Fieldbus Cable, or equivalent, could be used.

There are several possible topologies for fieldbus networks:

- Point-to-point
- Bus with Spurs
- Daisy Chain
- Tree topology
- Combination of the above

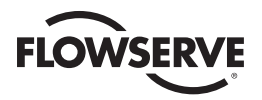

The following Figure 2.4 illustrates these four types of network. Details such as power supplies and terminators are omitted for clarity.

*Figure 2.4 – Cable Topologies*

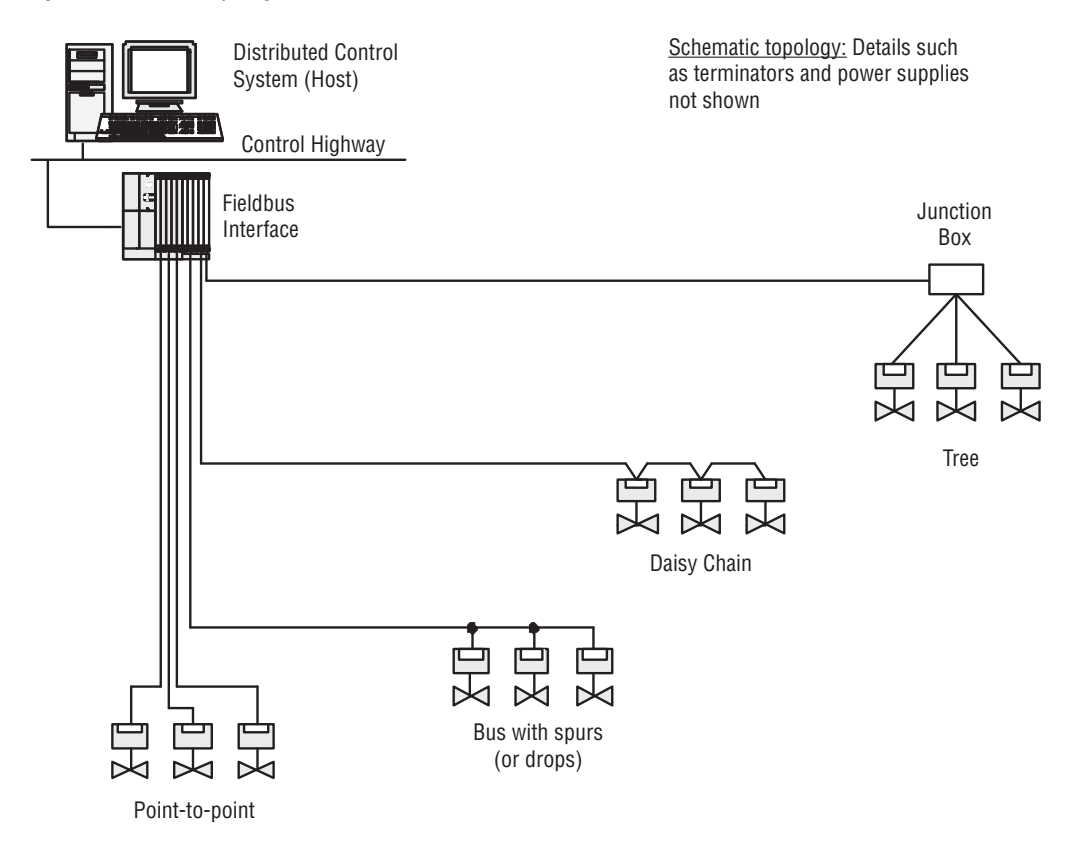

# 2.3 Other Network Components

In addition to the network cable, the following components may be used in the network. Each network is designed based on its application and therefore may not require all of these components.

- **Terminal Blocks**. These provide multiple connections to the bus (network)
- **Connectors**. These make connections to junction boxes, terminators, or other connectors. They are useful in installations where devices will be periodically disconnected or when a device is only going to be temporarily disconnected.
- **Couplers**. These provide one or several connection points to a network segment.
- **Terminators**. These are used at each end of a fieldbus segment to prevent signal reflections. Terminators should be placed as far apart as possible.
- **Power Supplies/Conditioners**. There are four types of power supplies that can be used in a FOUNDATION fieldbus network, as follows:
	- 1. Non I.S. (intrinsically safe) power supply
	- 2. Standard linear or switching power supply used with a power conditioner
	- 3. Fieldbus power supply
	- 4. Fieldbus power supply, intrinsically safe

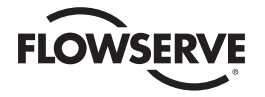

Power Conditioners are power supply impedance matching networks and are required. For additional details see FOUNDATION Fieldbus Wiring and Installation 31.25 kbits/s, Voltage Mode, Wire Medium AG-140, available on the web at www.fieldbus.org.

# 2.4 Cable Shielding and Grounding

For best performance, Fieldbus cables should be shielded. When using shielded cable, connect each spur's shield to the trunk shield, and connect the overall shield to ground at one point.

For most networks the ground point can be anywhere. In Figure 2.5 the grounding point has been chosen as the junction of the field instruments.

*Figure 2.5 – Use of Shielded Cable*

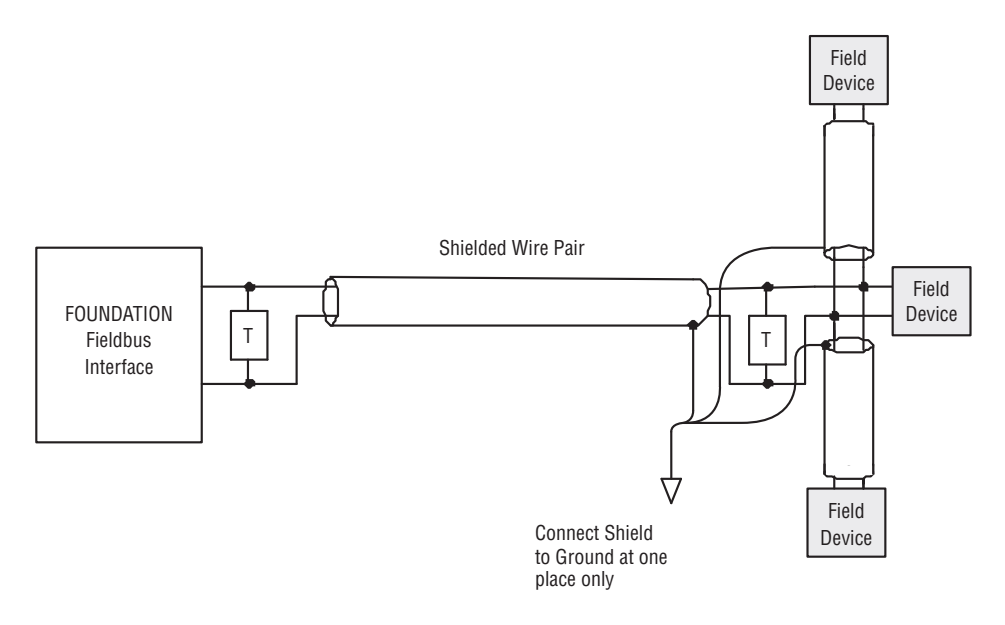

# 2.5 Fieldbus Power Supply

The MX/QX FF board requires 9-32 VDC and 20 mA per MX/QX FF board on the bus. The 9-32 VDC power can come from a separate power supply, usually located at the host end of the cable, or from the Fieldbus interface.

**NOTE:** Even if main power is lost to the actuator the FF board will remain active and communicative as long as the fieldbus power supply is present.

Figure 2.6 shows a typical Fieldbus power supply arrangement.

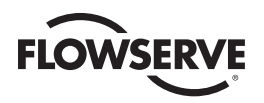

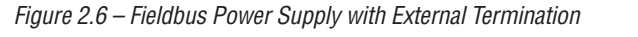

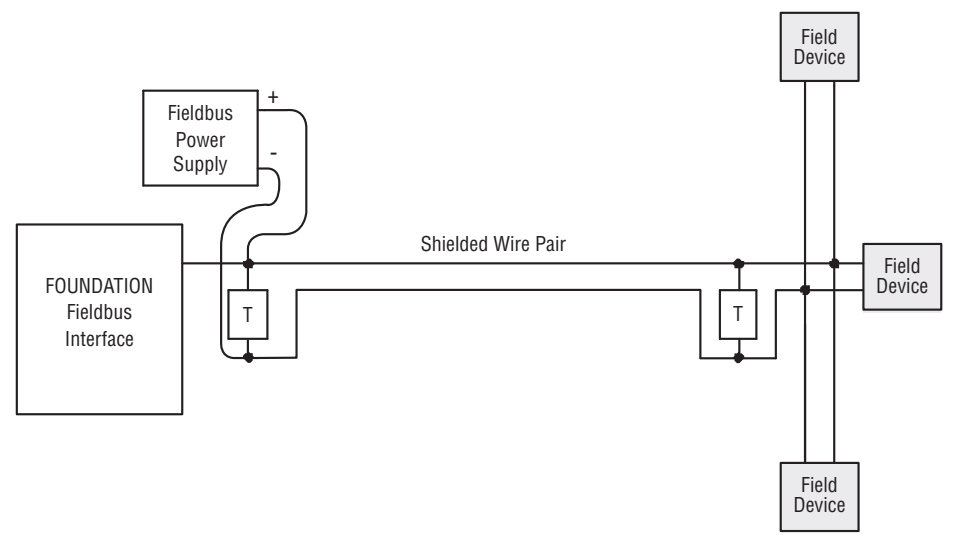

*Figure 2.7 – Fieldbus Power Supply with MX/QX FF Termination*

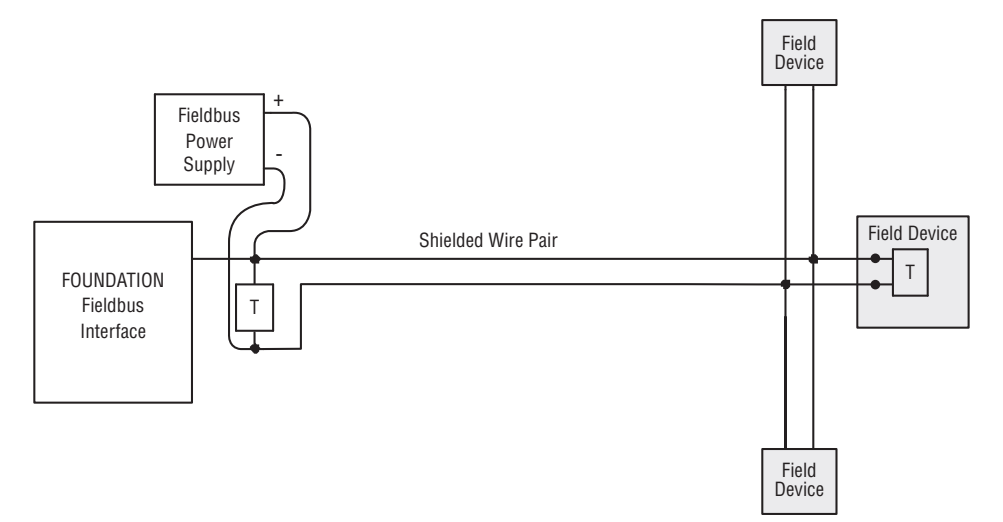

# 2.6 Site and Network Cable Preparation

# 2.6.1 Site Preparation

Prepare the site and associated equipment for operation of the MX/QX FF controlled MX/QX actuators as follows:

- 1. Prepare a detailed site plan consisting of the following:
	- Actuator locations and tag numbers
	- Junction boxes and terminal strip locations and tag numbers
	- Terminators and power supplies/conditioners, and repeaters
	- Provide free access to the MX/QX control panel and terminal block for setup, configuration, and troubleshooting.

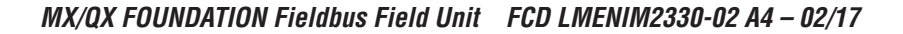

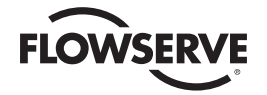

- 2. Prepare the cable and label all wires. See Section 2.6.2.
- 3. Install power and control wires in separate conduits.
- 4. Install and verify earth grounds. The cable shields should be tied together. Ground the fieldbus shield only at one point. The MX/QX FF unit should not connect either conductor of the cable to ground at any point in the network. Refer to Section 2.4 - Cable Grounding.

**NOTE:** Limitorque defines an effective local earth ground as a low impedance (less than 5 ohms) path to either:

- A ground electrode placed in the close vicinity of the actuator, which is free of ground loop currents. OR
- A safety ground that is free of ground loop currents running from the actuator back to the system ground electrode. If the signal wiring is run on aerial cable where it may be exposed to high energy electrostatic discharge (such as lightning), a low impedance path to ground which is capable of high current must be provided a short distance from the actuator as described above. OR
- A power distribution grid identifying the impact of power isolation to a particular actuator or group of actuators should be provided.

# 2.6.2 Network Cable Preparation

Care must be taken during cable preparation:

- When stripping the insulation, use wire strippers that do not nick the wire.
- Use crimp ferrules to prevent stranded wires from getting loose and shorting to other wires.
- Use vibration resistant wiring terminals that hold the ferrule securely.

# 2.6.2.1 Network Cable Connection to the MX/QX FF Unit

The field device is connected to the network through the MX/QX terminal block. The network cable is connected to terminal block as shown in Figure 2.8.

**NOTE:** The MX/QX FF device is sensitive to polarity. The cables should indicate polarity and polarity should be maintained through all connection points.

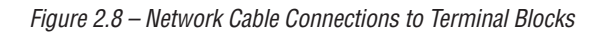

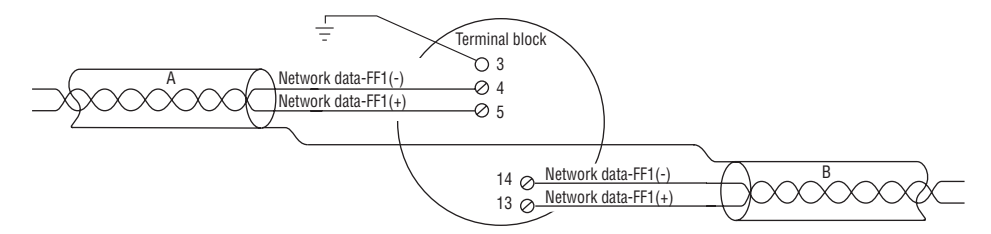

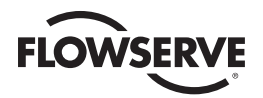

#### **NOTE:**

- Shielded twisted-pair cables are used.
- Shields are connected to earth ground at only one point in the segment to avoid ground loops.
- Clean earth-ground connection (less than 5 ohms) provides noise protection and a clear, safe path for surge currents.

Prepare the network cable for connection to the MX/QX terminals a follows:

- a **CAUTION:** Strip stranded conductors carefully; do not damage the strands. This will weaken the conductor. Do not nick conductors when stripping away the insulation. Nicking stresses the conductor and can cause the conductor to break. This type of damage may not be apparent and failure can occur later without warning.
- 1. Remove two to three inches (5 to 8 cm) of the outer plastic jacket as shown in Figure 2.9. Do not cut or nick the drain wire or the insulated conductors.

*Figure 2.9 – Removing Outer Plastic Jacket*

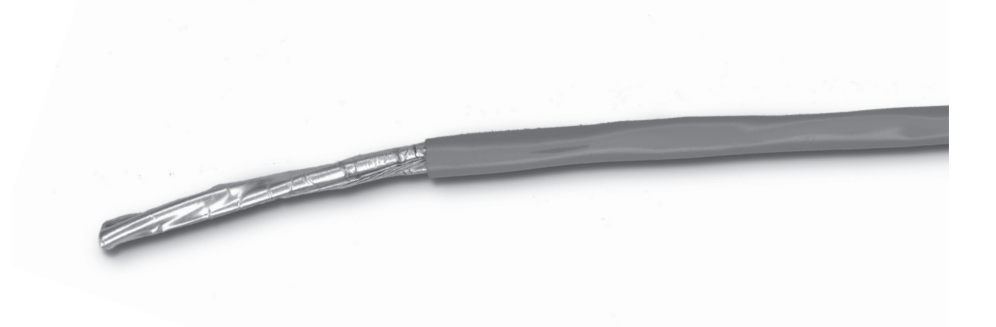

**NOTE:** Excess cable should be cut, not coiled or looped, to prevent noise induction into the network.

2. Separate the cable parts. Unbraid the shield and peel back the foil shield to the same point where the outer jacket was removed as shown in Figure 2.10.

*Figure 2.10 – Seperating Cable Parts*

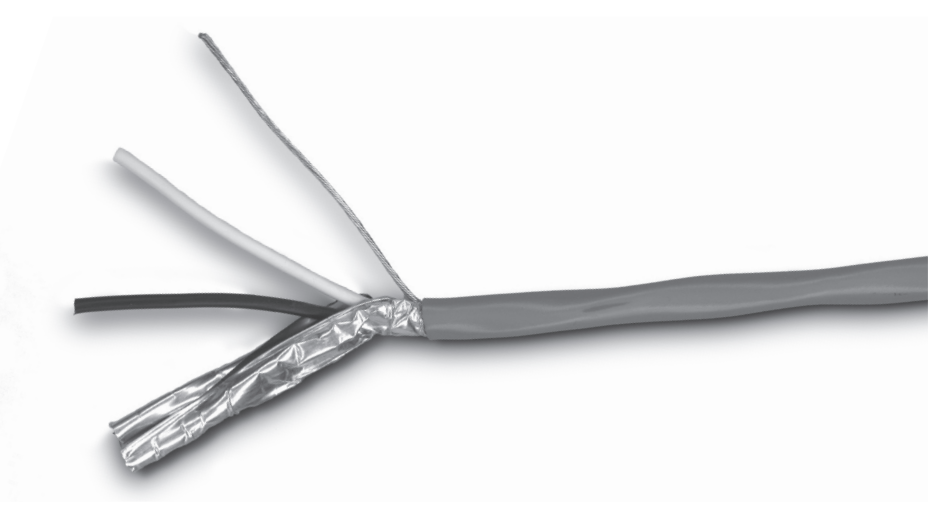

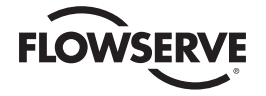

3. Cut away the foil shield. Strip the insulation from the conductors approximately 0.4 inch (1 cm) as shown in Figure 2.11.

*Figure 2.11 – Stripping Conductors* 

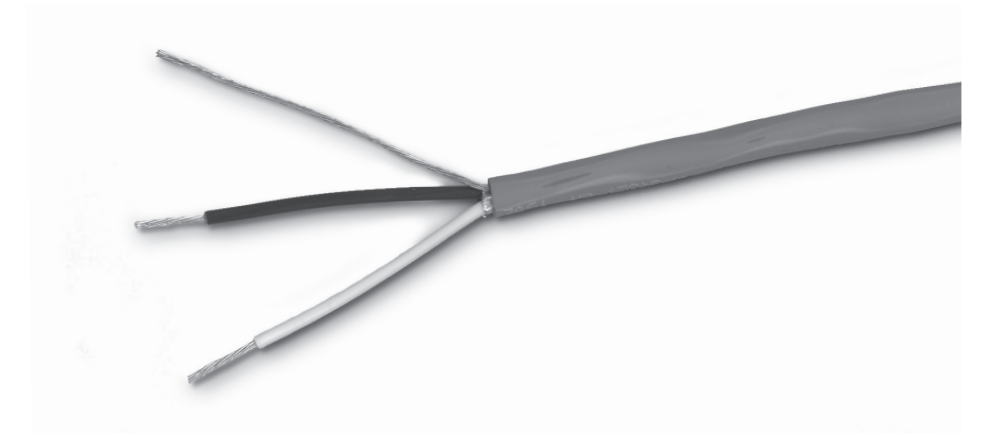

*Figure 2.12 – Applying Heat Shrink Tubing*

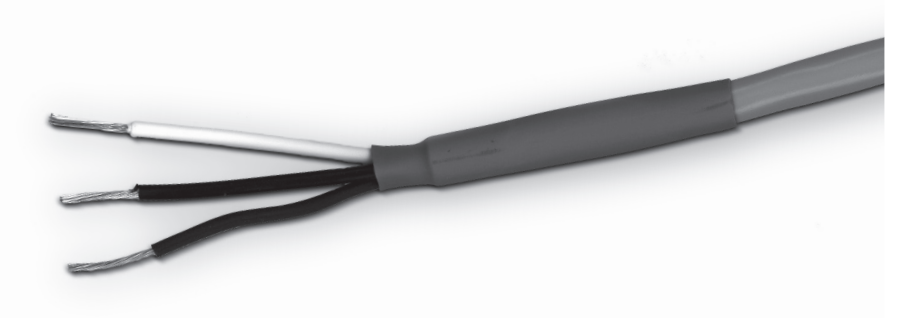

- 4. Apply heat shrink tubing to insulate the braided shield and to provide stress relief to the cable as shown in Figure 2.12.
- a **CAUTION:** Do not melt the insulation.
- 5. Install ring tongue connectors as shown in Figure 2.13.

**NOTE:** Flowserve recommends the use of Thomas and Betts #RZ22-6 for optimum results.

*Figure 2.13 – Ring tongue connectors*

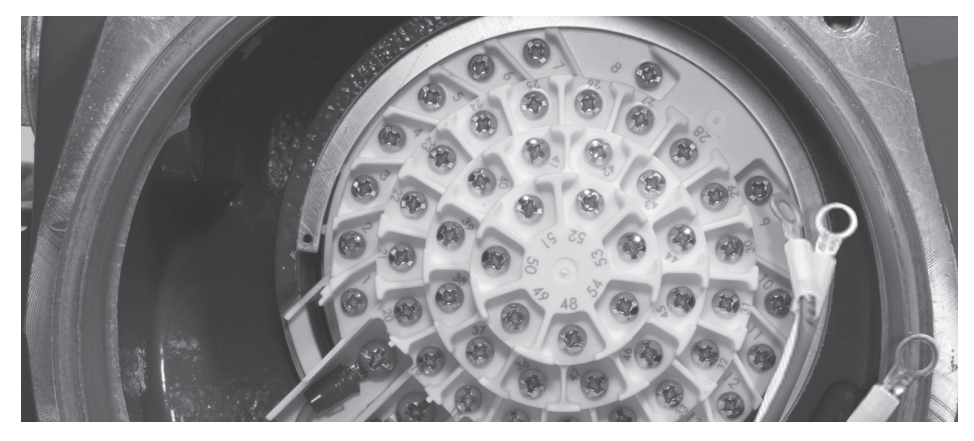

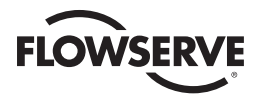

6. Connect the network cables to the MX/QX terminal block as shown in Figure 2.14.

Table 2.4 details a connection for the daisy chain topology. If the actuator is to be connected on a spur (as a drop) use only terminals 4 and 5.

*Table 2.4 – Loop Topology Connection* 

| <b>Terminal Block Number</b> | <b>Function</b>         |
|------------------------------|-------------------------|
|                              | $FF1(-)$                |
| 5                            | $FF1 (+)$               |
| 14                           | $FF1(-)$                |
| 13                           | $FF1 (+)$               |
|                              | <b>Surge Protection</b> |

**NOTE:** Ground each segment of the cabling at only one point to prevent ground loops that can affect system performance, see Section 2.4. Verify the actuator is properly grounded.

7. Connect the cable shields toeach other inside the unit. Do not connect then to the unit in any way. The network shield should be grounded at only one place in the network. If it is desired to ground the entire network shield at the actuator, then install a jumper cable from terminal 3 to earth ground or ground lug.

# *Figure 2.14 – Connecting Network Cable to MX/QX Terminal Block*

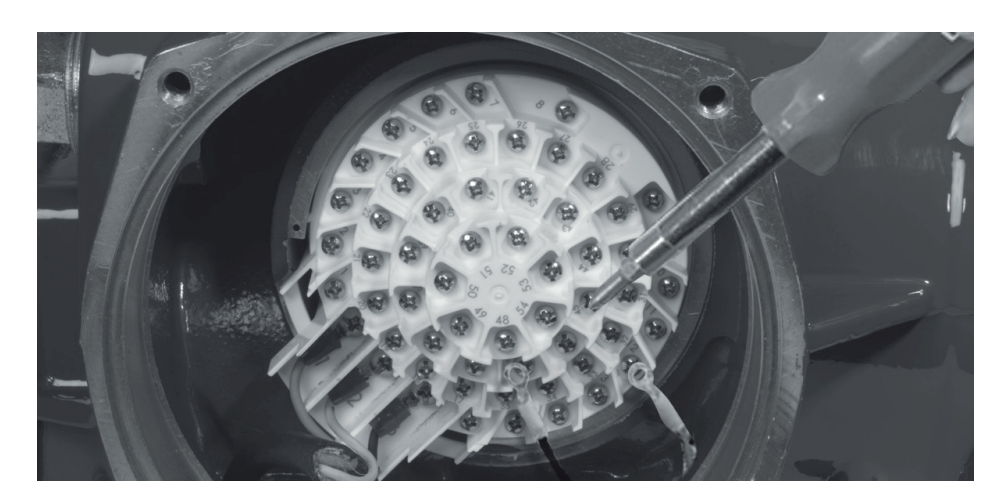

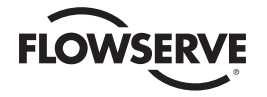

# 2.6.2.2 Network Cable Connections to Other Network Components

Each FOUNDATION fieldbus network may require some or all of the following components depending on the application:

- Junction Box/Terminal Blocks
- Connectors
- Power Supplies
- Power Conditioners
- Terminators
- Intrinsic Safety Barriers
- Bridge and Repeaters

For cable connecting information on these components, see the following:

- FOUNDATION Fieldbus Wiring and Installation 31.25 kbits/s, Voltage Mode, Wire Medium AG-140
- Relcom Inc. Fieldbus Wiring Design and Installation Guide
- ANSI/ISA-S50.02, Part 2-1992, Fieldbus Standard for Use in Industrial Control Systems Part 2: Physical Layer Specification and Service Definition

# 2.6.2.3 Cable Length and Number of Devices Requirements

The network cable consists of a trunk, segments, and spurs. The trunk is the main connection between all the devices. A segment is a section of the cable that contains the terminators. A spur connects to the trunk through a junction box. The following topologies are possible:

- Point-to-point
- Bus with Spurs
- Daisy Chain
- Tree topology
- Combination of the above

*Figure 2.15 – Network with Spurs*

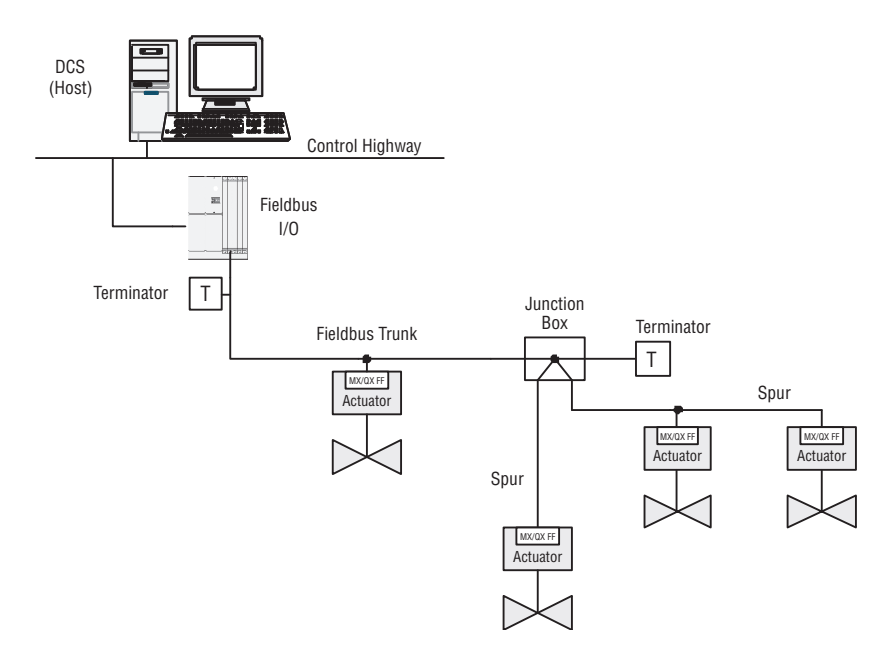

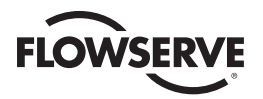

The maximum length of the fieldbus cable is determined by the following:

- Communication rate
- Cable type
- Wire size
- Bus power option
- Intrinsic safety option

The maximum number of devices on the MX/QX FF fieldbus segment is based on the following:

- The communication rates of the devices
- The maximum number of addresses on a segment.
- The available power

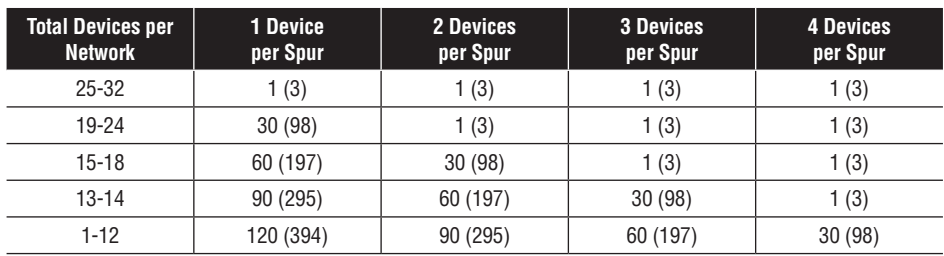

*Table 2.5 – Recommended Maximum Spur Length, m (ft)* 

For further details on maximum cable length and number of devices, see the fieldbus references listed in Section 2.6.2.2.

# 2.6.2.4 Network Cable Connection to the Host System (DCS)

For instructions on connecting to the DCS, see the applicable DCS instruction manual. There are several possible topologies for the network as detailed in FOUNDATION Fieldbus Application Guide AG-140, 31.25 kbits/s, Wiring and Installation.

# 2.6.3 MX/QX FF Device Installation

The MX/QX FF board is located in the controls cover. The board has four standoffs and mounts on top of the main processor board. If the I/O board option is present, the I/O board will be on top of the MX/QX FF board. For installation instructions, refer to the MX Maintenance and Spare Parts Manual, LMENIM2314 or the QX Maintenance and Spare Parts Manual LMENIM3314.

# 2.6.4 MX/QX FF Device Setup

The MX/QX FF option enables the actuator to be controlled by a Foundation fieldbus communications signal. If the option has been purchased, it is automatically enabled.

**NOTE:** If the FF option has not been purchased, the screens for changing FF will not be available. To add the FF option, please consult Limitorque service at (434) 528-4400.

Figure 2.16 illustrates the setup sequence. For proper operation either Position Mode or Open/Close Mode must be selected.

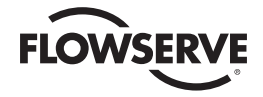

*Figure 2.16 – MX/QX FF Setup Sequence*

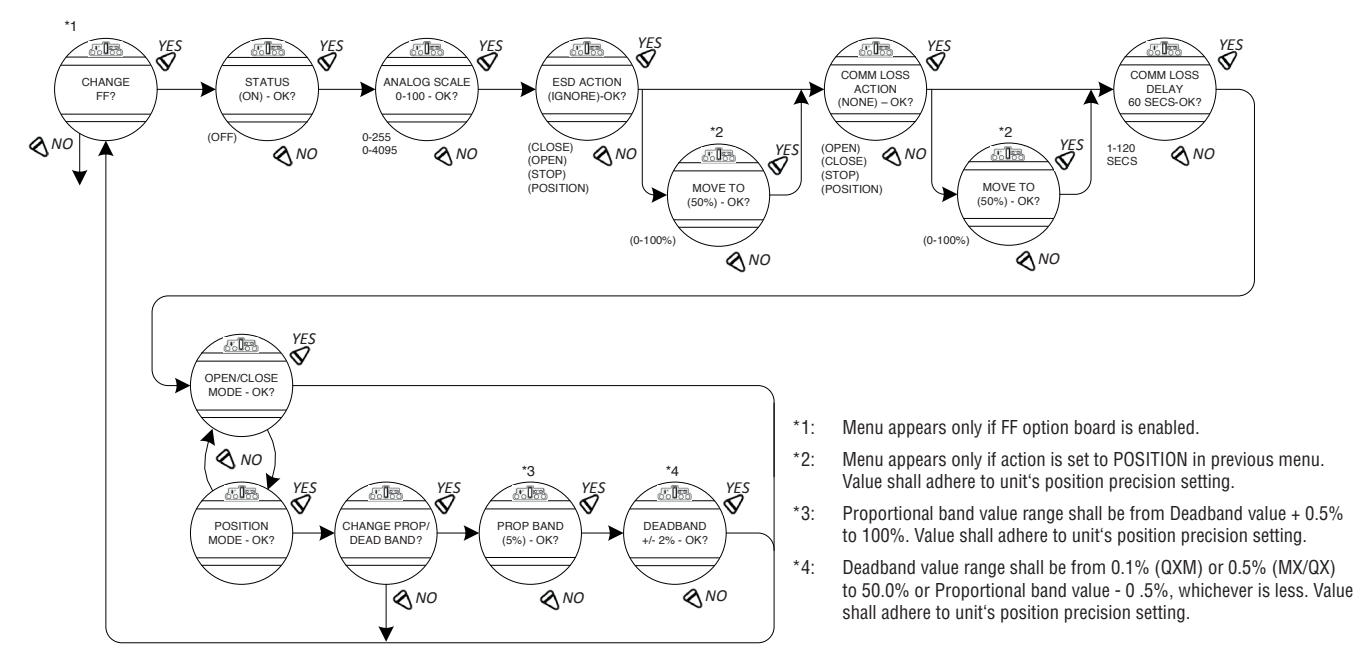

**NOTE:** This menu is displayed after the actuator and FF board have been powered up together at least one time.  $2.2:$  Menu appears only in previous menu. Value shall adhere to unit  $\sim$ 

To setup the MX or QX FF device, enter the Setup mode as detailed in Installation and Operation Manual Bulletins LMENIM2306 for the MX and LMENIM3306 for the QX:

- 1. Proceed through Setup to the CHANGE FF? display. Select YES to get to the STATUS display.
- 2. STATUS enables the user to change from the default condition to turn on and off the digital control capability of the actuator. Select NO to change the setting or YES to get to the next display. (Default = ON)
- 3. ANALOG SCALE allows the user to change the scaling range used by the actuator when working with analog values (position, torque, analog inputs). The scaling options include 0-100, 0-255, or 0-4095. To change from the default setting, select NO until the desired option is displayed. Select YES if the setting is correct to go to the next display (Default = 0-100).
- 4. ESD ACTION allows a network ESD function to be enabled after the ESD configuration has been established for the unit. This network ESD can be selected to do one of the following: IGNORE, CLOSE, OPEN, STOP, or POSITION the actuator. To change from the default setting, select NO until the desired option is displayed. Select YES if the setting is correct to go to the next display. (Default = IGNORE)

**NOTE:** if POSITION is chosen as the action, a MOVE TO display will be shown where the user can select the desired position between 0 and 100% open, in one percent increments, by selecting NO until the desired position is selected. Select YES once the setting is correct to go to the next display.

5. COMM LOSS ACTION allows the user to select the action to be taken after a communication loss to the actuator. The action can be one of the following: no action (NONE), CLOSE, OPEN, STOP, or POSITION the actuator. To change from the default setting, select NO until the desired option is displayed. Select YES if the setting is correct to go to the next display. (Default = NONE)

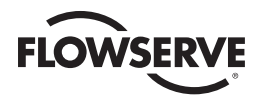

**NOTE:** if POSITION is chosen as the action, a MOVE TO display will be shown where the user can select the desired position between 0 and 100% open, in one percent increments, by selecting NO until the desired position is selected. Select YES once the setting is correct to go to the next display.

**6.** COMM LOSS DELAY sets the time before which the COMM LOSS ACTION is taken after a communication loss. The setting can be between 1-120 seconds in one-second increments. To change from the default setting, select NO until the desired value is displayed. Select YES if the

setting is correct to go to the next display. (Default =  $60$ )

7. MODE display allows the user to select the mode of operation of the actuator. In OPEN/ CLOSE mode the host can only fully open or fully close the valve. In POSITION mode the host can set the valve position to any desired value within the analog scale range. To change from the default setting, select NO until the desired mode is displayed. Select YES once the setting is correct to go to the next display (Default = OPEN/CLOSE).

# 2.6.4.1 Proportional Band

Proportional band is the range of errors between the position and demand signal that will produce reduced speed (pulsing). The default value is 5%.

To change from default, select NO until the desired value is displayed, then select YES. The value is adjustable between 1% and 100%, in 1% increments.

# 2.6.4.2 Deadband

The default deadband value is 2%. For error signals less than this, no motion occurs.

The deadband should be wide enough to prevent "hunting" of the actuator but as low as possible to give adequate response to changes in the error signal. To change from the default, select NO until the desired value is displayed, then select YES. The value is adjustable between 1% and 50%, in 1% increments.

# 2.6.5 Valve Data

Valve data may be stored in the MX/QX FF transducer block for use by the host system. Refer to Bulletin LMENIM2306 for the MX and LMENIM3306 for the QX for instructions to edit data for the valve serial number, model and type.

# 2.7 MX/QX FF Device Description, Capabilities, and Device Type Manager Files Installation

# 2.7.1 Device Description and Capabilities Files

A Capabilities File (CF) describes the communication objects in a fieldbus device. In the Host system, the configuration device can use DD files or CF files to configure a fieldbus system without having the fieldbus devices online. Some host systems need both DD and CF files. Refer to your host system documentation for the files that are needed. The DD files are downloaded from the Fieldbus web site (www.fieldbus.org) into the DCS workstation or host device.

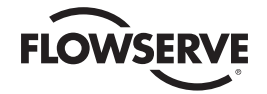

# 2.7.2. DD Methods

The DD file contains a series of configuration prompts known as DD Methods to assist with actuator commissioning. These DD Methods provide the end user with a clear, convenient mechanism for setting the actuator torque limits, configuring the digital or analog control functionality, and enabling other optional features (if present) over the FF network.

# 2.7.3 Device Type Manager File

The DTM file provides an interface between the actuator's specific application software and a Network Host Station's Field Device Tool (FDT) frame. The DTM can be integrated into FDT frame applications to allow users to perform offline and online parameterization, configuration, and status and diagnostic retrieval. The DTM files can be downloaded from the Flowserve Limitorque web site (www. flowserve.com).

# 2.8 Installation Verification

# 2.8.1 Network Cabling Installation Verification

After installation is complete and prior to operation, inspect the network cable and its connection to each field device.

**NOTE:** Units should be disconnected from power. The network should be disconnected from the host device.

Check for the following:

- 1. There should not be:
	- Nicks in the insulation this can cause a short to the grounded shield.
	- Cut strands in a stranded conductor this can cause a poor connection and eventually an open circuit.
	- Cable armor shorted to the cable shield/drain wire this may not be at ground potential and could be subject to lightning strikes.
- 2. The Shield/drain wire should only be grounded at one point in the segment to avoid ground loop problems.
- 3. The ground/earth connection should be at true ground potential and effective at all times. See No. 5 in Section 2.6.1, Site Preparation.

# 2.8.2 MX/QX FF Device Installation Verification

Verify the field device is installed as follows:

1. Enter the Setup mode as detailed in Installation and Operation Manual Bulletins LMENIM2306 for the MX or LMENIM3306 for the QX.

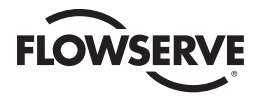

- 2. In the Setup mode, use the black control knob to select YES to the main menu selection VIEW DIAGNOSTICS?
- 3. Select YES to the display VIEW HARDWARE STATUS?
- 4. Select YES to scroll through the menu selections. The LCD will read FF (OK) NEXT? if installed. **NOTE:** If the FF (OK) - NEXT? does not appear, contact Limitorque for assistance.
- 5. To return to the normal display, use the red knob to select either LOCAL or REMOTE.

# 2.9 Configuration Confirmation

Field device operation cannot be verified until the complete Fieldbus system is operational. However, routine checks can be performed to verify many functions.

# 2.9.1 Checking Connections

Verify that all connections, including data wires, shield ground, digital inputs (optional), digital outputs (optional), and analog inputs (optional) are in accordance with MX/QX wiring diagrams and MX/QX FF device diagrams in Section 2.6.

# 2.9.2 View Settings

Refer to Installation and Operation Manual Bulletins (LMENIM2306 for the MX, LMENIM3306 for the QX) to access the view settings menu. Verify the settings as follows:

- 1. From the VIEW SETTINGS display, scan to the VIEW FF? display.
- 2. From VIEW FF? display, select YES and check that the FF status is ON. This confirms that FF is enabled.
- 3. If the MX/QX contacts are to be controlled via the network to control external equipment, from the VIEW FF? display, select NO and obtain the VIEW STATUS AND ALARM CONTROL? display. Verify that the digital outputs, (S1a, S1b, S2a, S2b) are set for "Network" control.

# 2.9.3 Checking the Normal Display

Place the selector switch in LOCAL or REMOTE position. The valve position will be indicated at the top of the LCD. STATUS OK or FF COMM LOSS should be indicated at the bottom of the LCD display.

- If STATUS OK is displayed, then the field device is communicating with the LAS.
- If FF COMM LOSS is displayed, no communication is occurring. This could be due to a number of factors, including problems with the Host/Master station and/or the network. Check all local connections and configurations. If these are correct and the FF COMM LOSS is still displayed, then the solution to this problem must await full system commissioning.

*Figure 2.17 – Normal Display* 

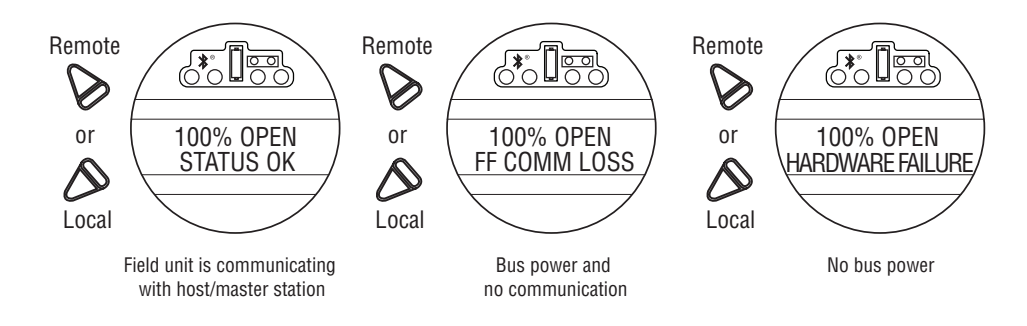

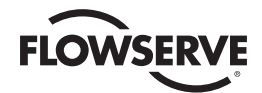

**3** Software

# 3.1 Fieldbus Protocol

The fieldbus system uses the FOUNDATION fieldbus protocol to communicate over the H1 Fieldbus network with other Fieldbus devices. The signals are encoded using the Manchester Biphase-L technique. The signal is called synchronous serial because the clock information is embedded in the serial stream. The protocol uses built-in error checking rules when processing data.

# 3.2 Fieldbus Function Blocks

The user application layer is programmed using software function blocks located in the device. The function blocks provide the interface with the actuator and process, and the interface with the network and control system.

The user layer in each device contains the following:

- One Resource Block
- One Transducer Block
- Function Blocks for Analog Input/Output (AI/AO) and Digital Input/Output (DI/DO)
- Function Block for Proportional Integral Derivative (PID) Control
- Function Block for Control Selector (CS) Control

The Resource Block describes the hardware specific characteristics associated with the actuator and its associated blocks; it has no inputs or outputs. Data in the Resource Block includes the following:

- Manufacturer's name
- Device name
- Serial number

The Transducer Block represents local connection for the physical I/O. It connects function blocks to the local inputs and outputs. It reads sensor hardware and writes to actuator hardware. The Transducer Block executes as frequently as necessary to obtain good data from sensors and ensures proper writes to the actuator without burdening the function blocks that use the data.

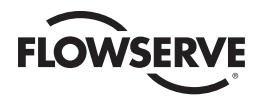

*Figure 3.1 – Fieldbus Function Blocks*

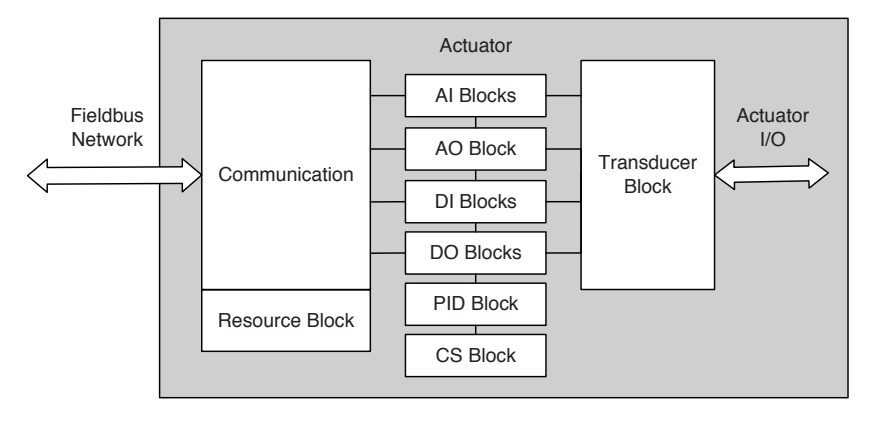

A Virtual Field Device (VFD) is used to remotely view local device data described in the object dictionary. The VFD in each device is used for network management and system management, and contains configuration information such as function block schedules.

The Function Blocks provide the control and I/O behavior of the device. They perform analog to digital conversion, linearization, and transmit information to and from other function blocks. Function Blocks are connected together during the configuration to perform the specific control functions of the process, and communicate with the host device, which supervises the entire control system.

| <b>Function Block</b>            | <b>Name</b>    | <b>No. of Blocks</b> | <b>Description</b>                                                                                                    |
|----------------------------------|----------------|----------------------|----------------------------------------------------------------------------------------------------|
| Analog Input                     | AI             | 2                    | Processes field device measurements and makes them<br>available to other function blocks; supports alarming, filtering,<br>signal status, mode control, and simulation.                                                        |
| Analog Output                    | A <sub>O</sub> |                      | Assigns an analog setpoint value to a field device through a<br>transducer block I/O channel; supports mode control, signal<br>status calculation, and simulation.                                                             |
| Discrete Input                   | DI             | 4                    | Processes a single discrete input from a field device and makes<br>it available to other function blocks; supports alarming, signal<br>status propagation, mode control, and simulation.                                       |
| Discrete Output                  | D <sub>0</sub> | $\overline{2}$       | Processes a discrete setpoint and outputs it to a specified I/O<br>channel to produce an output signal; supports mode control,<br>output tracking, and simulation.                                                             |
| <b>Transducer Block</b>          |                | 1                    | A custom block to monitor and control the actuator; connects<br>function blocks to local input/output functions.                                                                                                    |
| <b>PID Block</b>                 | PID            | 1                    | Combines all necessary logic algorithms to perform process<br>control; supports mode control, signal scaling and limiting,<br>feed forward control, override tracking, alarm limit detection<br>and signal status propagation. |
| <b>Control Selector</b><br>Block | <b>CS</b>      | 1                    | Manages multiple (up to 3) control sources for a field device;<br>supports mode control and output tracking.                                                                                                    |
| Resource Block                   |                |                      | A standard block to provide general management of the device.                                                                                                    |

*Table 3.1 – Description of the Function Blocks* 

Standard Fieldbus parameters used in these blocks are listed in Appendix C.

# 3.3 Analog Input Function Block

The Analog Input (AI) function block (Figure 3.2) is a standard block over all fieldbus systems. The AI block processes field measurements and makes them available to other function blocks. The output value from the AI blocks is in engineering units and contains a status indicating the quality of the

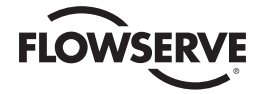

measurement. The measuring device may have several measurements or derived values available in different channels. Use the Channel number to define the desired variable from the transducer block.

There are two AI blocks in the Limitorque actuator control system and four channels:

|  | Channel No.12 - AI_POSITION_CHAN                                     | - Current valve position |
|--|----------------------------------------------------------------------|--------------------------|
|  | Channel No.13 $-$ Al_ANALOG INPUT_1 CHAN $-$ Value of analog input 1 |                          |
|  | Channel No.14 - Al_ANALOG_INPUT_2_CHAN - Value of analog input 2     |                          |
|  | Channel No.16 - AI_TORQUE_CHAN                                       | — Current torque         |

*Figure 3.2 – Analog Input Block* 

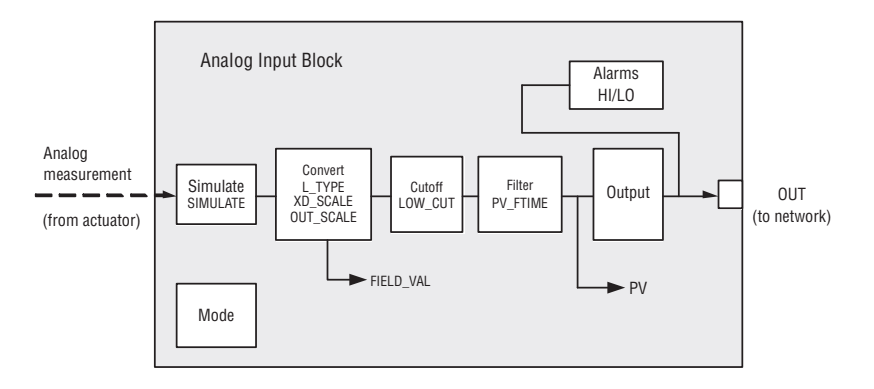

The AI block supports alarming, signal scaling, signal filtering, signal status calculation, mode control, and simulation. In Automatic mode, the block's output reflects the Process Variable (PV) Value and Status. In Manual Mode, Output may be set manually by the operator. Manual Mode is reflected on the Output Status. Alarms can be generated based on the value of the block output.

# **Output**

OUT is the block output value and status.

# **Scaling**

Transducer scaling (XD\_SCALE) is applied to the value from the channel to produce the FIELD\_VAL in percent. The XD\_SCALE units code must match the channel units code (if one exists), or the block will remain in O/S mode after being configured. A block alarm for units mismatch will be generated.

The OUT\_SCALE is normally the same as the transducer, but if L\_TYPE is set to Indirect or Indirect Square Root, OUT\_SCALE determines the conversion from FIELD\_VAL to the output. PV and OUT always have identical scaling.

OUT\_SCALE provides scaling for PV. The PV is always the value that the block will place in OUT if the mode is Auto.

# **Manual Mode**

If Manual is allowed, someone may write a value to the output. The status will prevent any attempt at closed loop control using the Manual value, by setting the Limit value to Constant.

# **Low Cutoff**

The LOW\_CUT parameter has a corresponding "Low cutoff" option in the IO\_OPTS bit string. If the option bit is true, any calculated output below the low cutoff value will be changed to zero. This is only useful for zero based measurement devices, such as flow.

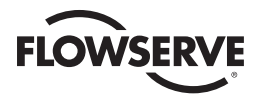

#### **Filter**

The PV filter, whose time constant is PV\_FTIME, is applied to the PV and not the FIELD\_VAL.

#### **Simulation**

Simulation is used to support testing. Simulation can be enabled through the configuration tool and allows the manual entry of a value for a measurement and its status.

This feature requires the installation of a hardware jumper on the MX/QX FF interface, located on header X5 Pins 7 and 8.

# 3.4 Analog Output Function Block

The Analog Output (AO) block assigns an output value to a field device through a specified transducer block I/O channel. The block supports mode control, signal limiting, rate limiting, signal status calculation, and simulation. There are provisions to ensure bumpless mode transfer when this block is part of a control loop.

There is one AO block in the Limitorque actuator control system and one channel:

Channel No.1 — AO\_CTRL\_VALVE\_FLOW\_CHAN — Desired valve position (in %)

*Figure 3.3 – Analog Output Block*

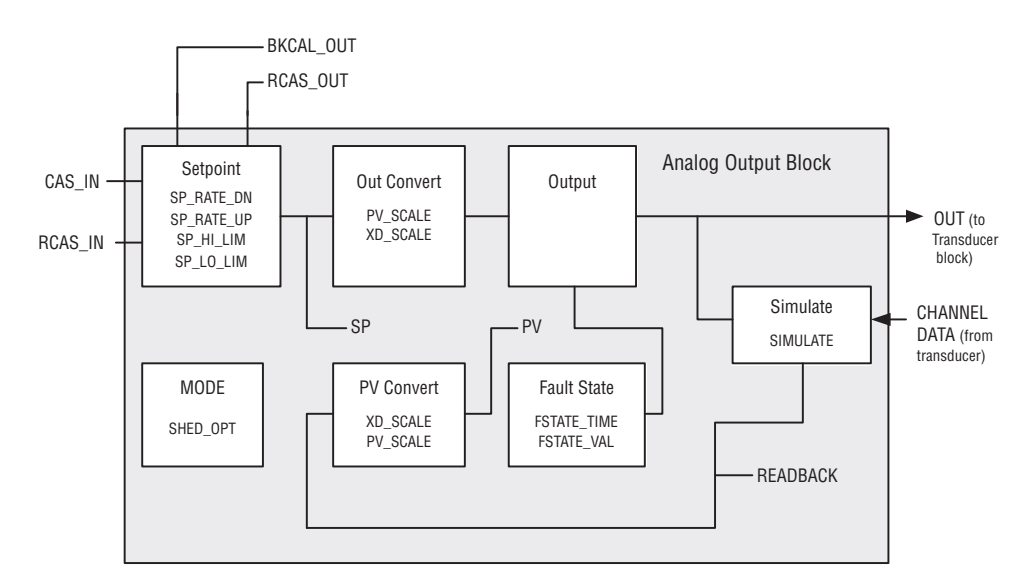

The output can be set in four ways. In Manual Mode, the output can be set by the user, and this value is independent of the Setpoint. In Automatic Mode, the output is set by the Setpoint value in engineering units and the I/O options parameter. In Cascade Mode, the Cascade Input value from another block is used to update the Setpoint. In Remote Cascade Mode, the setpoint comes from a remote computer or DCS. The Setpoint value can be limited, and also the rate at which the setpoint output changes can be limited.

To provide bumpless transfer on mode changes and windup protection if there is an upstream PID block, the Back Calculation Out parameter is used, and various block I/O options.

#### **Inputs**

CAS IN is the remote setpoint from another function block.

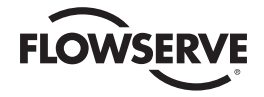

RCAS IN is a target setpoint and status provided by a supervisory host to an analog control or output block.

#### **Outputs**

OUT is the block output and status.

RCAS\_OUT is a block setpoint and status after ramping, provided to a supervisory host for back calculation and to allow action to be taken under limiting conditions or mode change.

BKCAL\_OUT is the value and status required by the BKCAL\_IN of another block to prevent windup and to provide bumpless transfer to closed loop control.

#### **Scaling**

The PV\_SCALE range is used to convert the SP to percent of span. The XD\_SCALE range is used to convert percent of span to the number used by the hardware. This allows portions of the SP span to cause full span movement of the output. The Increase to close option in IO\_OPTS can be used to invert the span.

# **Cascade Operation**

The SP supports the full cascade sub-function. In fact, Cascade mode must be used to transfer the output of another block to the SP of the AO. The SP has standard ramp rate and absolute limits. There are additional I/O options which will cause the SP value to track the PV value when the block is in an actual mode of Local Override or Manual. If the Output Readback feature is turned on, such as valve position, that value should be run backwards through the XD scaling to act as the PV for this block. If not supported, READBACK is generated from OUT. The OUT and READBACK parameters both use XD\_SCALE. The PV and SP use PV\_SCALE.

Since the Analog Output block interfaces to the transducer block, there is no BKCAL\_IN parameter. ROut mode is not supported.

For the BKCAL\_OUT value, there is an option to use either the SP value after limiting or the PV value.

#### **Supported Modes**

OOS, LO, IMan, Man, Auto, Cas, and Rcas modes are supported. The Man mode can be used in maintenance or troubleshooting where the OUT value may need to be adjusted directly. This requires that the manufacturer put operational limits in the transducer block, where they are not accessible to an operator.

#### **Simulation**

Simulation is used to support testing. Simulation can be enabled through the configuration tool and allows the manual setting of the channel feedback.

This feature requires the installation of a hardware jumper on the MX/QX FF interface, located on header X5 Pins 7 and 8.

# 3.5 Discrete Input Function Block

The Discrete Input (DI) function block processes a single discrete input from a field device and makes it available to other function blocks. The user can configure alarm detection and inversion on the input signal. The DI block supports mode control, signal status propagation, and simulation.

There are four DI blocks in the Limitorque actuator control system and eight channels:

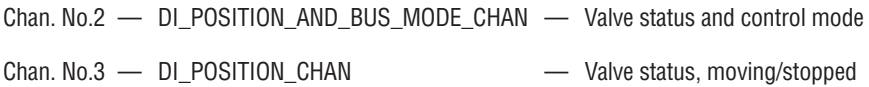

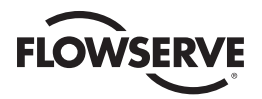

| Chan. No.4  | - DI ACTUATOR FAULTS 1 CHAN                      | - Mechanical and electrical faults 1 |
|-------------|--------------------------------------------------|--------------------------------------|
| Chan. No.5  | - DI_ACTUATOR_FAULTS_2_CHAN                      | - Mechanical and electrical faults 2 |
| Chan. No.6  | - DI ACTUATOR ALARMS CHAN                        | - Emergency shutdown and inhibits    |
| Chan. No.7  | - DI DISC USER INPUT CHAN                        | - Discrete input from user           |
| Chan, No.8  | - DI_READ_DISC_OUTPUT_CHAN                       | - Read discrete output               |
| Chan. No.15 | - DI_READ_HARDWARE_FAULTS_CHAN - Hardware faults |                                      |

*Figure 3.4 – Discrete Input Function Block* 

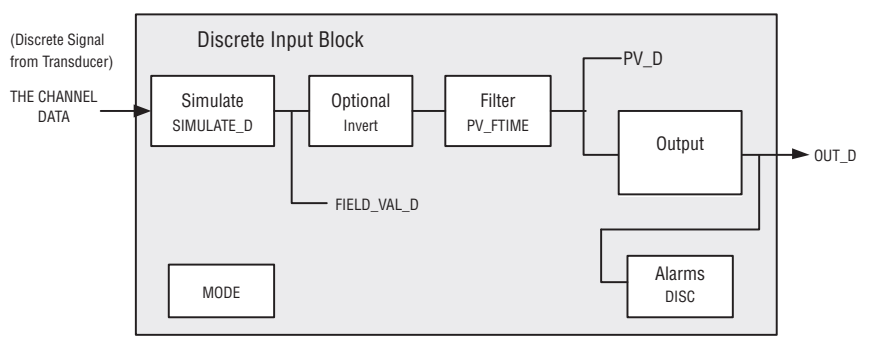

Normally the block is used in Automatic Mode so that the Process Variable is copied to the Output. If necessary, the operator can change the mode to Manual, which disconnects the field signal and substitutes a manually entered value for the Output.

#### **Inputs**

The discrete input comes from a transducer, as selected by the CHANNEL.

#### **Outputs**

OUT\_D is the block discrete output.

The FIELD\_VAL\_D shows the true on/off state of the hardware, using XD\_STATE. The Invert I/O option can be used to do a Boolean NOT function between the field value and the output. A discrete value of zero(0) will be considered to be a logical zero(0) and an non-zero discrete value will be considered to be a logical (1) e.g. if invert is selected, the logical NOT of a non-zero field value would result in a zero(0) discrete output, the logical NOT of a zero field value would result in a discrete output value of one(1).

#### **Filtering and Scaling**

PV\_FTIME may be used to set the time that the hardware must be in one state before it gets passed to the PV\_D. The PV\_D is always the value that the block will place in OUT\_D if the mode is Auto. The PV\_D and the OUT\_D always have identical scaling. OUT\_STATE provides scaling for PV\_D.

#### **Supported Modes**

OOS, Manual, and Auto modes are supported. If Manual is allowed, someone may write a value to OUT\_D.

#### **Alarm Types**

Standard block alarm plus standard discrete alarm applied to OUT\_D.

# **Simulation**

Simulation is used to support testing. Simulation can be enabled through the configuration tool and allows the manual setting of the measurement value through the Simulate parameter (SIMULATE\_D). Alternatively the operator can change the block Mode to Manual and adjust the Output Value.

This feature requires the installation of a hardware jumper on the MX/QX FF interface, located on header X5 Pins 7 and 8.

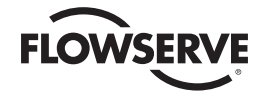

# 3.6 Discrete Output (DO) Function Block

The Discrete Output (DO) function block processes a single discrete setpoint and outputs it to a specified I/O channel to produce an output signal. The DO block supports mode control, output tracking, and simulation. There is no process alarm detection in the block. In operation, the DO function block determines its setpoint, sets the output, and (optionally) checks a readback signal from the field device to confirm the physical output operation.

There are two DO blocks in the Limitorque actuator control system and three channels:

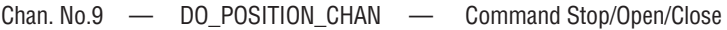

Chan. No.10 — DO\_ESD\_CHAN — Command Emergency Shutdown

Chan. No.11 — DO\_RELAY\_CHAN — Command Energize Relays

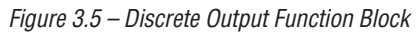

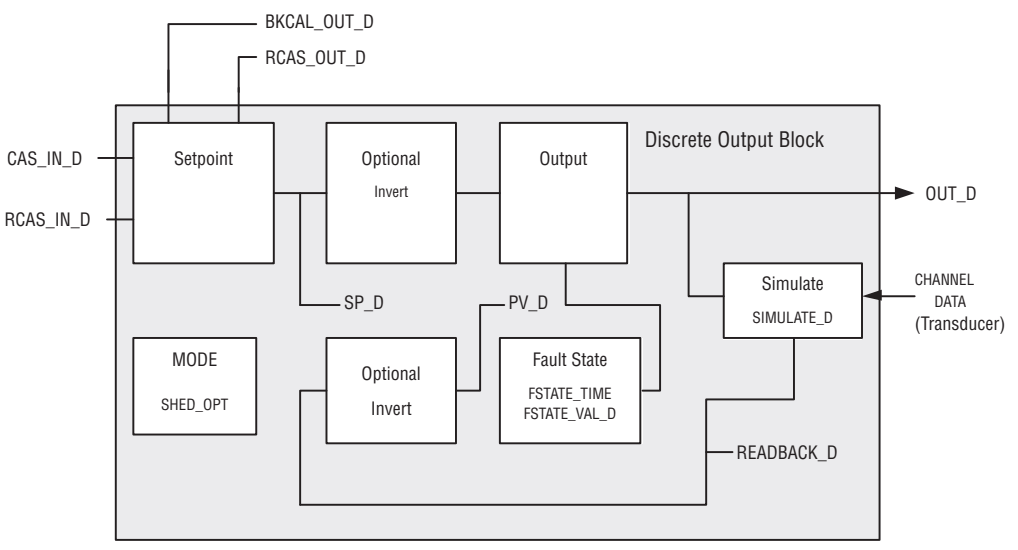

To set the DO block output, the operator first sets the mode to define how the block obtains its output. In Cascade Mode, the setpoint equals the input value from another block. In Auto Mode, the setpoint is written to the block. In Manual Mode, the setpoint is written to the Output. In Remote Cascade Mode, the setpoint is determined by a host computer or DCS that writes to the RCAS input.

# **Inputs**

CAS IN D is the remote (cascade) setpoint value from another function block.

RCAS\_IN\_D is a target setpoint and status provided by a supervisory host to a discrete control or output block.

# **Outputs**

OUT D is the discrete output value and status.

BKCAL\_OUT\_D is the back calculation output value and status required by the BKCAL\_IN\_D input of another block for output tracking.

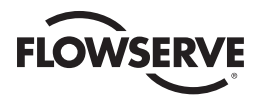

RCAS\_OUT\_D is a block setpoint and status provided to a supervisory host for back calculation and to allow action to be taken under limiting conditions or mode change.

SP D is the discrete target block output value (setpoint).

The Invert I/O option can be used to do a Boolean NOT function between the SP\_D and the hardware.

The SP\_D supports the full cascade sub-function. Cascade mode must be used to transfer the output of another block to the SP\_D of the DO. There are additional I/O options which will cause the SP\_D value to track the PV\_D value when the block is in an actual mode of Local Override or Manual.

#### **Readback**

If the hardware supports a readback value, it is used for READBACK\_D, which (after accounting for the Invert I/O option) acts as the PV\_D for this block. If not supported, READBACK\_D is generated from OUT\_D. The OUT\_D and READBACK\_D parameters both use XD\_STATE. The PV\_D and SP\_D use PV\_STATE.

#### **Supported Modes**

OOS, LO, IMan, Man, Auto, Cas, and RCas. The Man mode can be used to force the output, in a PLC sense.

#### **Alarm Types**

Standard block alarm.

#### **Simulation**

Simulation is used to support testing. Simulation can be enabled through the configuration tool and allows the manual entry of the Readback Value and its Status. Alternatively the operator can change the block mode to Manual and adjust the Output value.

This feature requires the installation of a hardware jumper on the MX/QX FF interface, located on header X5 Pins 7 and 8.

# 3.7 Proportional Integral Derivative (PID) Function Block

The Proportional Integral Derivative (PID) function block combines all necessary logic algorithms to perform process control. The block supports mode control, signal scaling and limiting, feed forward control, override tracking, alarm limit detection and signal status propagation.

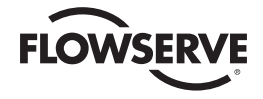

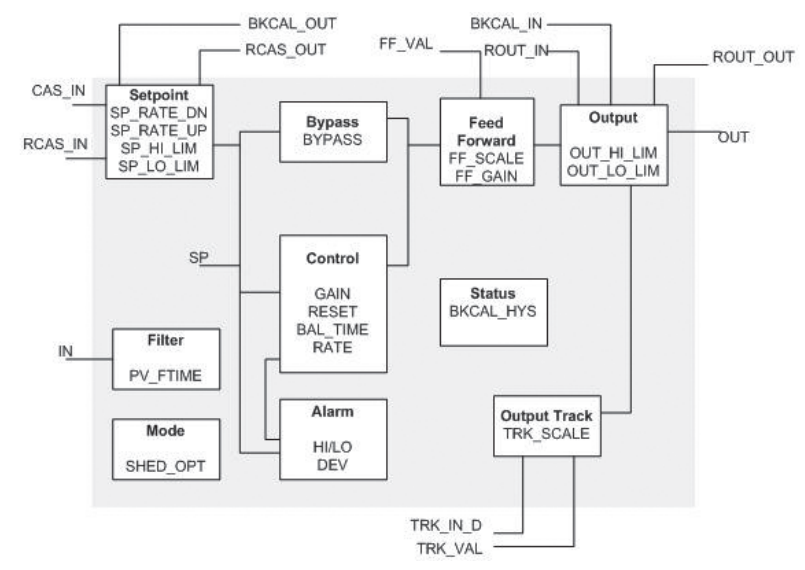

*Figure 3.6 – Proportional Integral Derivative Function Block*

#### **Setpoint selection and limiting**

The setpoint of the PID block is determined by the mode. One can configure the SP\_HI\_LIM and SP\_LO\_LIM parameters to limit the setpoint. In Cascade or Remote Cascade mode the setpoint is adjusted by another function block or by a host computer, and the output is computed based on the setpoint.

In Automatic mode the setpoint is entered manually by the operator, and the output is computed based on the setpoint. One can also adjust the setpoint limit and the setpoint rate of change using the SP\_RATE\_UP and SP\_RATE\_DN parameters.

In Manual mode the output is entered manually by the operator and is independent of the setpoint. In Remote Output mode the output is entered by a host computer and is independent of the setpoint.

# **Filtering**

The filtering feature changes the response time of the device to smooth variations in output readings caused by rapid changes in input. One can configure the filtering feature with the FILTER\_TYPE parameter, and one can adjust the filter time constant (in seconds) using the PV\_FTIME or SP\_FTIME parameters. Set the filter time constant to zero to disable the filter feature.

#### **Feedforward calculation**

The feedforward value (FF\_VAL) is scaled (FF\_SCALE) to a common range for compatibility with the output scale (OUT\_SCALE). A gain value (FF\_GAIN) is applied to achieve the total feedforward contribution.

# **Tracking**

One can enable the use of output tracking through the control options. One can set control options in Manual or Out of Service mode only.

The track enable control option must be set to true for the track function to operate. When the track in Manual control option is set to true, tracking can be activated and maintained only when the block is in Manual mode. When track in Manual is false, the operator can override the tracking function when the block is in Manual mode. Activating the track function causes the block's actual mode to revert to Local Override.

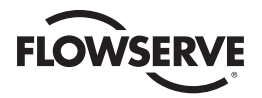

The TRK\_VAL parameter specifies the value to be converted and tracked into the output when the track function is operating. The TRK\_SCALE parameter specifies the range of TRK\_VAL.

When the TRK IN D parameter is true and the track enable control option is true, the TRK VAL input is converted to the appropriate value and output in units of OUT\_SCALE.

#### **Output selection and limiting**

Output selection is determined by the mode and the setpoint. In Automatic, Cascade, or Remote Cascade mode, the output is computed by the PID control equation. In Manual and Remote Output mode, the output may be entered manually. One can limit the output by configuring the OUT\_HI\_LIM and OUT\_LO\_LIM parameters.

#### **Bumpless transfer and setpoint tracking**

One can configure the method for tracking the setpoint by configuring the following control options (CONTROL\_OPTS):

SP-PV Track in Man — Permits the SP to track the PV when the target mode of the block is Man.

SP-PV Track in LO or IMan — Permits the SP to track the PV when the actual mode of the block is Local Override (LO) or Initialization Manual (IMan).

When one of these options is set, the SP value is set to the PV value while in the specified mode. One can select the value that a master controller uses for tracking by configuring the use PV for BKCAL\_OUT control option. The BKCAL\_OUT value tracks the PV value. BKCAL\_IN on a master controller connected to BKCAL\_OUT on the PID block in an open cascade strategy forces its OUT to match BKCAL\_IN, thus tracking the PV from the slave PID block into its cascade input connection (CAS\_IN). One can set control options in Manual or Out of Service mode only. When the mode is set to Auto, the SP will remain at the last value (it will no longer follow the PV).

#### **Reset Limiting**

The PID function block provides a modified version of feedback reset limiting that prevents windup when output or input limits are encountered, and provides the proper behavior in selector applications.

#### **Modes**

The PID function block supports the following modes:

MANUAL (MAN)—The block output (OUT) may be set manually.

AUTOMATIC (AUTO)—The SP may be set manually and the block algorithm calculates OUT.

CASCADE (CAS)—The SP is calculated in another block and is provided to the PID block through the CAS IN connection.

REMOTE CASCADE (RCAS)—The SP is provided by a host computer that writes to the RCAS\_IN parameter.

REMOTE OUTPUT (ROUT)—The OUT is provided by a host computer that writes to the ROUT\_IN parameter.

LOCAL OVERRIDE (LO)—The track function is active. OUT is set by TRK\_VAL. The BLOCK\_ERR parameter shows Local Override.

INITIALIZATION MANUAL (IMAN)—The output path is not complete (for example, the cascade-toslave path might not be open). In IMan mode, OUT tracks BKCAL IN.

OUT OF SERVICE (OOS)—The block is not processed. The OUT status is set to Bad: Out of Service. The BLOCK ERR parameter shows Out of Service.
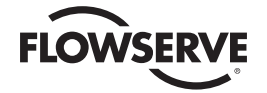

#### **Alarm Detection**

A block alarm will be generated whenever the BLOCK\_ERR has an error bit set. The types of block error for the PID block are defined above. Process alarm detection is based on the PV value. One can configure the alarm limits of the following standard alarms:

- High (HI\_LIM)
- High high (HI\_HI\_LIM)
- Low (LO\_LIM)
- Low low (LO\_LO\_LIM)

Additional process alarm detection is based on the difference between SP and PV values and can be configured via the following parameters:

- Deviation high (DV\_HI\_LIM)
- Deviation low (DV\_LO\_LIM)

In order to avoid alarm chattering when the variable is oscillating around the alarm limit, an alarm hysteresis in percent of the PV span can be set using the ALARM\_HYS parameter. The priority of each alarm is set in the following parameters:

- HI\_PRI
- HI\_HI\_PRI
- LO\_PRI
- LO\_LO\_PRI
- DV\_HI\_PRI
- DV\_LO\_PR

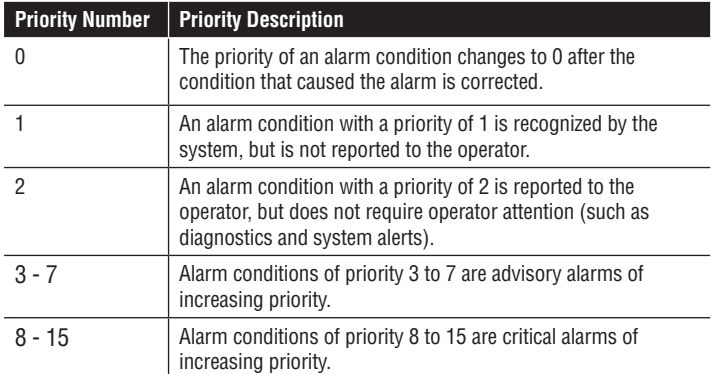

#### **Status handling**

If the input status on the PID block is bad the mode of the block reverts to Manual. In addition, one can change the target mode in the event of a error condition by modifying the status option parameter (STATUS\_OPTS). Status option can be set in Manual or Out of Service mode only.

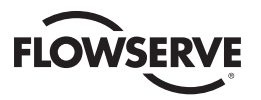

# 3.8 Control Selector (CS) Function Block

The Control Selector (CS) function block is used to manage and prioritize multiple control sources into a single output signal. The block supports mode control and output tracking.

#### *Figure 3.7 – Control Selector Function Block*

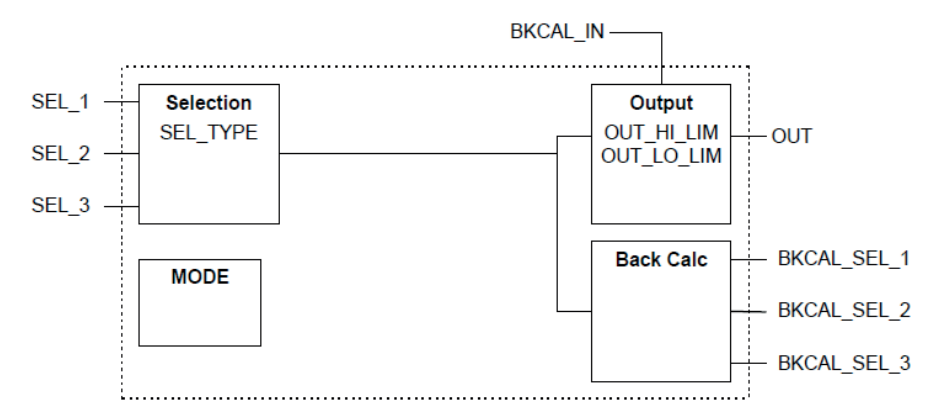

#### **Inputs**

Three separate SEL\_N inputs are available for control signals. All inputs to the block are assumed to have the same scaling as OUT, since any one of them may be selected to be OUT. BKCAL\_IN is the back calculation input used for output tracking of other blocks.

#### **Outputs**

OUT serves as the output control signal of the block. One can configure the OUT\_HI\_LIM and OUT\_LOW\_LIM parameters to limit the output.

Three separate BKCAL\_SEL\_N outputs are available (one for each SEL\_N input) as back calculation outputs to other blocks for output tracking. The value of each BKCAL\_SEL\_N output is the same as OUT.

#### **Supported Modes**

OOS, IMan, Man, and Auto.

#### **Alarm Types**

Standard block alarm.

#### **Modes of Operation**

When in Auto mode, one of two (or three) control signals is selected in a manner determined by SEL\_TYPE.

When in Manual mode, no input is selected. All three BKCAL\_SEL\_N outputs will have a Not Invited status and Constant limits, which a value equal to OUT.

#### **Status Handling**

The status will indicate those inputs that are not selected. Control blocks that are not selected are limited in one direction only, which is determined by the type of selector. The limits of back calculation outputs corresponding to deselected inputs will be high for a LOW selector and low for a HIGH selector, or both for a MID selector.

If an input is Uncertain, it is treated as Bad (unless Use Uncertain as Good option is set). When any input is Bad, the actual mode goes to manual. This condition will set IFS in the output status (if the option IFS if BAD IN is set in STATUS\_OPTS).

If the status of BKCAL\_IN is NI or IR it is passed back on all three BKCAL\_SEL\_N outputs. This causes all inputs to initialize to the BKCAL\_IN value. Otherwise, if the status of BKCAL\_IN is not normal it is passed back on BKCAL\_SEL\_Y (where Y is the number of the selected input). The other BKCAL\_SEL outputs (that correspond to the deselected inputs) have the Not Selected status with the appropriate high or low limit set.

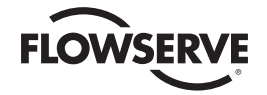

# 3.9 Resource Block (RB2)

The Resource (RB2) block provides useful device identification information for the MX/QX FF field unit. It also contains the Field Diagnostic Profile (FDP), a highly customizable diagnostic interface which provides actuator warning & fault data in accordance with the NAMUR NE107 standard.

For complete details on how to configure and use the Field Diagnostics Profile, please consult the appropriate sections within the FOUNDATION Fieldbus FF-891 (Function Block Part 2) specification.

The tables in Appendix D provide a full list of the warning & fault events available within the Field Diagnostic Profile (organized by category).

# 3.10 Limitorque Transducer Block (LTB)

The custom Limitorque Transducer (LTB) block is the interface between the function blocks and the rest of the MX/QX FF field unit. It provides all the connections to the actuator itself and contains within its parameters all the information about the Foundation device, commands, and data feedback. This block is customized, and the links between the hardware and block are already made to allow the user to access defined settings for the device.

Many of the links between the Transducer block and the Input/Output blocks are also defined and may not be altered. Data may be read from the parameters but not all parameters permit write commands. Writes are limited to the parameters used to set up the actuator control functions.

Some of the Transducer block parameters represent multiple conditions for the state of the actuator. The tables in Appendix B give a full list of the available parameters.

# 3.11 Device Description and Capabilities Files

Device Descriptions (DDs) provide an extended description of the data in a device. DDs and Capabilities Files are obtained from the Fieldbus Foundation website (www.fieldbus.org).

The DDs are written in a standard Device Description Language (DDL) to provide an extended descripton of the field device capabilities and names. A DD can be thought of as a driver for the device. The Link Active Scheduler (LAS) interprets these DDs to see and use the field devices.

For each device, the device description defines the format of its data:

- Tag name
- Parameter labels
- Parameter relationships
- Coding and how many decimal points to display
- Engineering units
- Calibration and diagnostic menus
- Help text

The host interprets these descriptions and provides views to allow efficient communication of common group parameters. There is easy access to parameters for:

- Face plate HMI
- Loop tuning
- Configuration changes

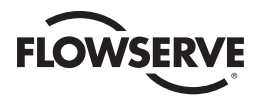

A Capabilities File describes the communication objects in a fieldbus device. A configuration device can use Device Description (DD) files and Capabilities files to configure a fieldbus system without having the fieldbus devices online. The files provide the following:

- Profile information
- Actual number of Function Blocks inside the device
- Function Block timing
- Example communication and function block data
- Host system needs for offline configuration
- Methods that provide guided prompts for performing configuration operations

| <b>Device Description</b>    | <b>Capabilities File</b>                                  |
|------------------------------|-----------------------------------------------------------|
| Describes objects in the VFD | Profile information                                       |
| Parameter relationships      | Actual number of Function Blocks inside the device        |
| Parameter labels             | <b>Function Block timing</b>                              |
|                              | Provides example communication and function block<br>data |
|                              | Details the host system needs for offline configuration   |

*Table 3.2 – Summary of Device Descriptions and Capabilities Files* 

# 3.12 Device Type Manager (DTM)

The (DTM) provides an interface between its specific application software and a Network Host Station's Field Device Tool (FDT) frame. The DTM can be integrated into FDT frame applications to allow users to perform offline and online parameterization, configuration, and status and diagnostic retrieval. An enhanced graphical user interface allows the user access to the following:

**Dashboard** - The Dashboard is the default view of the DTM. It shows the online health status of the actuator, valve, and overall control response. It shows real-time measured values of setpoint, position, position deviation, motor temperature, compartment temperature, supply voltage and frequency. The setpoint mode can be selected and modified from the Dashboard. The Dashboard uses intuitive, user-friendly graphics to display vital data.

**Alarms** - The DTM annunciates the real-time alarm information received from the device.

**Diagnostics** - multiple views are included to provide diagnostic features such as Limigard, Travel Histogram, Partial Stroke Test, Built In Self Test, Data Logger, and Operation Log.

**Configuration** - All the configurable parameters of the device are read and written in the configuration views. These variables are presented in groups such as Actuator, Tuning, ESD Settings, Relay Configuration, Units, Analog Transmitters, FF Information, FF Block Information, and Valve.

The DTM file can be downloaded from the Flowserve website (www.flowserve.com).

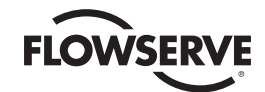

# **4** Associated **Documents**

Additional information can be found in the following documents:

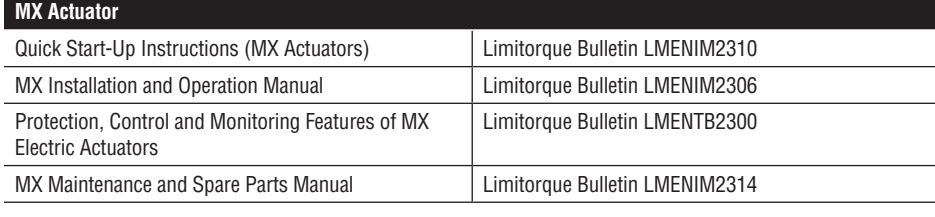

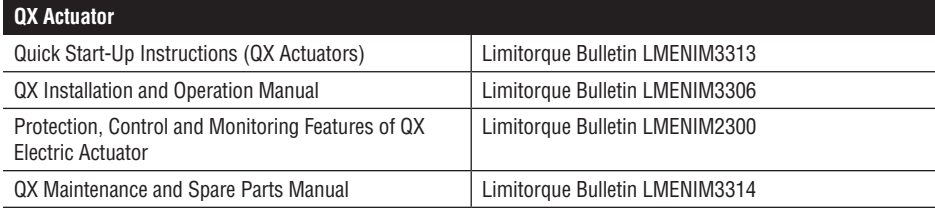

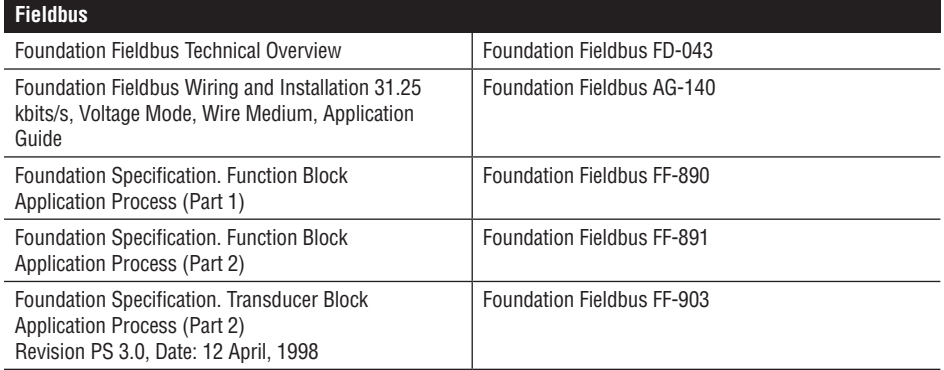

FOUNDATION Fieldbus documentation is available at http://www.fieldbus.org

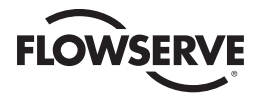

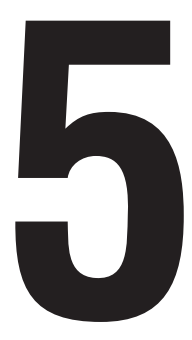

# **1000** How to Order Parts

To order parts or obtain further information about your Limitorque MX/QX FF field unit, contact your local Limitorque distributor sales office, or:

#### **FLOWSERVE CORPORATION FLOW CONTROL DIVISION,**

Limitorque Actuation Systems 5114 Woodall Road P.O.Box 11318 Lynchburg, VA 24506-1318

Phone (434) 528-4400 Fax (434) 845-9736

To find the Limitorque distributor or sales office near you, go to http://www.limitorque.com

All inquiries or orders must be accompanied by the following information supplied on the actuator nameplate:

- 1. Unit size
- 2. Order number
- 3. Serial number

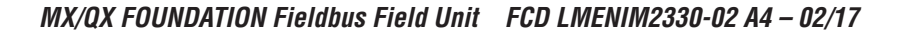

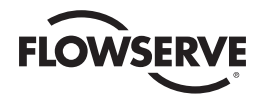

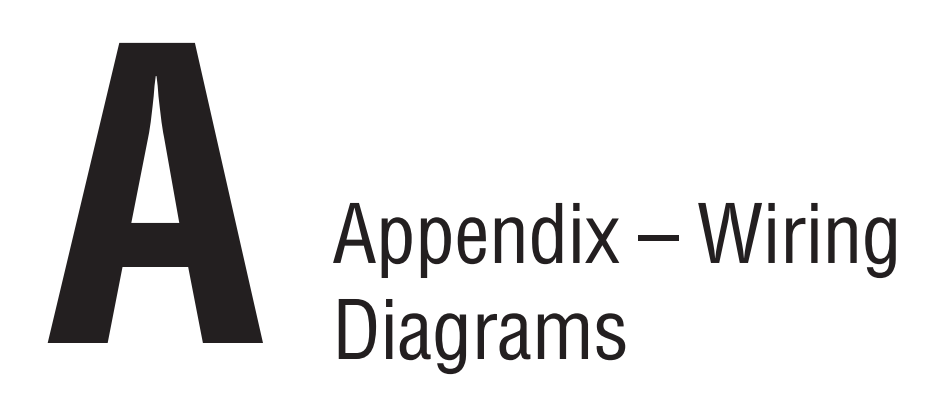

*Figure A.1 (1 of 3) – Typical MX/QX FF\_H1 Wiring Diagram*

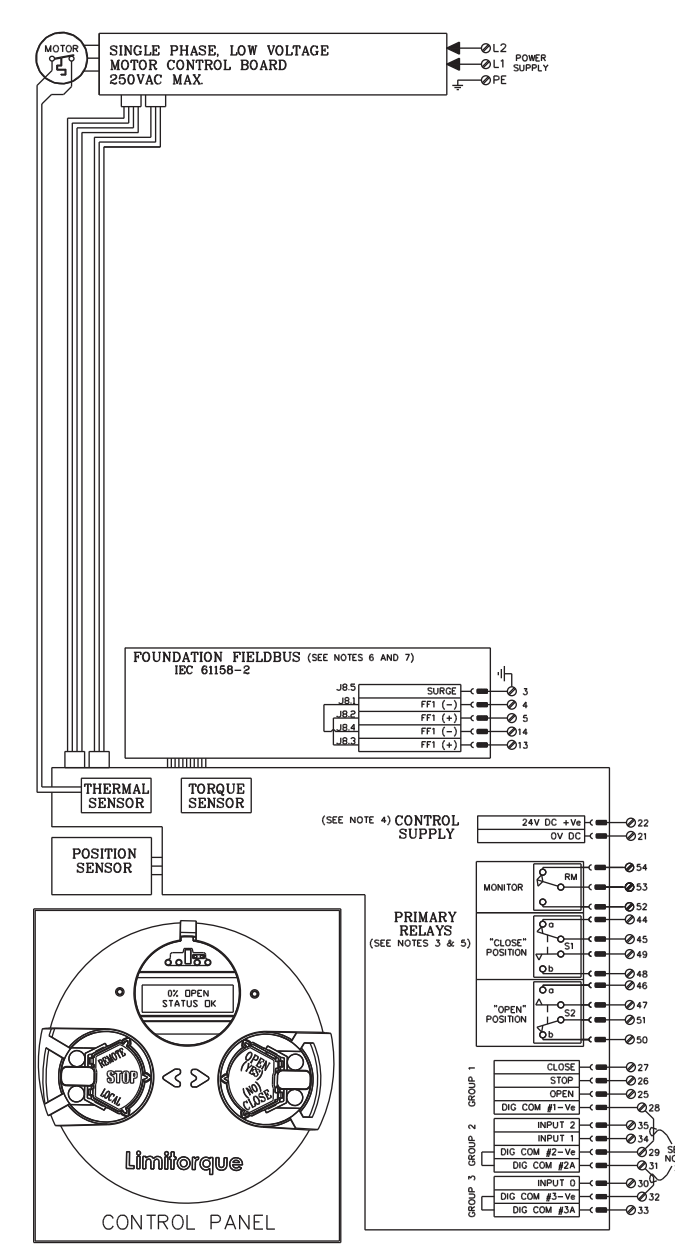

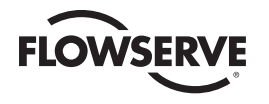

*Figure A.2 (2 of 3) – Typical MX/QX FF\_H1 Wiring Diagrams (continued)*

24 VDC TO 120 VAC

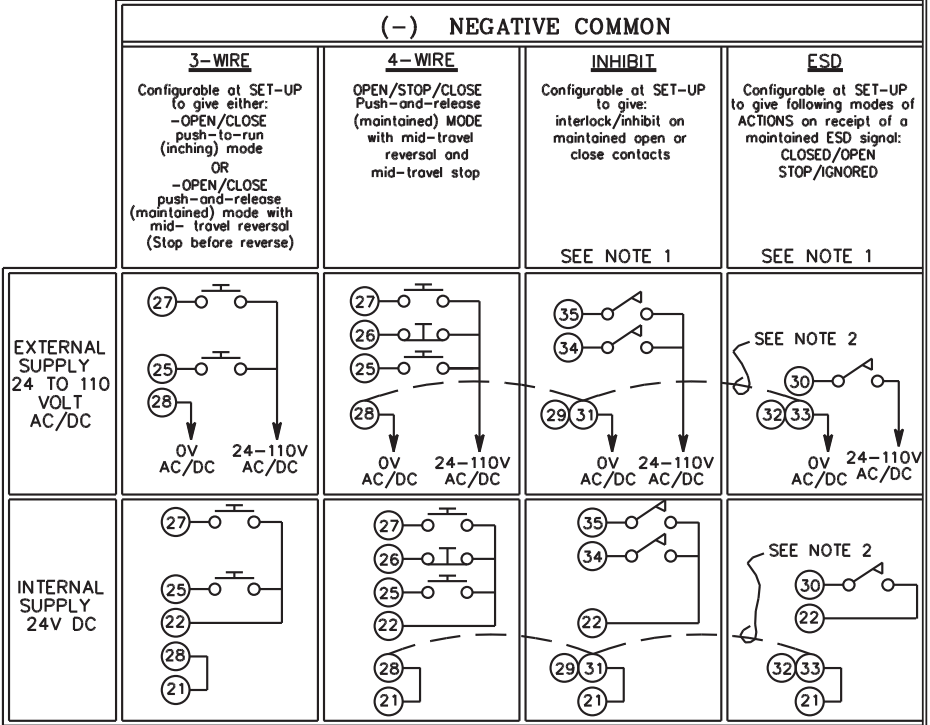

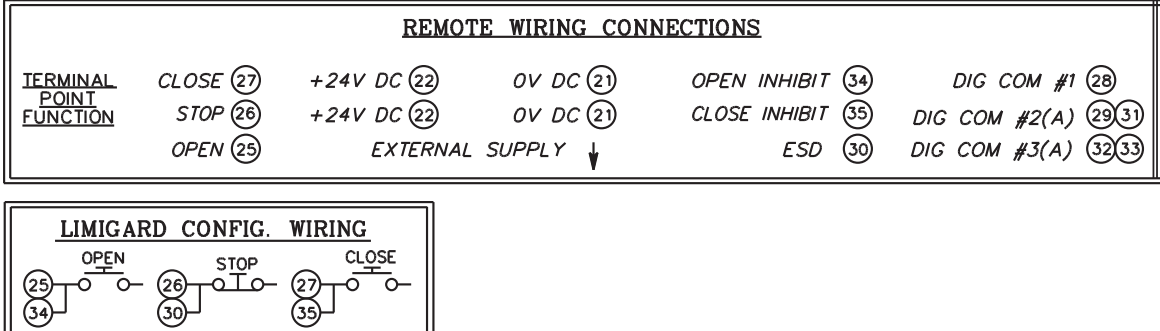

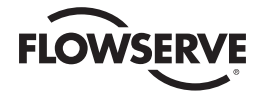

#### *Figure A.3 (3 of 3) – Typical MX/QX FF\_H1 Wiring Diagram Notes*

#### **NOTES:** (SEE INSTALLATION & OPERATION MANUAL LMENIM 3306 FOR DETAILS) CIRCUIT SHOWN WITH VALVE IN FULLY CLOSED POSITION AND WITH POWER OFF.

- 1. REMOTE INPUTS
	-
	- **REMOTE INPUTS**<br>
	SIGNAL THRESHOLD MINIMUM "ON" 19.2V AC/DC<br>
	MAXIMUM "OFF" 5.0V AC/DC<br>
	MAXIMUM "OFF" 5.0V AC/DC<br>
	MAXIMUM "OFF" 5.0V AC/DC<br>
	MAXIMUM "OFF" 5.0V AC/DC<br>
	MADUITO MAXIMUM "OFF" 5.0V AC/DC<br>
	REQUIRED CONTROL SIG
	-
- 2. REMOTE INPUT JUMPERS SUMMORE CAN BE USER WIRE TO CONNECT DIG COMMONS<br>
JUMPERS CAN BE USER WIRED TO CONNECT DIG COMMONS<br>
ANE ELECTRICALLY ISOLATED, INTERNALLY. ONLY A SINGLE<br>
POWER SOURCE MAY BE USED TO POWER ANY ONE GROUP<br>
BUT DIFFERENT SOURCE
- POLARITIES ARE CORRECT.<br>3. DEFAULT [SI SETTINGS<br>THE DEFAULT OPERATING CONFIGURATION FOR THE<br>"S" OUTPUTS ARE SHOWN IN THE TABLE BELOW.<br>THE CONTACT STATES SHOWN IN THE SCHEMATIC<br>REPRESENT A FULLY CLOSED VALVE.<br>SEE OPERATION

r OUTBUT CWITCH CONTACT DEVELOPMENT

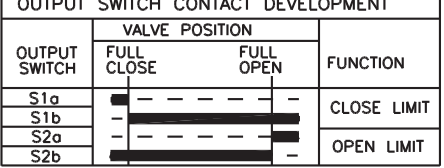

- - OPEN CONTACT

- 4. MAXIMUM EXTERNAL LOAD TERMINALS 21 AND 22 (24 VDC)<br>5W MAX. EXT. LOAD -
- 5. CONTACT RATINGS S1, S2- 0.5 AMP @ 125 VAC, 2 AMPS @ 30 VDC (RESISTIVE)<br>MONITOR- 0.5 AMP @ 125 VAC, 2 AMPS @ 30 VDC (RESISTIVE)
- 6. COMMAND PRIORITY PLEASE SEE INSTALLATION AND OPERATION MANUAL<br>LMENIM 3306 FOR NETWORK COMMAND PRIORITIES.

7.  $FF-H1$ 

**FET THE ENERGY BE IN POSITION "A", CUSTOMER IS REQUIRED**<br>TO CONNECT WIRE BETWEEN TERMINAL 3 AND CHASSIS GROUND<br>CONNECT WIRE BETWEEN TERMINAL 3 AND CHASSIS GROUND<br>CONNECT SEGMENT SHIELD TO EARTH/GROUND AT ONE POINT<br>CONNECT

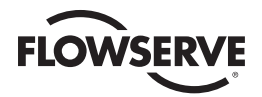

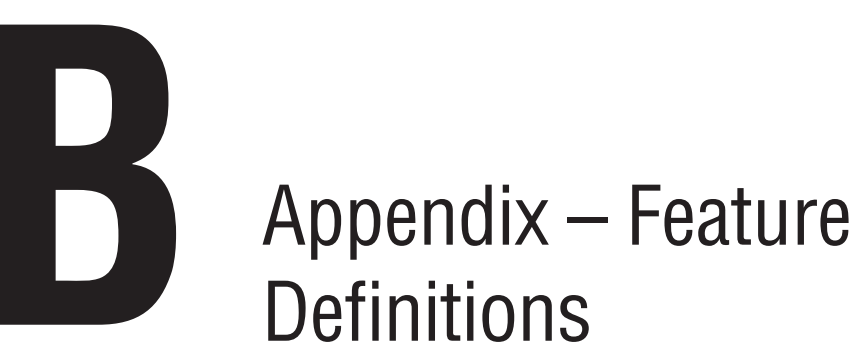

# **Definitions**

# **Transducer Block I/O Channels**

The following section defines the Transducer Block I/O channels available for use by the function blocks.

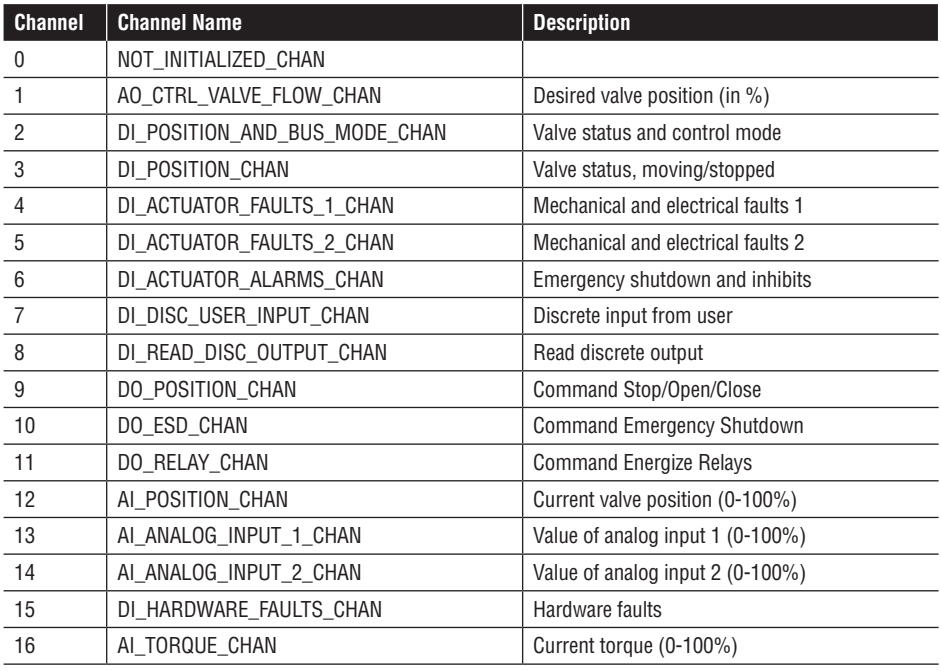

The actuator fieldbus control contains four discrete input (DI) blocks. However, as described below, there are seven DI channels to choose from so three channels are inactive.

Details of the channels are shown in the following tables.

# **Channel 1 – Set Actuator Position**

The AO\_CTRL\_VALVE\_FLOW\_CHAN channel is used to set the position of the actuator when it is locally configured to run in the Position mode.

Control valve is in units of 0-100%.

AO\_CTRL\_VALVE\_FLOW\_CHAN will only function when the actuator is in POSITION mode. POSITION mode is selected using the setup menus, refer to Installation and Operation Manuals LMENIM2306 for the MX and LMENIM3306 for the QX.

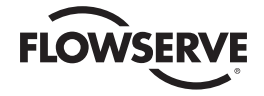

## **Channel 2 – Position and Bus Mode**

The DI\_POSITION\_AND\_BUS\_MODE\_CHAN channel makes actuator status information available to other function blocks. The status information describes the position of the actuator, the direction of motion of the actuator, and the operating mode.

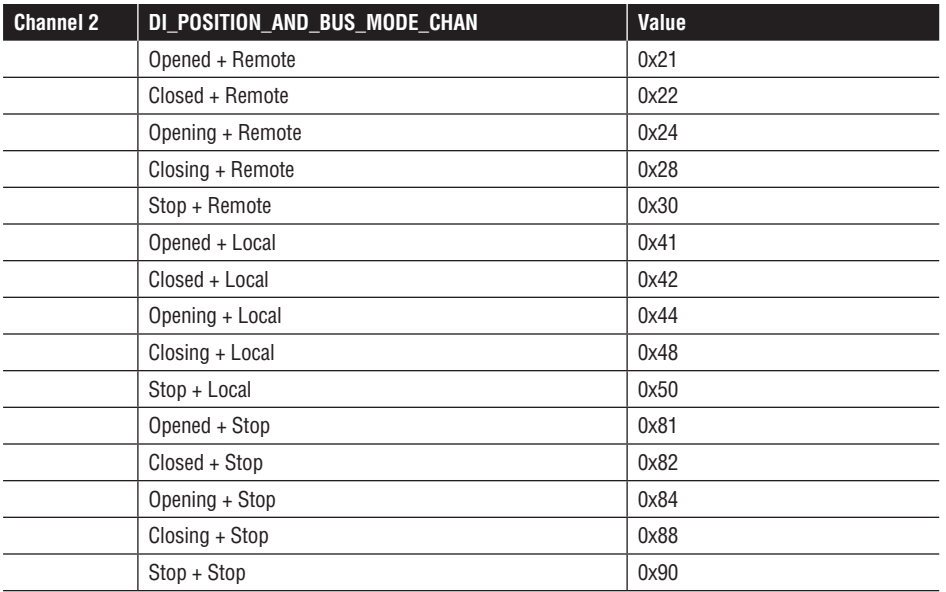

# **Channel 3 – Position Channel**

The DI\_POSITION\_CHAN channel makes actuator status information available to other function blocks. The status information describes the position or direction of motion of the actuator.

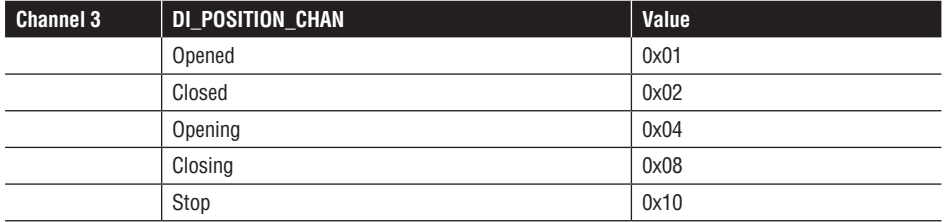

# **Channel 4 – Actuator Faults 1**

The DI\_ACTUATOR\_FAULTS\_1\_CHAN channel makes actuator faults available to other function blocks. The reported faults include:

- Valve jammed in motion due to a tripped torque switch
- Valve was manually moved with the actuator handwheel
- An over torque condition while traveling
- Loss of electrical phase
- Thermal overload indicating the motor has overheated and the thermistor has opened; time is required for the motor to cool and reset the thermistor

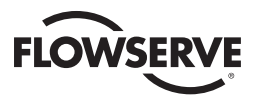

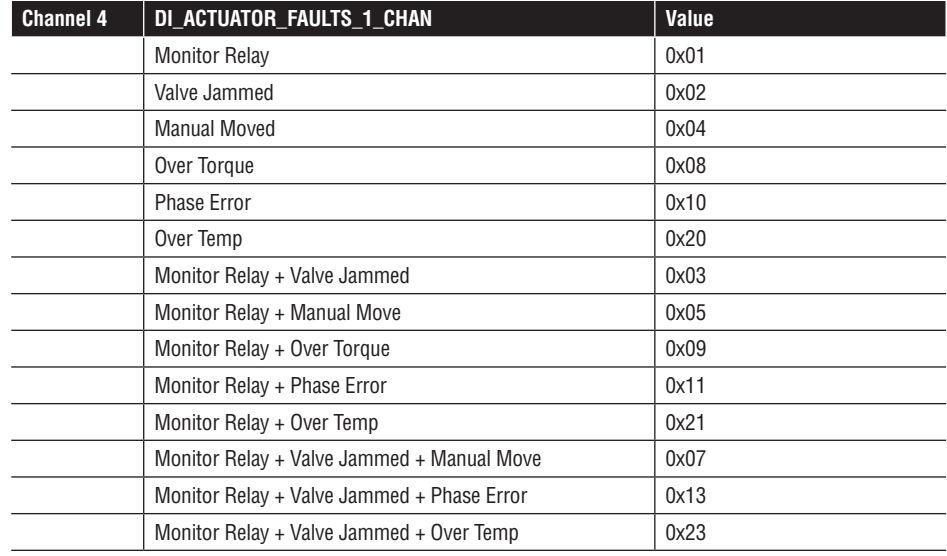

# **Channel 5 – Actuator Faults 2**

The DI\_ACTUATOR\_FAULTS\_2\_CHAN channel makes actuator faults available to other function blocks. The reported faults include:

- Valve jammed in motion due to a tripped torque switch
- Valve was manually moved with the actuator handwheel
- An over torque condition occurred while traveling in the open direction
- An over torque condition occurred while traveling in the close direction
- Loss of electrical phase at the motor
- Thermal overload indicating the motor has overheated and the thermistor has opened; time is required for the motor to cool and reset the thermistor.

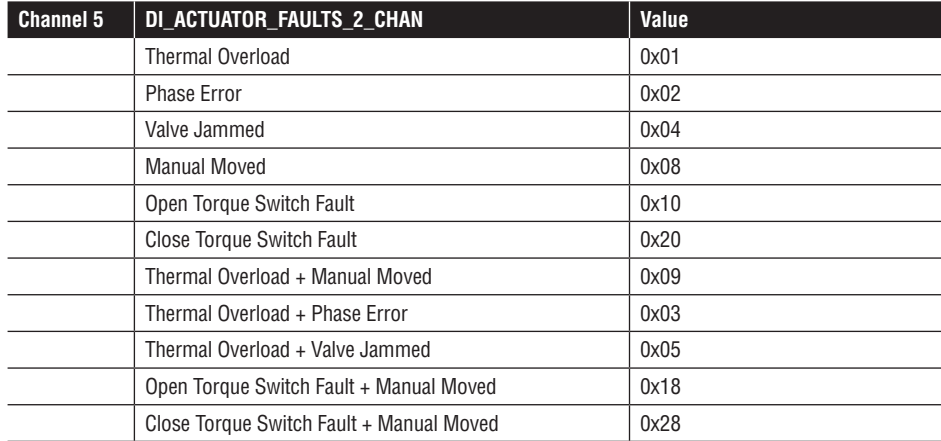

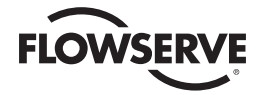

### **Channel 6 – Actuator Alarms**

The DI\_ACTUATOR\_ALARMS\_CHAN channel makes actuator alarms available to other function blocks. The alarms include:

- Local emergency shut down has occurred; the field unit will command the actuator to go to a preconfigured position, or stop, or ignore the ESD.
- Remote emergency shut down has been received from the network host; the field unit will command the actuator to go to a preconfigured position, or stop, or ignore the ESD.
- Open inhibit is active.
- Close inhibit is active.

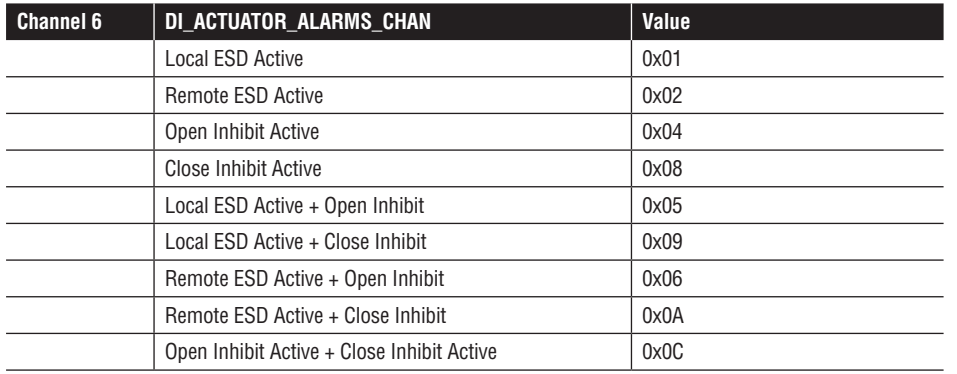

# **Channel 7 - Discrete User Input**

The DI\_DISC\_USER\_INPUT\_CHAN channel makes general-purpose contact inputs available to other function blocks. The functions in the table, such as ESD, must be configured to the OFF state locally in the MX/QX FF setup menus in order to use the inputs as general-purpose inputs. Refer to the following sections in Installation and Operation Manual Bulletins LMENIM2306 for the MX and LMENIM3306 for the QX:

- Section 4.17 ESD Emergency Shutdown
- Section 4.17.2 Inhibits Open/Close Inhibit
- Section 4.13 Remote Control Open/Close/Stop Pushbutton Inputs.

This channel reports each discrete input as '0' if not enabled and '1' if enabled.

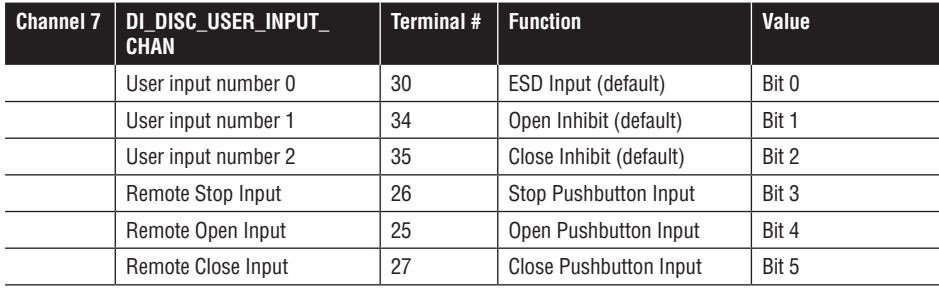

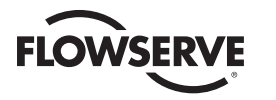

# **Channel 8 – Read Discrete Output**

The DI\_READ\_DISC\_OUTPUT\_CHAN channel allows the fieldbus user to monitor the state of up to eight latching relays; S1a, S1b, S2a, S2b (standard) or R1-R8 (optional). These relays control external equipment, and the feedback inputs are available to other function blocks. The four latching relays are configurable to be set when certain events happen, as discussed in Section 4.12, Status and Alarm Contacts in Installation and Operation Manual Bulletins LMENIM2306 for the MX and LMENIM3306 for the QX. The relays can be configured to trip, for example, when the valve reaches the OPEN and CLOSED positions. This channel is formatted in bit string format such that each bit represents the readback of a single discrete output.

The configuration may be changed to NETWORK CONTROLLED, in which case the fieldbus user can change the state of the contacts over the network using Channel 11.

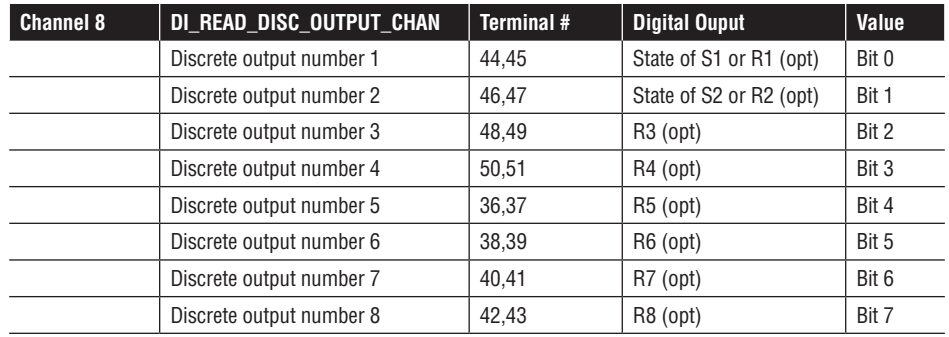

## **Channel 9 - Position**

The DO\_POSITION\_CHAN channel provides three commands that can be sent to the actuator: STOP, OPEN, or CLOSE. It also provides three status values, read back from the actuator, indicating:

- The actuator has stopped
- The actuator is opening or opened
- The actuator is closing or closed

DO\_POSITION\_CHAN will only function when the actuator has been locally configured to be in Open/ Close mode, as can be selected in the setup menus documented in Installation and Operation Manual Bulletins LMENIM2306 for the MX and LMENIM3306 for the QX.

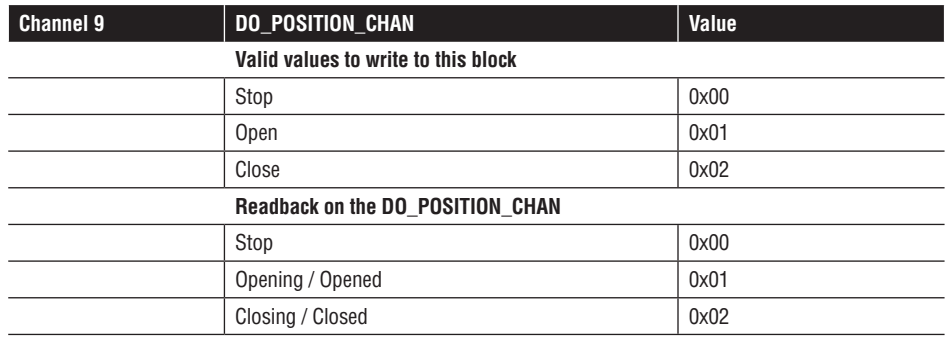

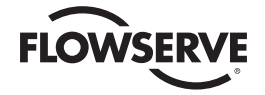

# **Channel 10 – Emergency Shutdown**

The DO\_ESD\_CHAN channel accepts values requesting that the network ESD be disabled or enabled. It also provides two status values, read back from the network ESD, indicating:

- The network ESD is not active
- The network ESD is active

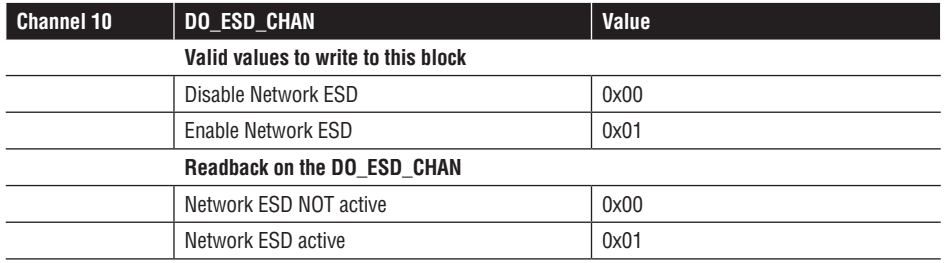

# **Channel 11 – Relay Outputs**

The DO\_RELAY\_CHAN channel provides seven outputs to control seven actuator relays, four of them latching and three non-latching. It also accepts seven status values and read back of host-initiated values.

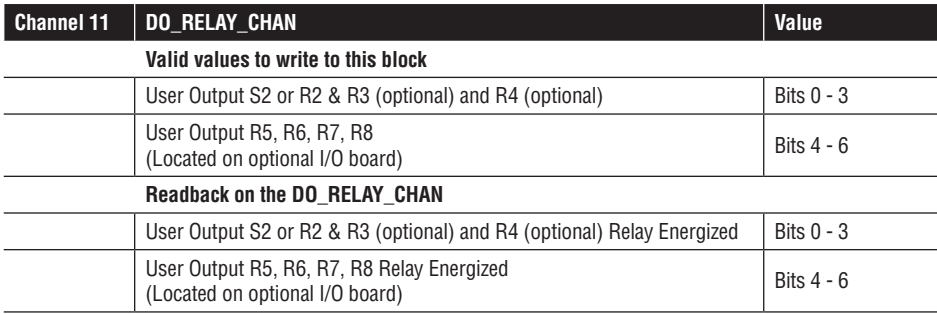

**NOTE:** Relays must be configured for network control or data will be invalid.

# **Channel 12 – Actuator Position Channel**

The AI\_POSITION\_CHAN channel provides the current valve position in units of 0-100%.

# **Channel 13 – Analog Input 1**

The AI\_ANALOG\_INPUT\_1\_CHAN channel provides the current value of the Analog Input 1 signal (4-20mA user input) in units of 0-100%.

# **Channel 14 - Analog Input 2**

The AI\_ANALOG\_INPUT\_2\_CHAN channel provides the current value of the Analog Input 2 signal (4-20mA user input) in units of 0-100%.

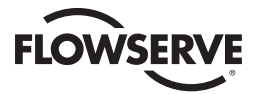

# **Channel 15 - Hardware Faults**

The DI\_HARDWARE\_FAULTS\_CHAN channel makes hardware faults available to other function blocks. The reported faults include:

- Mainboard fault (Flash, EEPROM, or RAM failure)
- Motor controller fault (voltage out of range, IRAM issue, torque over limit, communication loss)
- Motor fault (hall sensors limping or critical)
- Encoder fault
- Knob fault
- Contactor fault
- Torque timer expired (Open Timer or Close Timer)

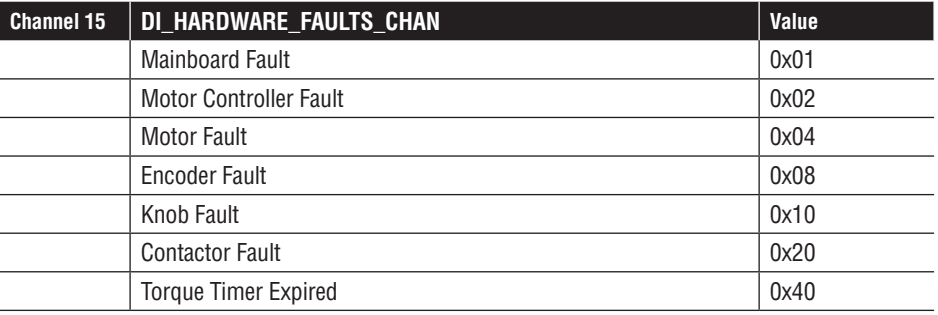

# **Channel 16 - Torque**

The AI\_TORQUE\_CHAN channel provides the current torque in units of 0-100%.

# **Custom Transducer Block (LTB)**

The Custom Transducer Block item name is \_lmtrq\_tranducer\_block (LTB). The table for the Transducer Block is shown below. The Block Tag is defined to be unique throughout the control system at one plant site. The tag may be changed using the FB\_Tag service.

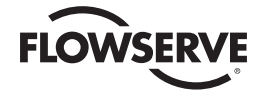

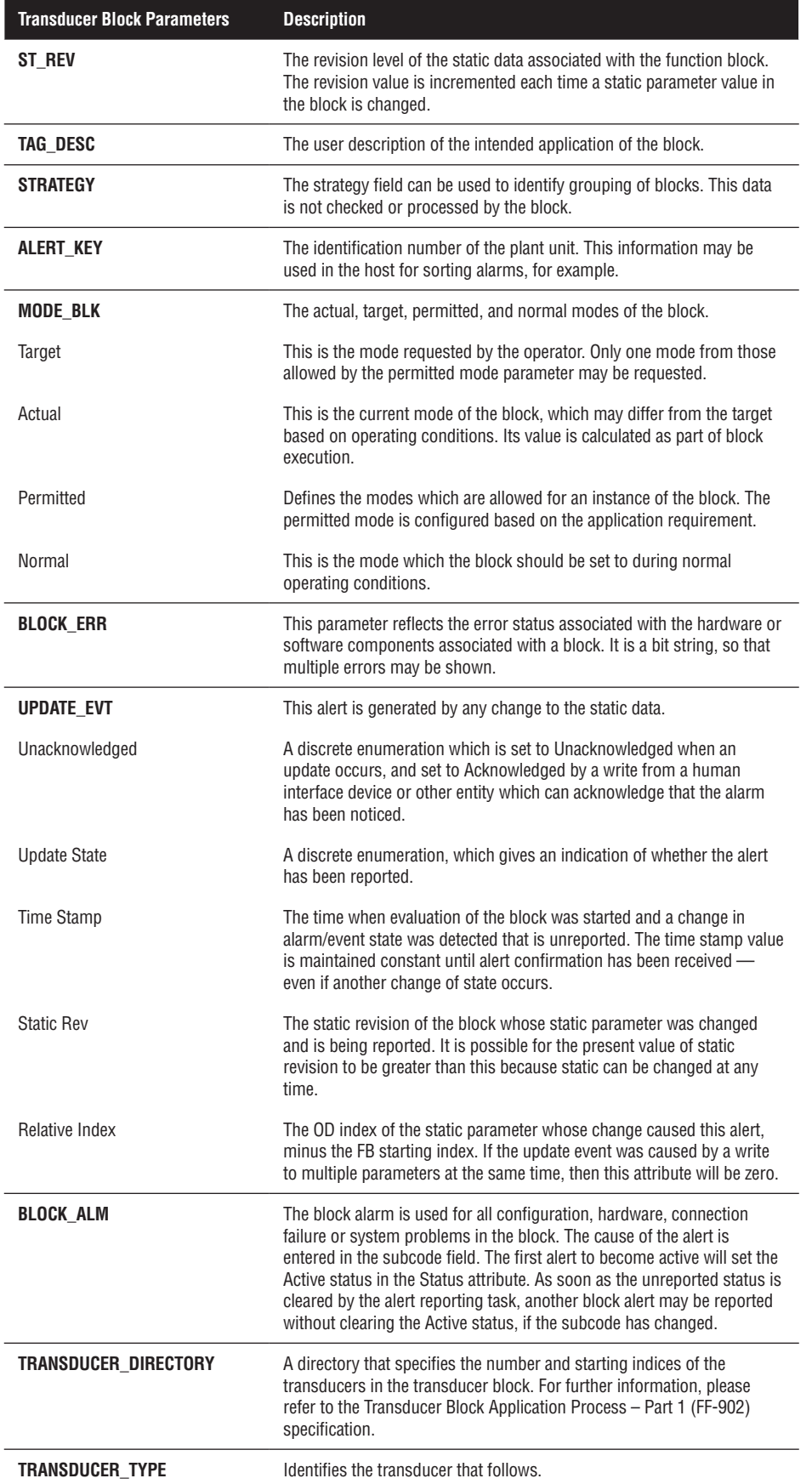

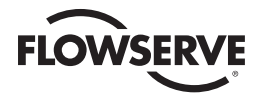

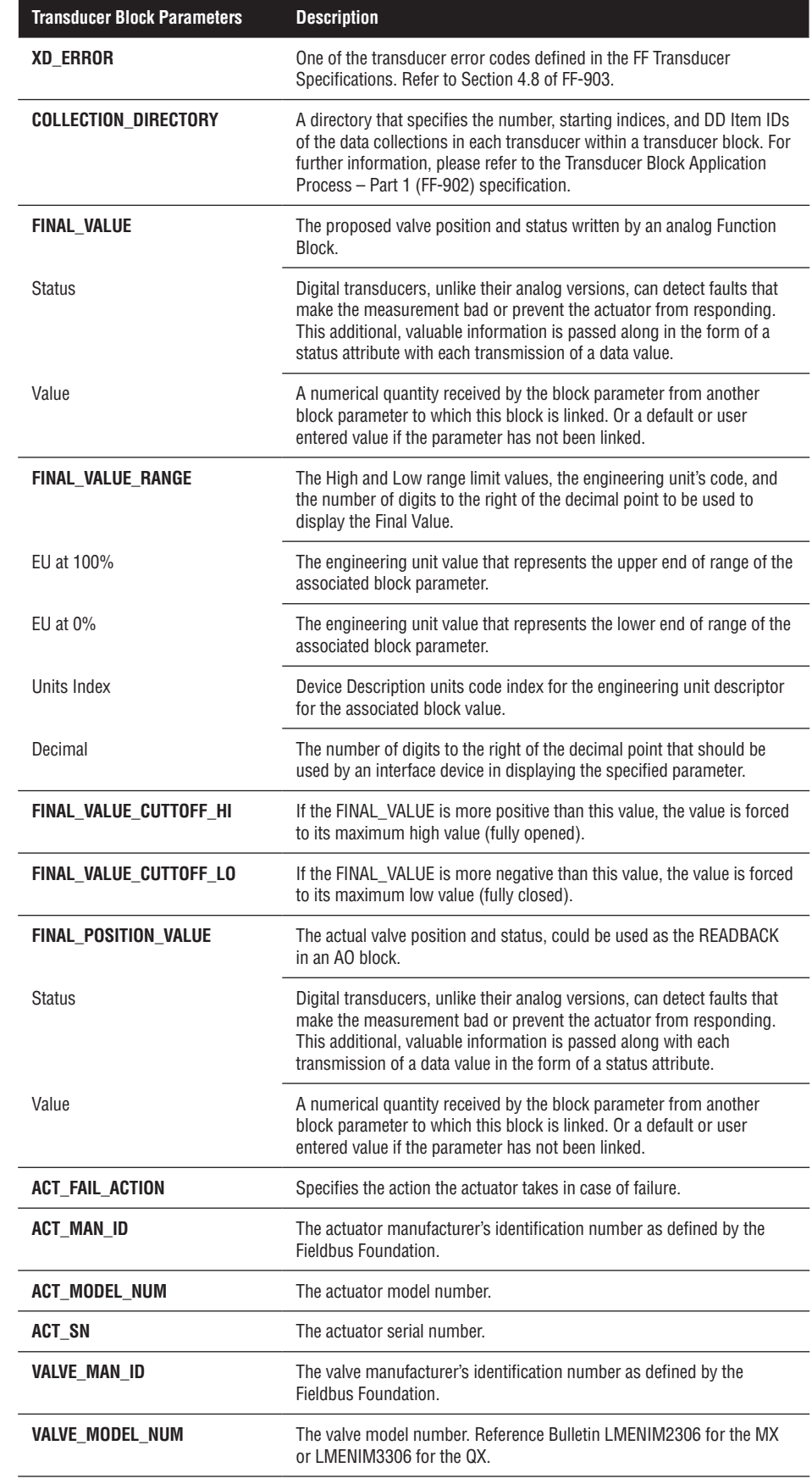

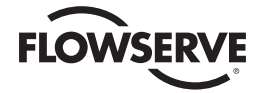

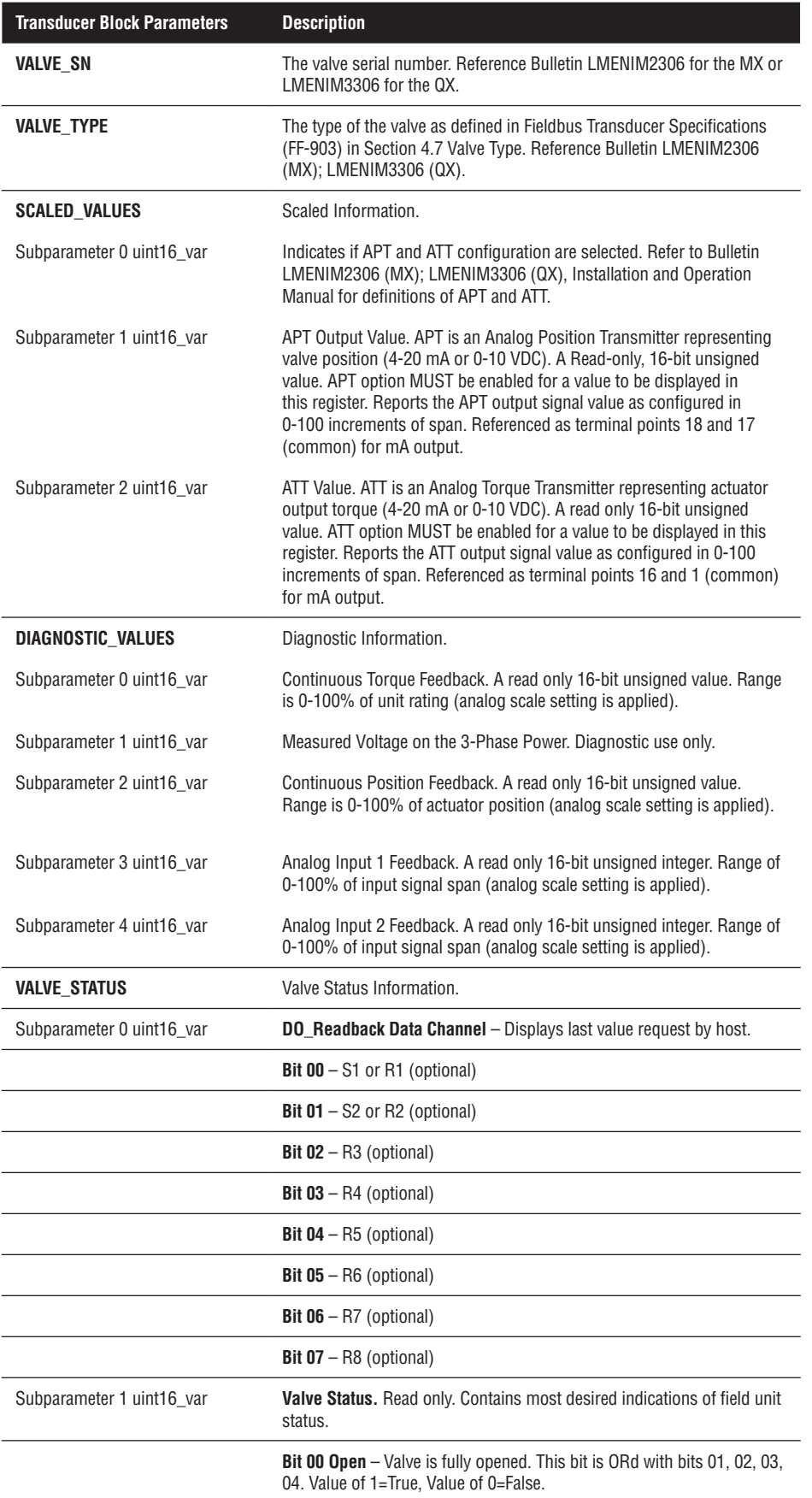

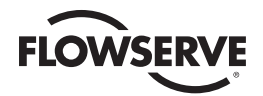

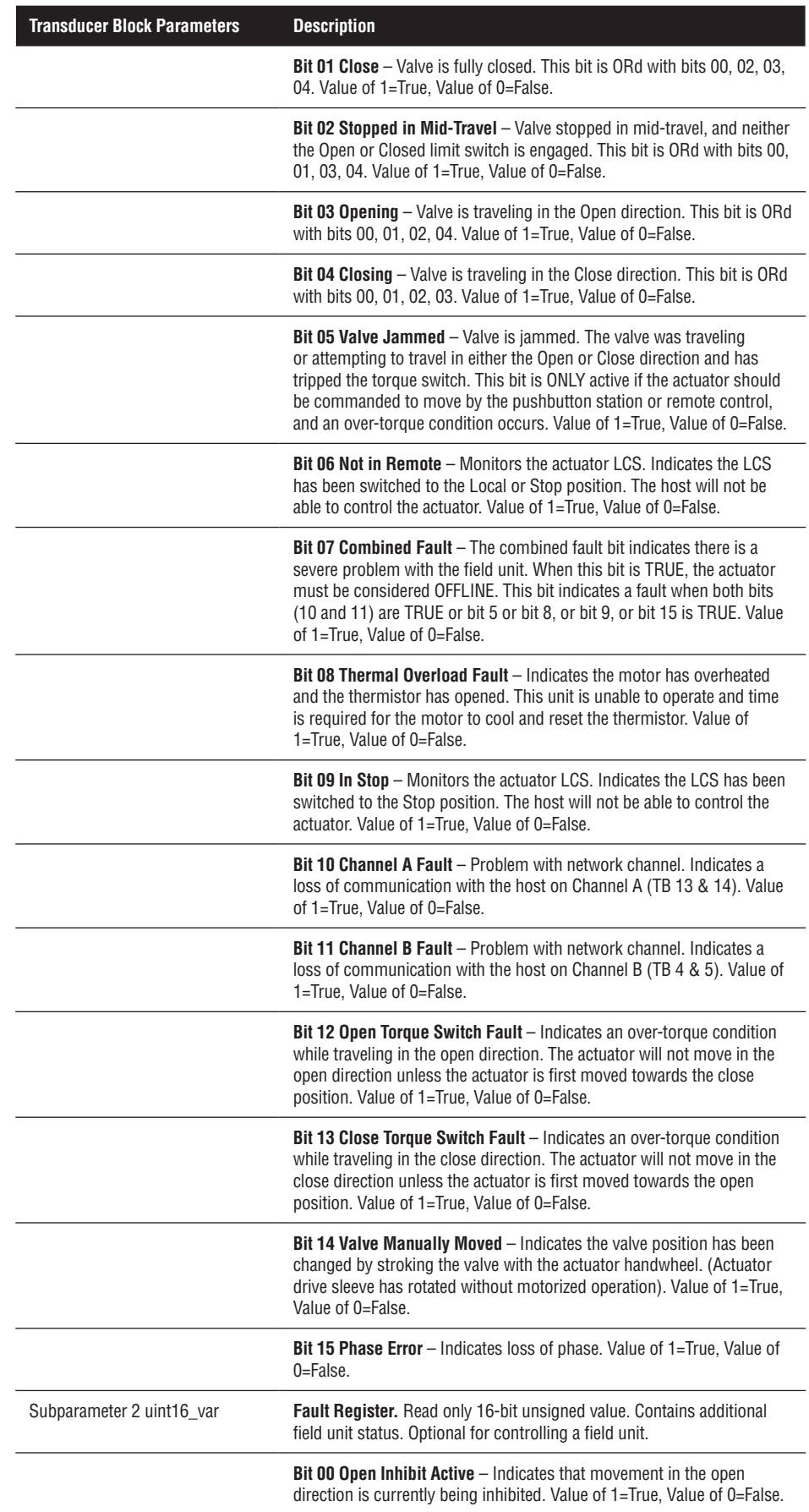

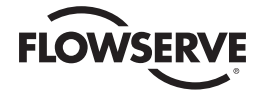

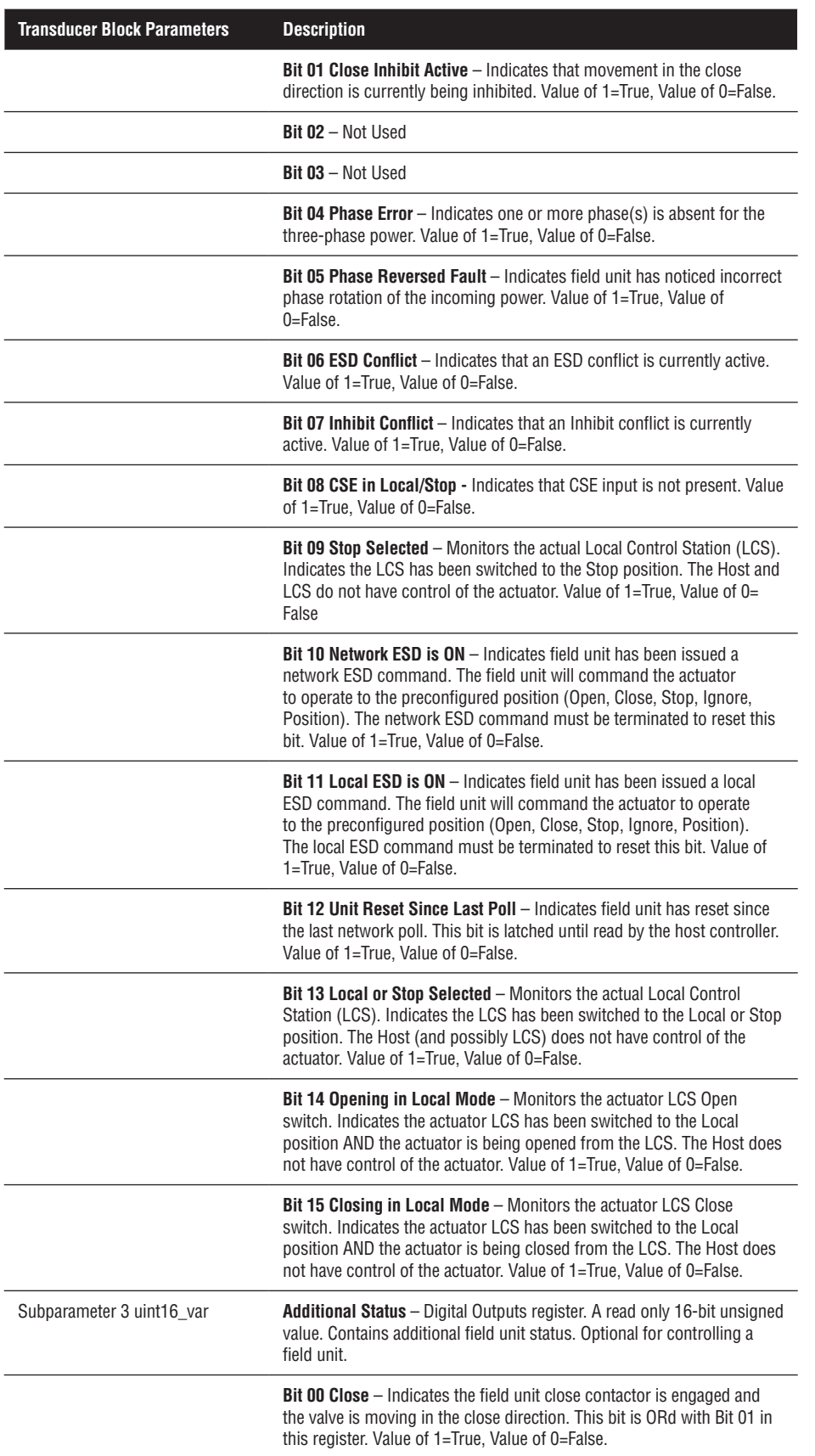

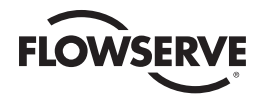

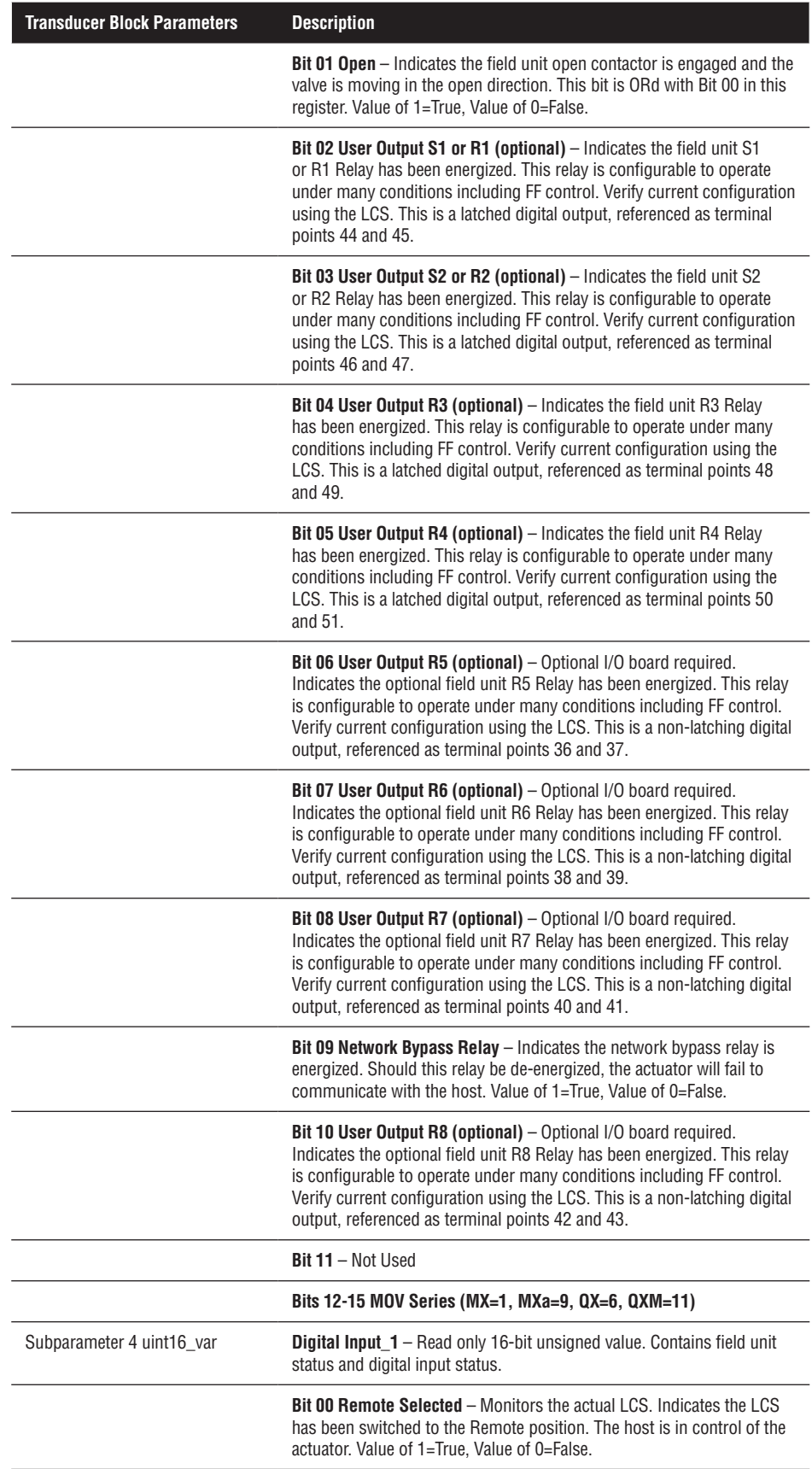

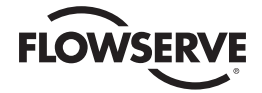

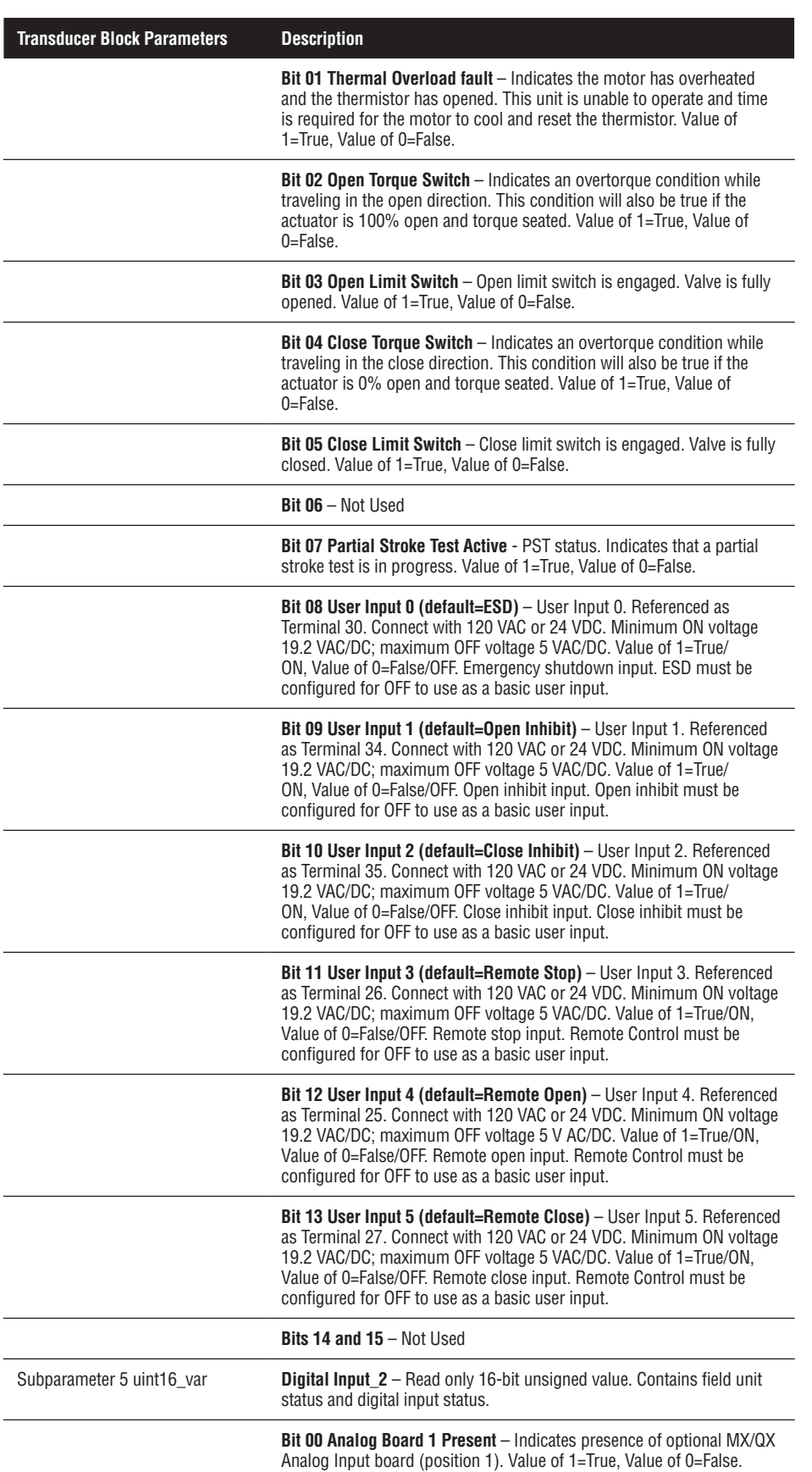

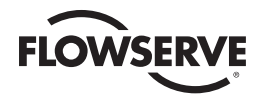

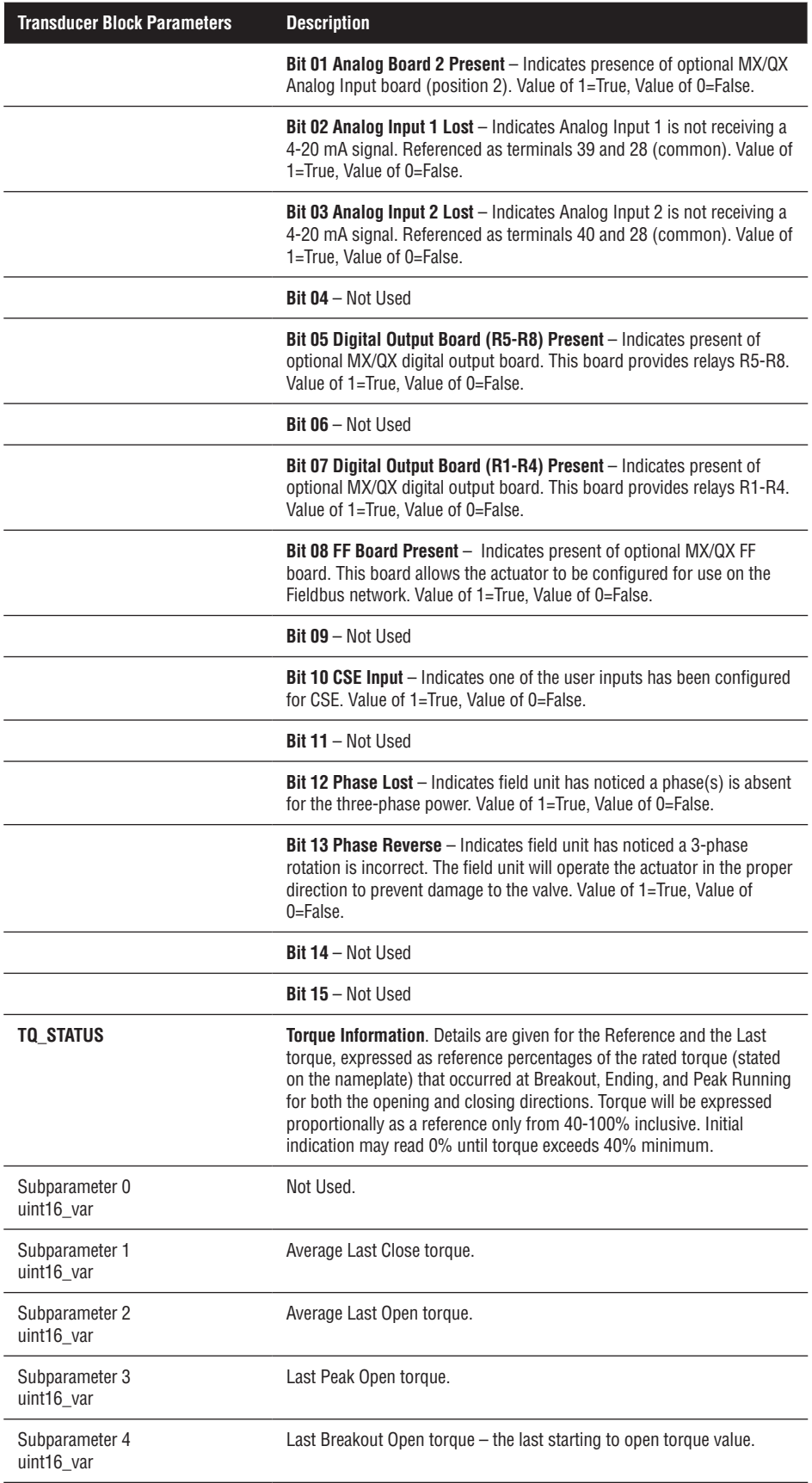

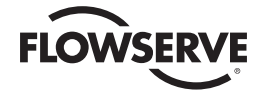

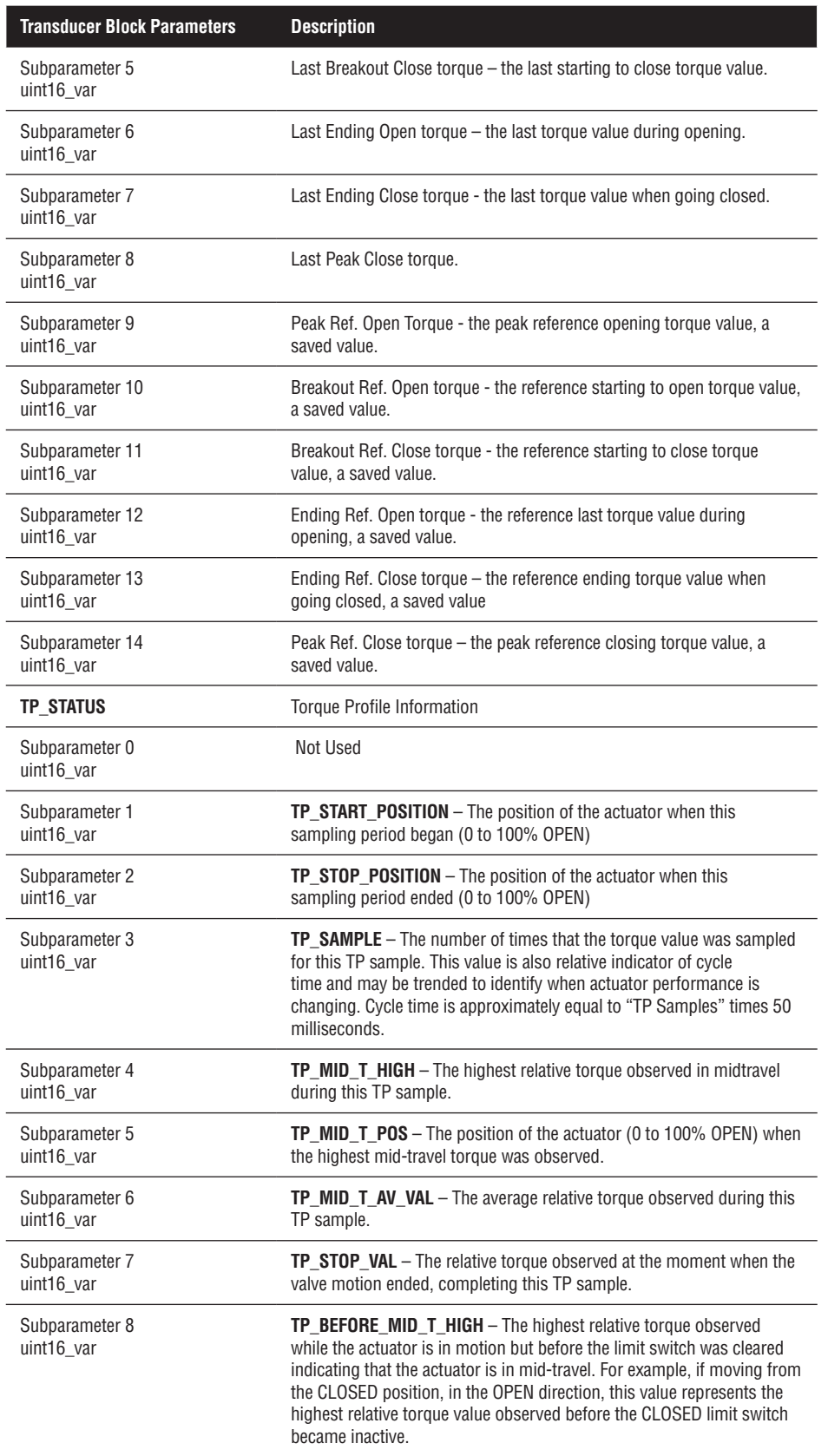

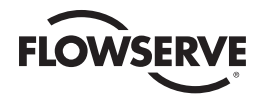

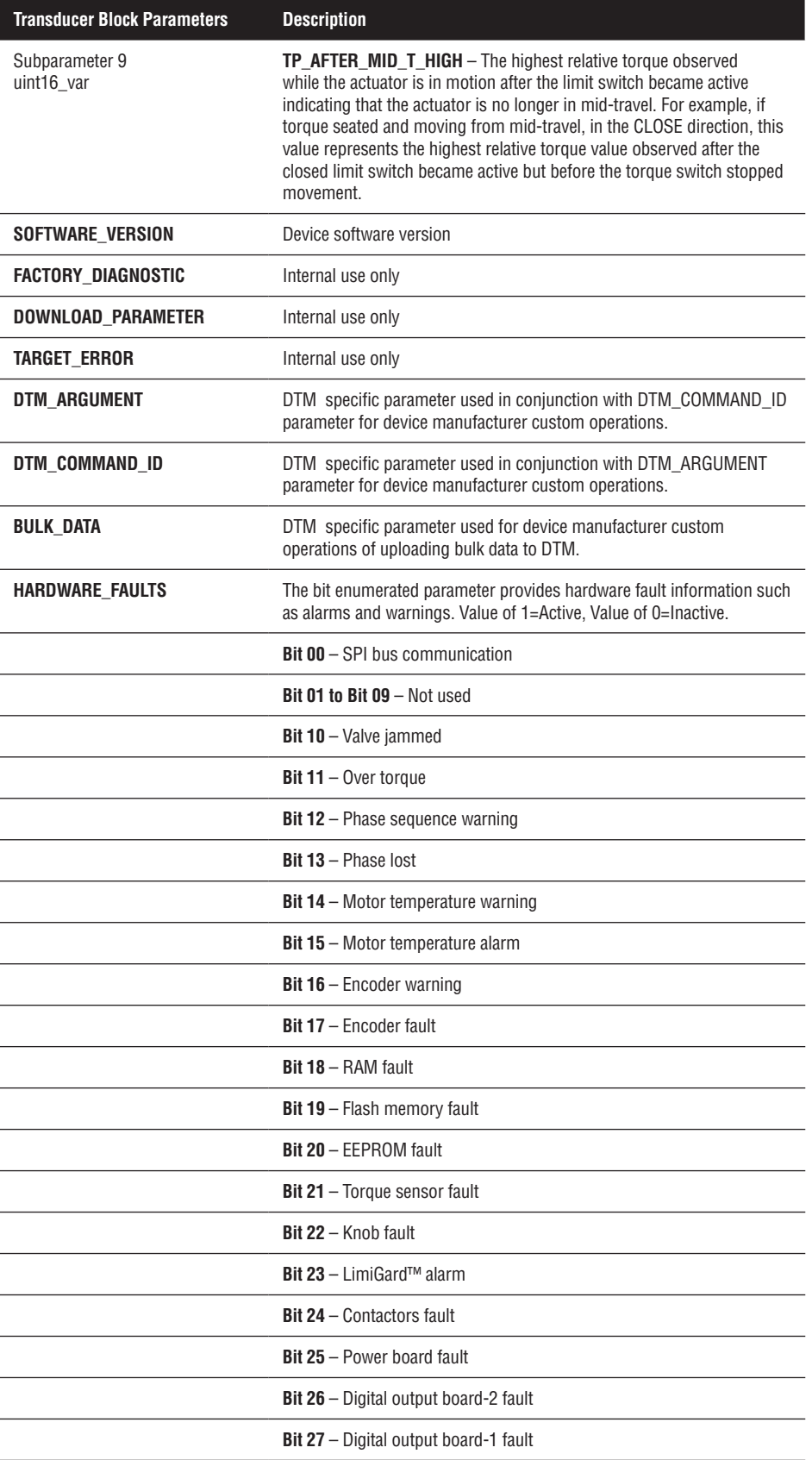

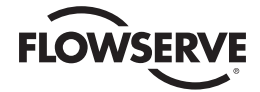

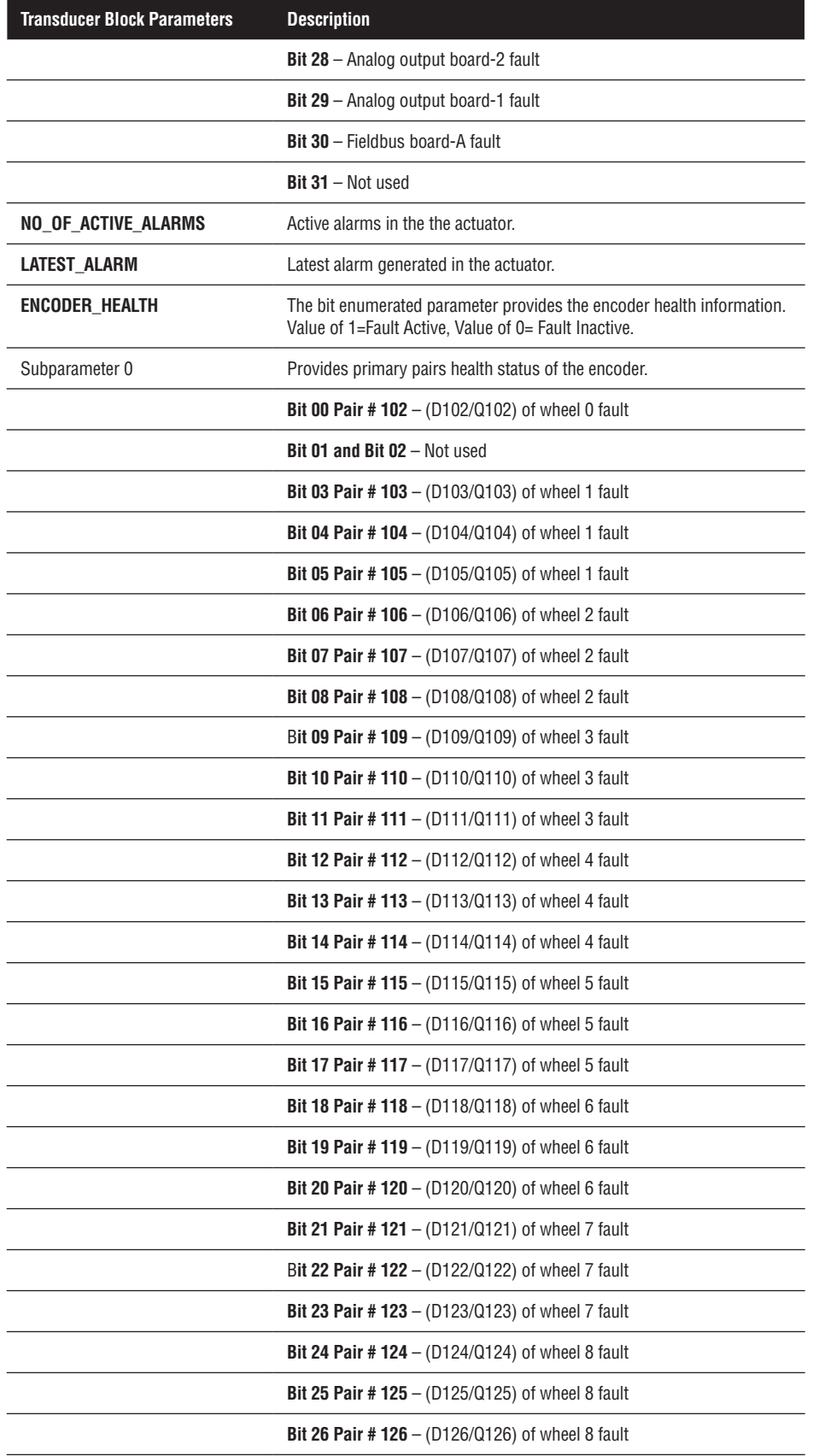

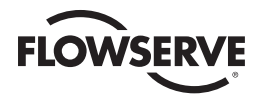

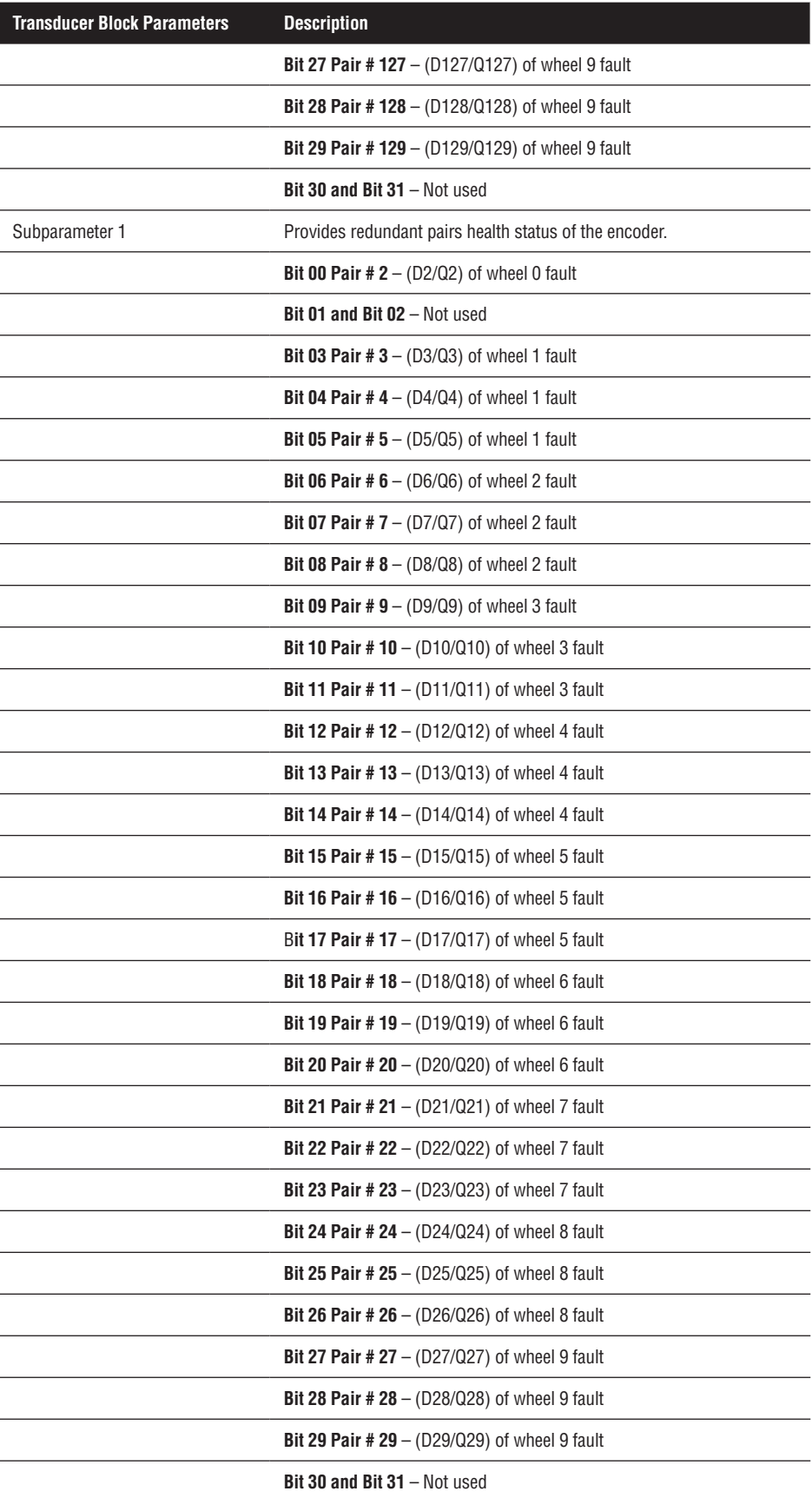

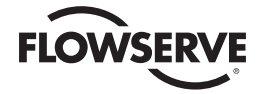

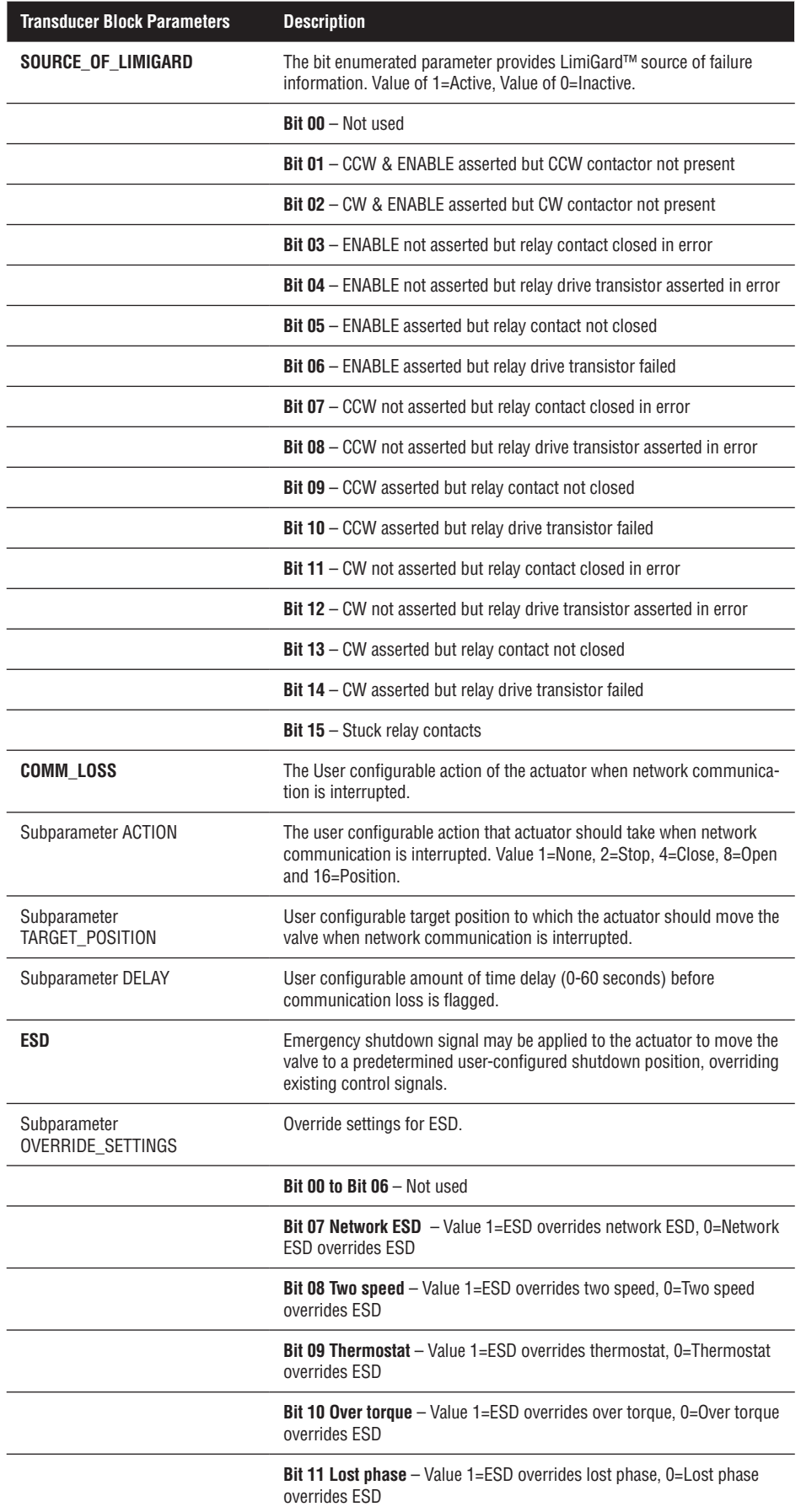

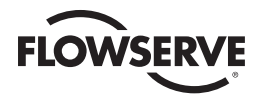

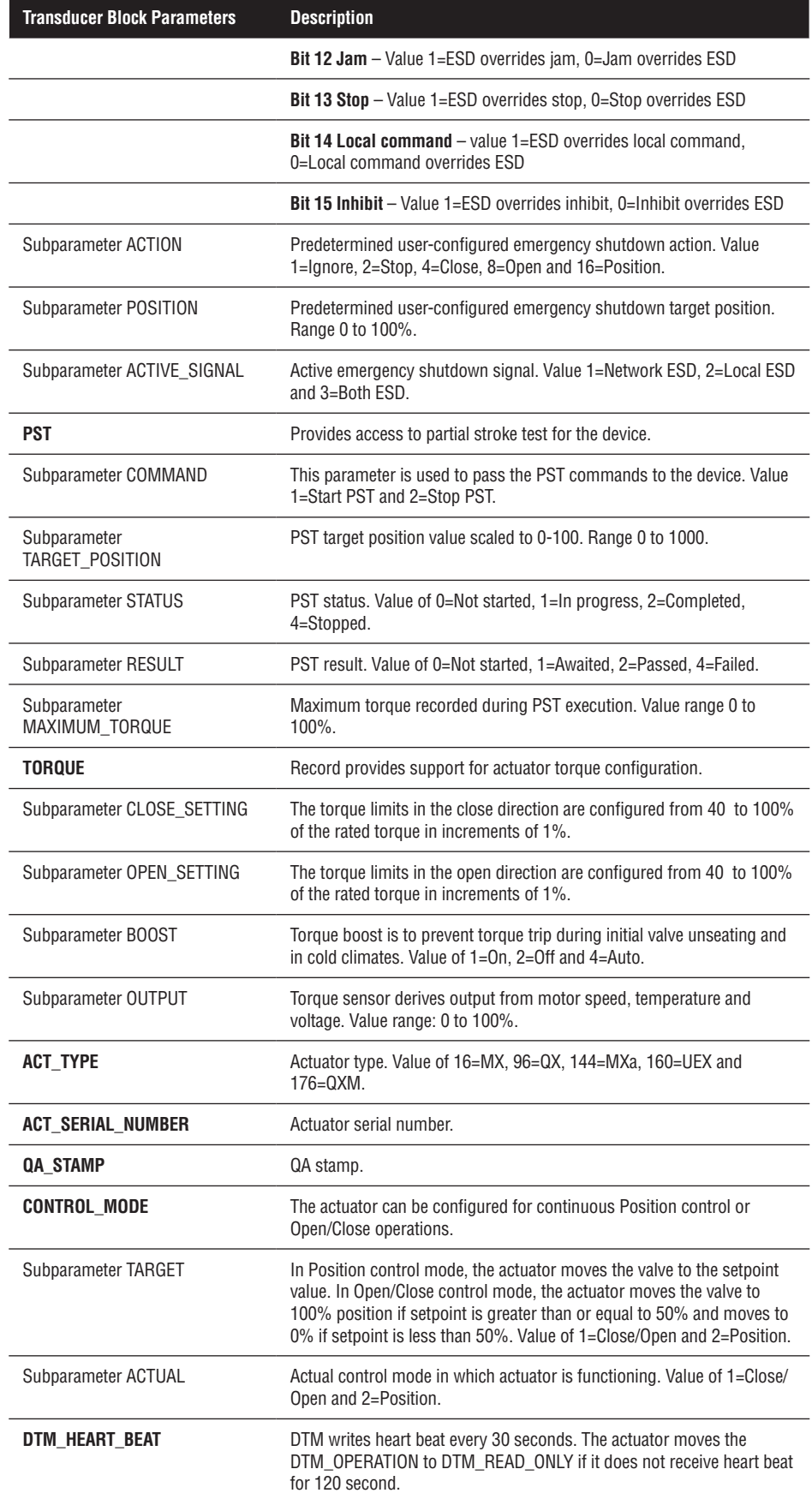

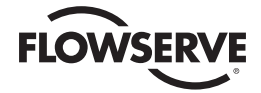

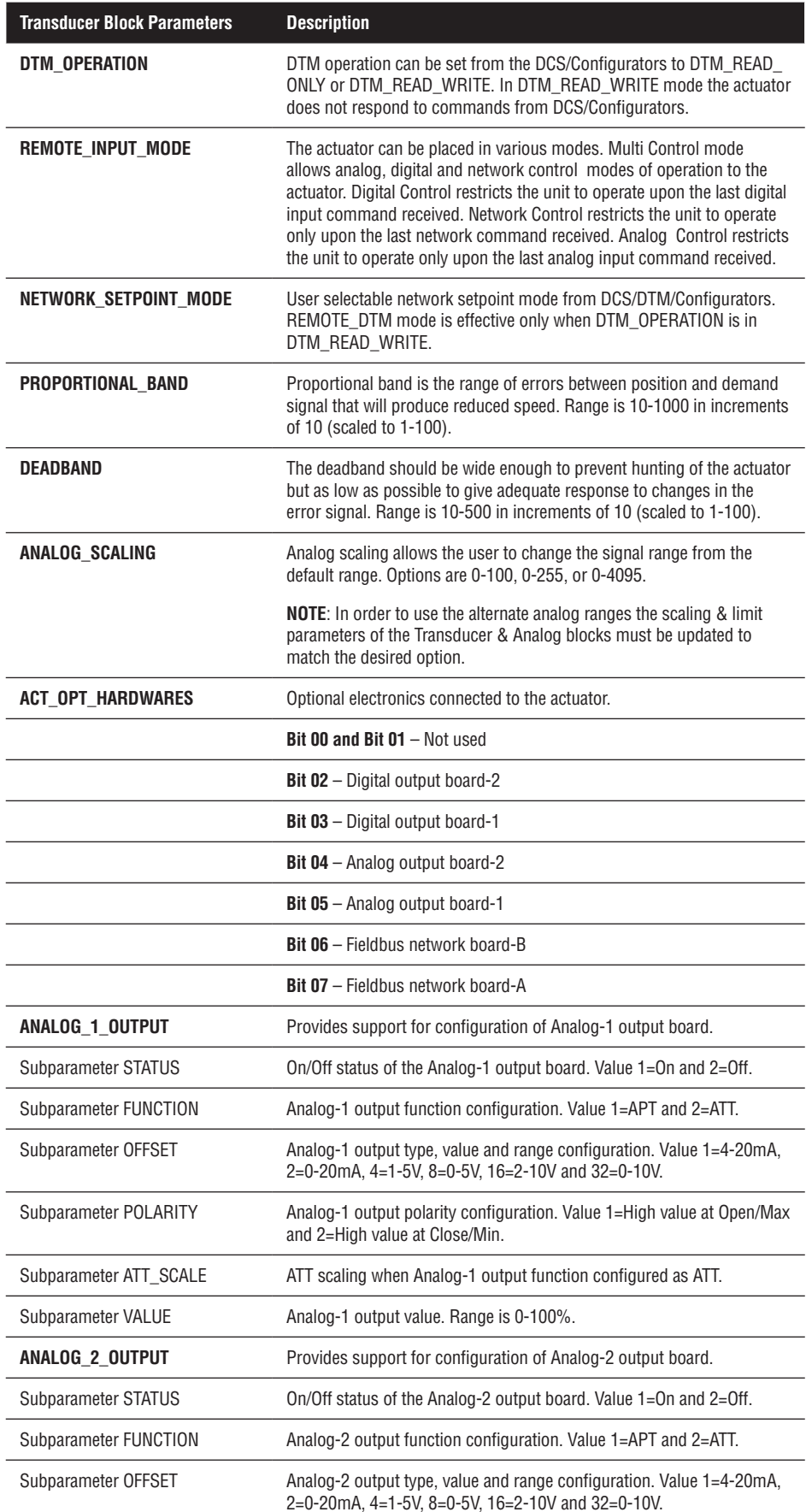

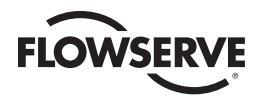

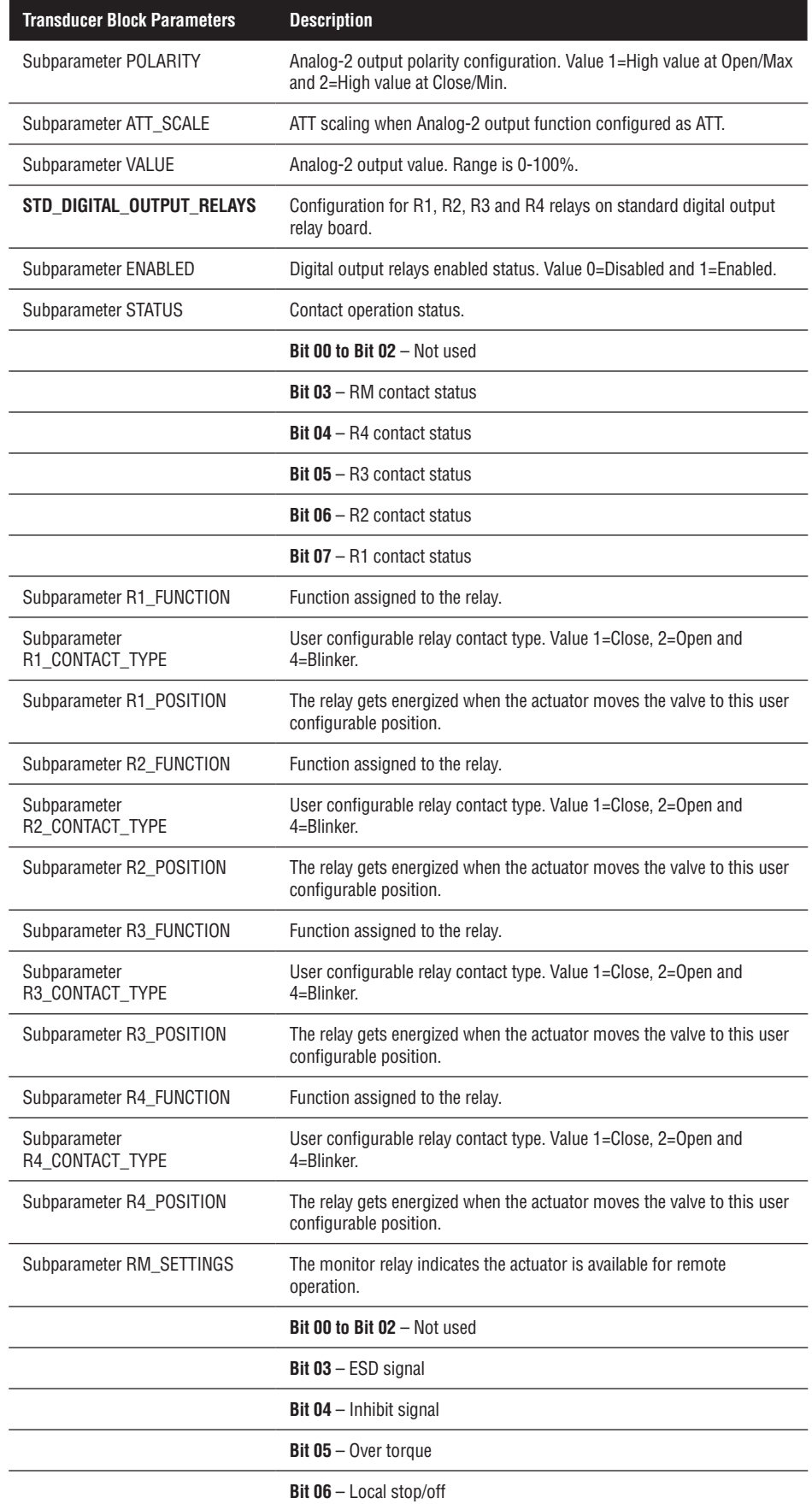

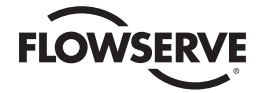

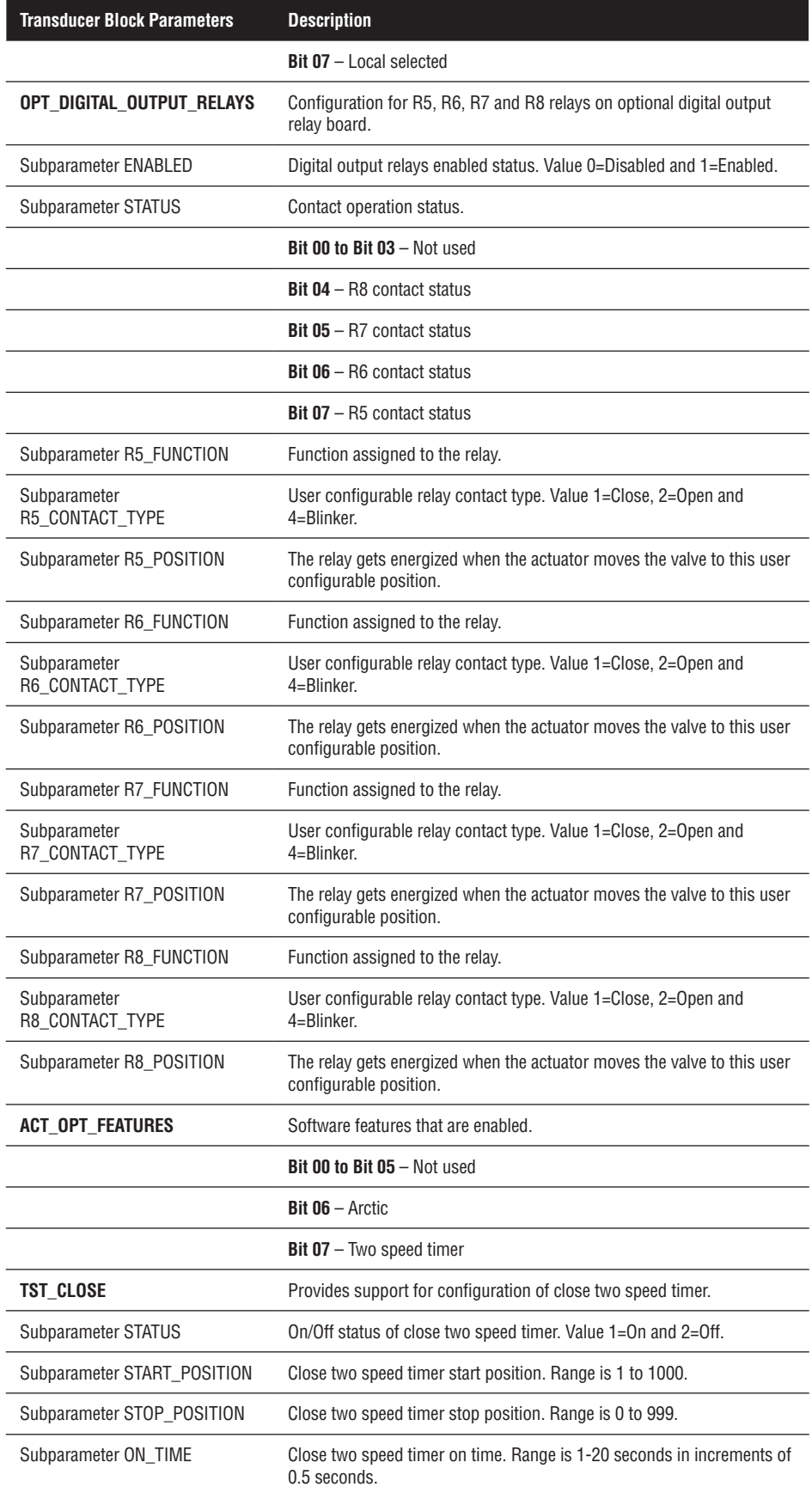

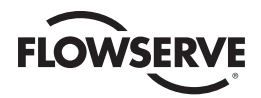

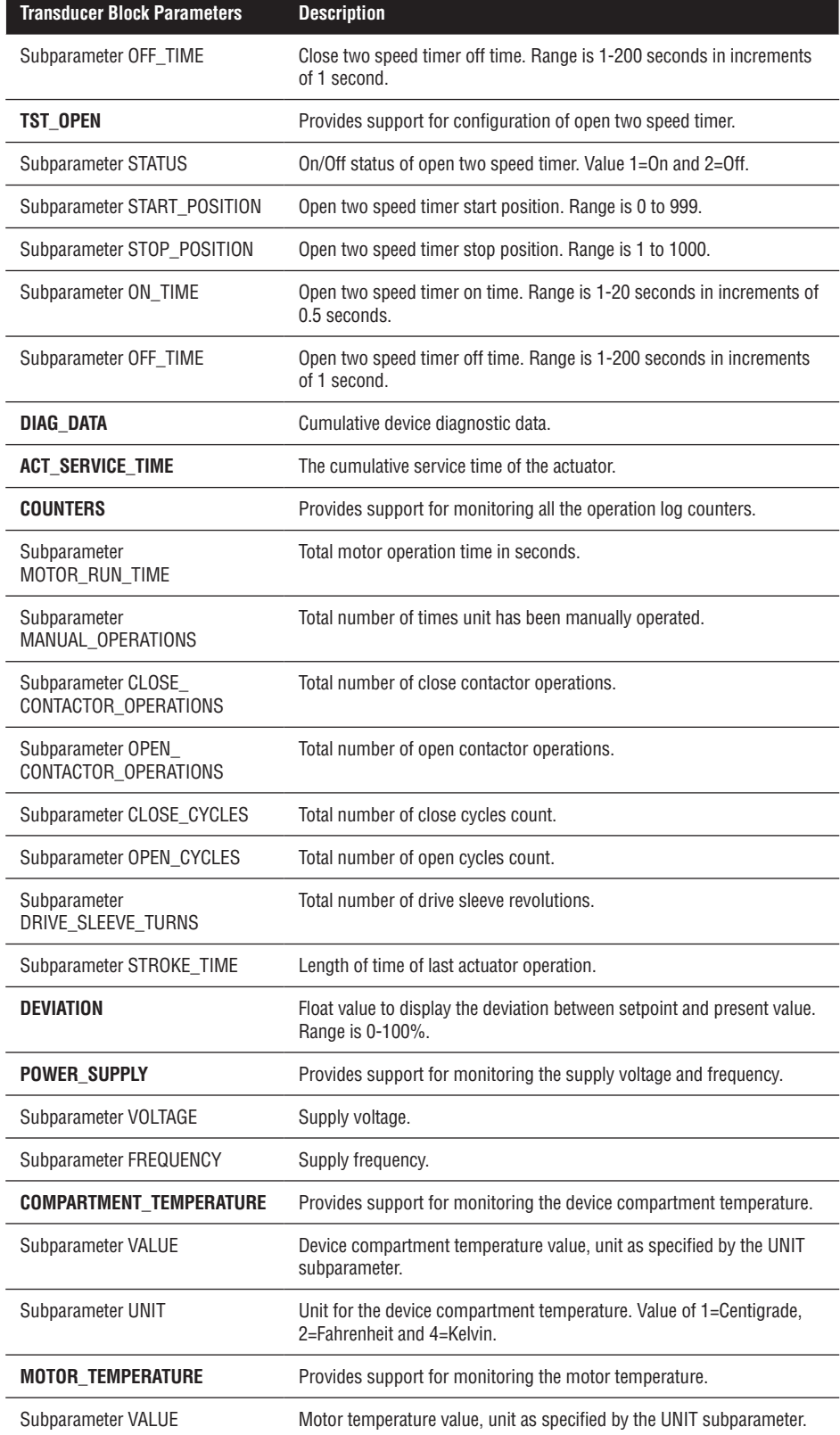

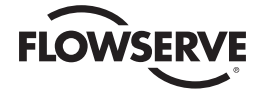

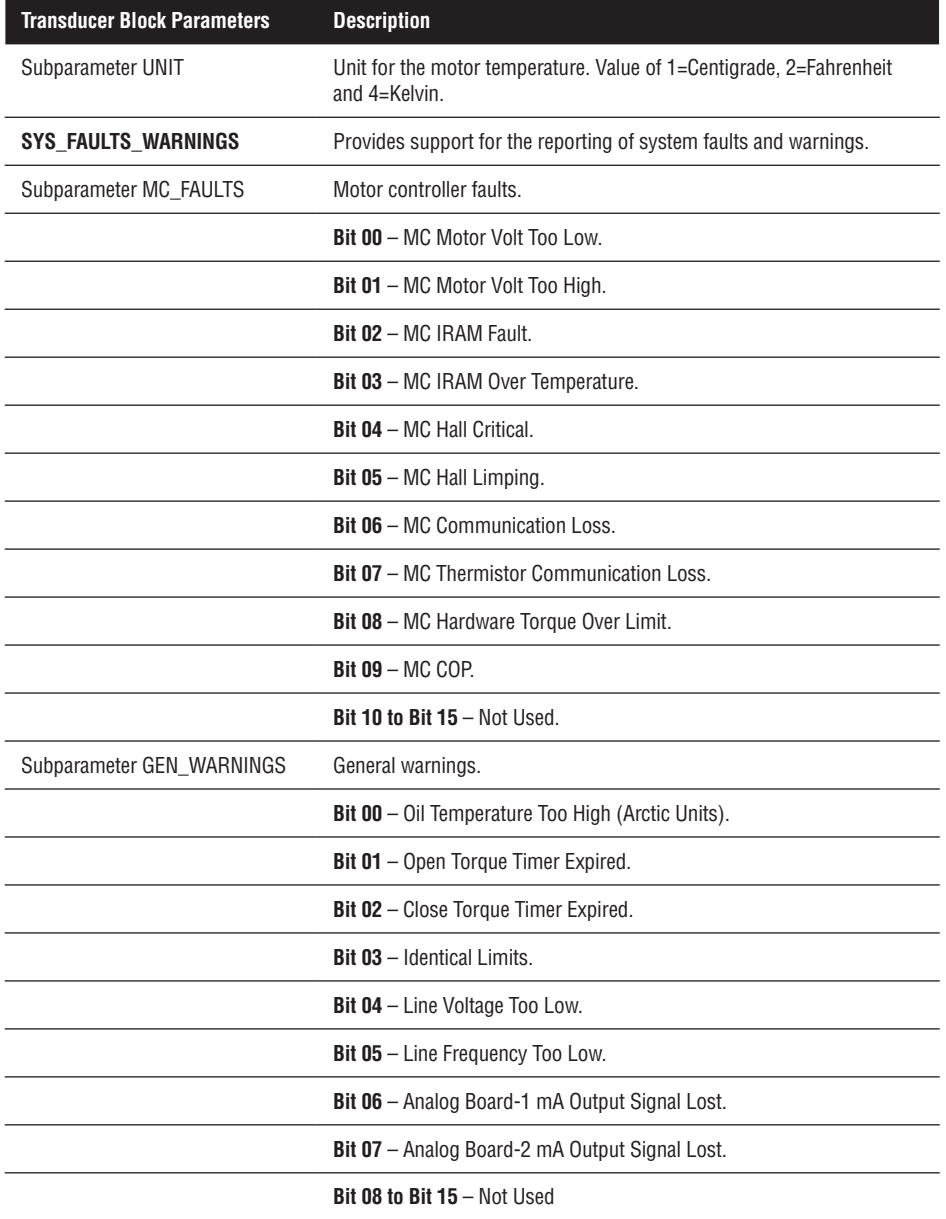

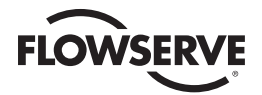

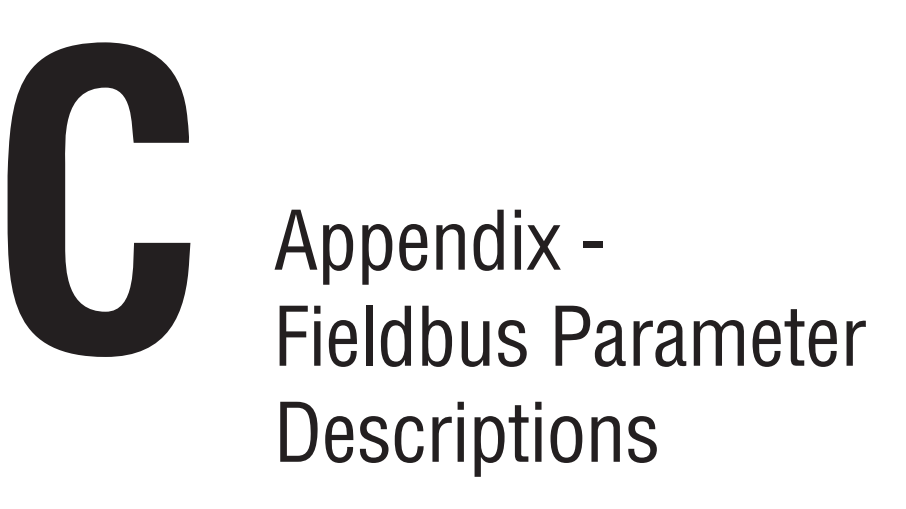

FOUNDATION Fieldbus employs the following standard parameter definitions associated with the control Function Blocks.

#### **ACK\_OPTION**

Selection of whether alarms associated with the block will be automatically acknowledged.

#### **ALARM\_HYS**

Amount the PV must return within the alarm limits before the alarm condition clears. Alarm Hysteresis is expressed as a percent of the PV span.

#### **ALARM\_SUM**

The current alert status, unacknowledged states, unreported states, and disabled states of the alarms associated with the function block.

#### **ALERT\_KEY**

The identification number of the plant unit. This information may be used in the host for sorting alarms, etc.

#### **BAL\_TIME**

This specifies the time for the internal working value of bias or ratio to return to the operator set bias or ratio, in seconds.

In the PID block, it may be used to specify the time constant at which the integral term will move to obtain balance when the output is limited and the mode is Auto, Cas, or RCas.

#### **BIAS**

The bias value used in computing the function block output, expressed in engineering units.

#### **BKCAL\_HYS**

The amount that the output must change away from its output limit before the limit status is turned off, expressed as a percent of the span of the output.

#### **BKCAL\_IN**

The value and status from a lower block's BKCAL\_OUT that is used to prevent reset windup and to initialize the control loop.

#### **BKCAL\_OUT**

The value and status required by an upper block's BKCAL\_IN so that the upper block may prevent reset windup and provide bumpless transfer to closed loop control.

#### **BKCAL\_OUT\_D**

The output value and status provided to an upstream discrete block. This information is used to provide bumpless transfer to closed loop control.
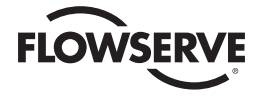

#### **BKCAL\_SEL\_1**

Control selector output value and status associated with SEL\_1 input, which is provided to BKCAL\_IN of the block connected to SEL\_1 in order to prevent reset windup.

#### **BKCAL\_SEL\_2**

Control selector output value and status associated with SEL\_2 input, which is provided to BKCAL\_IN of the block connected to SEL\_2 in order to prevent reset windup.

#### **BKCAL\_SEL\_3**

Control selector output value and status associated with SEL\_3 input, which is provided to BKCAL\_IN of the block connected to SEL\_3 in order to prevent reset windup.

#### **BLOCK\_ALM**

The block alarm is used for all configuration, hardware, connection failure or system problems in the block. The cause of the alert is entered in the subcode field. The first alert to become active will set the Active status in the Status attribute. As soon as the unreported status is cleared by the alert reporting task, another block alert may be reported without clearing the Active status if the subcode has changed.

#### **BLOCK\_ERR**

This parameter reflects the error status associated with the hardware or software components associated with a block. It is a bit string, so that multiple errors may be shown.

#### **BYPASS**

The normal control algorithm may be bypassed through this parameter. When bypass is set, the setpoint value (in percent) will be directly transferred to the output. To prevent a bump on transfer to/from bypass, the setpoint will automatically be initialized to the output value or process variable, respectively, and the path broken flag will be set for one execution.

#### **CAS\_IN**

This parameter is the remote setpoint value, which must come from another Fieldbus block or a DCS block through a defined link.

#### **CAS\_IN\_D**

This parameter is the remote setpoint value of a discrete block, which must come from another Fieldbus block or a DCS block through a defined link.

#### **CHANNEL**

The number of the logical hardware channel that is connected to this I/O block. This information defines the transducer to be used going to or from the physical world.

#### **CLR\_FSTATE**

Writing a Clear to this parameter will clear the device fault state for any field conditions that have cleared.

#### **COLLECTION\_DIRECTORY**

A directory that specifies the number, starting indices, and DD Item IDs of the data collections in each transducer within a transducer block. For further information, please refer to the Transducer Block Application Process – Part 1 (FF-902) specification.

#### **CONFIRM\_TIME**

The time the resource will wait for confirmation of receipt of a report before trying again. Retry shall not happen when CONFIRM\_TIME = 0.

#### **CONTROL\_OPTS**

Options which the user may select to alter the calculations done in a control block.

#### **CYCLE\_SEL**

Used to select the block execution method for this resource.

#### **CYCLE\_TYPE**

Identifies the block execution methods available for this resource.

#### **DD\_RESOURCE**

String identifying the tag of the resource, which contains the Device Description for this resource.

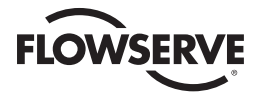

# **DD\_REV**

Revision of the DD associated with the resource — used by an interface device to locate the DD file for the resource.

#### **DEV\_REV**

Manufacturer revision number associated with the resource — used by an interface device to locate the DD file for the resource.

#### **DEV\_TYPE**

Manufacturer's model number associated with the resource — used by interface devices to locate the DD file for the resource.

#### **DISC\_ALM**

The status and time stamp associated with the discrete alarm.

#### **DISC\_LIM**

State of discrete input, which will generate an alarm.

# **DISC\_PRI**

Priority of the discrete alarm.

#### **DV\_HI\_ALM**

The status and time stamp associated with the high deviation alarm.

#### **DV\_HI\_LIM**

The setting of the high deviation alarm limit in engineering units.

**DV\_HI\_PRI**  Priority of the high deviation alarm.

**DV\_LO\_ALM** 

The status and time stamp associated with the low deviation alarm.

#### **DV\_LO\_LIM**

The setting of the low deviation alarm limit in engineering units.

#### **DV\_LO\_PRI**

Priority of the low deviation alarm.

#### **FAULT\_STATE**

Condition set by loss of communication to an output block, fault promoted to an output block or a physical contact. When Fault State condition is set, then output function blocks will perform their FSTATE actions.

#### **FEATURE\_SEL**

Used to select resource block options.

# **FEATURES**

Used to show supported resource block options.

#### **FF\_GAIN**

The gain that the feed forward input is multiplied by before it is added to the calculated control output.

#### **FF\_SCALE**

The feedforward input high and low scale values, engineering units code, and number of digits to the right of the decimal point.

#### **FF\_VAL**

The feed forward value and status.

#### **FIELD\_VAL**

Raw value of the field device in percent of the PV range, with a status reflecting the Transducer condition, before signal characterization (L\_TYPE) or filtering (PV\_FTIME).

#### **FIELD\_VAL\_D**

Raw value of the field device discrete input, with a status reflecting the Transducer condition.

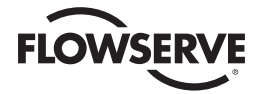

#### **FREE\_SPACE**

Percent of memory available for further configuration. Zero in a preconfigured resource.

#### **FREE\_TIME**

Percent of the block processing time that is free to process additional blocks.

#### **FSTATE\_TIME**

The time in seconds from detection of fault of the output block remote setpoint to the output action of the block output if the condition still exists.

#### **FSTATE\_VAL**

The preset analog SP value to use when fault occurs. This value will be used if the I/O option Fault State to value is selected.

# **FSTATE\_VAL\_D**

The preset discrete SP\_D value to use when fault occurs. This value will be used if the I/O option Fault State to value is selected.

#### **GAIN**

Dimensionless value used by the block algorithm in calculating the block output.

#### **GRANT\_DENY**

Options for controlling access of host computer and local control panels to operating, tuning and alarm parameters of the block.

#### **HARD\_TYPES**

The types of hardware available as channel numbers.

#### **HI\_ALM**

The status for high alarm and its associated time stamp.

#### **HI\_HI\_ALM**

The status for high high alarm and its associated time stamp.

#### **HI\_HI\_LIM**

The setting for high high alarm in engineering units.

#### **HI\_HI\_PRI**

Priority of the high high alarm.

# **HI\_LIM**

The setting for high alarm in engineering units.

#### **HI\_PRI**

Priority of the high alarm.

# **IO\_OPTS**

Options which the user may select to alter input and output block processing.

# **IN**

The primary input value of the block, required for blocks that filter the input to get the PV.

# **IN\_1**

Auxiliary input value to the block, used for other values than the PV.

#### **ITK\_VER**

Major revision number of the interoperability test case used in certifying this device as interoperable. The format and range of the version number is defined and controlled by the Fieldbus Foundation.

#### **LIM\_NOTIFY**

Maximum number of unconfirmed alert notify messages allowed.

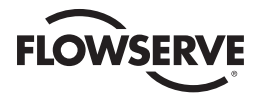

# **L\_TYPE**

Determines if the values passed by the Transducer block to the AI block may be used directly (Direct), or if the value is in different units and must be converted linearly (Indirect) or with square root (Ind Sqr Root), using the input range defined by the transducer and the associated output range.

# **LO\_ALM**

The status of the low alarm and its associated time stamp.

# **LO\_LIM**

The setting for the low alarm in engineering units.

# **LO\_LO\_ALM**

The status of the low low alarm and its associated time stamp.

#### **LO\_LO\_LIM**

The setting of the low low alarm in engineering units.

# **LO\_LO\_PRI**

Priority of the low low alarm.

# **LO\_PRI**

Priority of the low alarm.

# **LOW\_CUT**

Limit used in square root processing. A value of zero percent of scale is used in block processing if the transducer value falls below this limit. This feature may be used to eliminate noise near zero for a flow sensor.

#### **MANUFAC\_ID**

Manufacturer identification number — used by an interface device to locate the DD file for the resource.

# **MAX\_NOTIFY**

Maximum number of unconfirmed notify messages possible.

#### **MEMORY\_SIZE**

Available configuration memory in the empty resource. To be checked before attempting a download.

# **MIN\_CYCLE\_T**

Time duration of the shortest cycle interval of which the resource is capable.

#### **MODE\_BLK**

The actual, target, permitted, and normal modes of the block.

#### **NV\_CYCLE\_T**

Minimum time interval specified by the manufacturer for writing copies of NV parameters to NVRAM. Zero means it will never be automatically copied. At the end of NV\_CYCLE\_TIME, only those parameters which have changed (as defined by the manufacturer) need to be updated in NVRAM.

# **OUT**

The primary analog value calculated as a result of executing the function.

#### **OUT\_D**

The primary discrete value calculated as a result of executing the function.

# **OUT\_HI\_LIM**

Limits the maximum output value.

# **OUT\_LO\_LIM**

Limits the minimum output value.

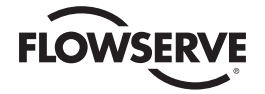

# **OUT\_SCALE**

The high and low scale values, engineering units code, and number of digits to the right of the decimal point to be used in displaying the OUT parameter and parameters which have the same scaling as OUT.

# **OUT\_STATE**

Index to the text describing the states of a discrete output.

# **PV**

Either the primary analog value for use in executing the function, or a process value associated with it. May also be calculated from the READBACK value of an AO block.

# **PV\_D**

Either the primary discrete value for use in executing the function, or a process value associated with it. May also be calculated from the READBACK\_D value of a DO block.

# **PV\_FTIME**

Time constant of a single exponential filter for the PV, in seconds.

# **PV\_SCALE**

The high and low scale values, engineering units code, and number of digits to the right of the decimal point to be used in displaying the PV parameter and parameters which have the same scaling as PV.

# **PV\_STATE**

Index to the text describing the states of a discrete PV.

# **RA\_FTIME**

Time constant of a single exponential filter for the value to be ratioed, in seconds.

# **RATE**

Defines the derivative time constant, in seconds.

# **RCAS\_IN**

Target setpoint and status provided by a supervisory Host to an analog control or output block.

# **RCAS\_IN\_D**

Target setpoint and status provided by a supervisory Host to a discrete control or output block.

# **RCAS\_OUT**

Block setpoint and status after ramping - provided to a supervisory Host for back calculation and to allow action to be taken under limiting conditions or mode change.

# **RCAS\_OUT\_D**

Block setpoint and status provided to a supervisory Host for back calculation and to allow action to be taken under limiting conditions or mode change.

# **READBACK**

This indicates the readback of the actual continuous valve or other actuator position, in transducer units.

# **READBACK\_D**

This indicates the readback of the actual discrete valve or other actuator position, in the transducer state.

# **RESET**

The integral time constant, in seconds per repeat.

# **RESTART**

Allows a manual restart to be initiated. Several degrees of restart are possible. They are 1: Run, 2: Restart resource, 3: Restart with defaults, and 4: Restart processor.

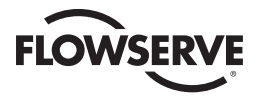

#### **ROUT\_IN**

Target output and status provided by a Host to the control block for use as the output (ROut mode).

#### **ROUT\_OUT**

Block output and status — provided to a Host for back calculation in ROut mode and to allow action to be taken under limited conditions or mode change.

#### **RS\_STATE**

State of the function block application state machine.

# **SEL\_1**

First input value to the selector.

# **SEL\_2**

Second input value to the selector.

# **SEL\_3**

Third input value to the selector.

# **SEL\_TYPE**

This parameter specifies the type of selector action from choices of High, Medium, and Low.

#### **SET\_FSTATE**

Allows the Fault State condition to be manually initiated by selecting Set.

#### **SHED\_OPT**

Defines action to be taken on remote control device timeout.

#### **SHED\_RCAS**

Time duration at which to give up on computer writes to function block RCas locations. Shed from RCas shall never happen when SHED\_RCAS = 0.

#### **SHED\_ROUT**

Time duration at which to give up on computer writes to function block ROut locations. Shed from Rout shall never happen when SHED\_ROUT = 0.

#### **SIMULATE**

Allows the transducer analog input or output to the block to be manually supplied when simulate is enabled. When simulation is disabled, the simulate value and status track the actual value and status.

#### **SIMULATE\_D**

Allows the transducer discrete input or output to the block to be manually supplied when simulate is enabled. When simulation is disabled, the simulate value and status track the actual value and status.

# **SP**

The analog setpoint of this block.

# **SP\_D**

The discrete setpoint of this block.

#### **SP\_HI\_LIM**

The setpoint high limit is the highest setpoint operator entry that can be used for the block.

#### **SP\_LO\_LIM**

The setpoint low limit is the lowest setpoint operator entry that can be used for the block.

#### **SP\_RATE\_DN**

Ramp rate at which downward setpoint changes are acted on in Auto mode, in PV units per second. If the ramp rate is set to zero, then the setpoint will be used immediately. For control blocks, rate limiting will apply only in Auto. For output blocks, rate limiting will apply in Auto, Cas, and RCas modes.

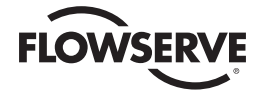

# **SP\_RATE\_UP**

Ramp rate at which upward setpoint changes are acted on in Auto mode, in PV units per second. If the ramp rate is set to zero, then the setpoint will be used immediately. For control blocks, rate limiting will apply only in Auto. For output blocks, rate limiting will apply in Auto, Cas, and RCas modes.

# **ST\_REV**

The revision level of the static data associated with the function block. To support tracking changes in static parameter attributes, the associated block's static revision parameter will be incremented each time a static parameter attribute value is changed. Also, the associated block's static revision parameter may be incremented if a static parameter attribute is written but the value is not changed.

# **STATUS\_OPTS**

Options which the user may select in the block processing of status.

# **STRATEGY**

The strategy field can be used to identify grouping of blocks. This data is not checked or processed by the block.

#### **TAG\_DESC**

The user description of the intended application of the block.

#### **TEST\_RW**

Read/write test parameter - used only for conformance testing.

#### **TRANSDUCER\_DIRECTORY**

A directory that specifies the number and starting indices of the transducers in the transducer block. For further information, please refer to the Transducer Block Application Process – Part 1 (FF-902) specification.

#### **TRK\_IN\_D**

This discrete input is used to initiate external tracking of the block output to the value specified by TRK\_VAL.

### **TRK\_SCALE**

The high and low scale values, engineering units code, and number of digits to the right of the decimal point, associated with TRK\_VAL.

#### **TRK\_VAL**

This input is used as the track value when external tracking is enabled by TRK\_IN\_D.

# **UPDATE\_EVT**

This alert is generated by any change to the static data.

#### **WRITE\_ALM**

This alert is generated if the write lock parameter is cleared.

# **WRITE\_LOCK**

If set, no writes from anywhere are allowed except to clear WRITE\_LOCK. Block inputs will continue to be updated.

# **WRITE\_PRI**

Priority of the alarm generated by clearing the write lock.

# **XD\_SCALE**

The high and low scale values, engineering units code, and number of digits to the right of the decimal point used with the value obtained from the transducer for a specified channel.

#### **XD\_STATE**

Index to the text describing the states of a discrete for the value obtained from the transducer. Writing a Clear to this parameter will clear the device fault state for any field conditions that have cleared.

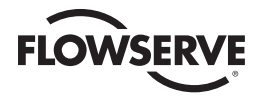

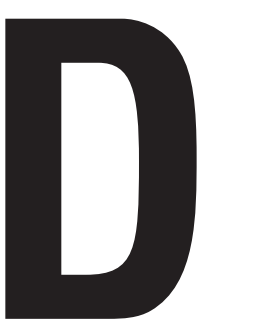

# **D**<br>**Diagnostic Profile** Diagnostic Profile

Flowserve Limitorque actuators provide the following warning & fault information through the Field Diagnostic Profile contained within the Resource block (RB2).

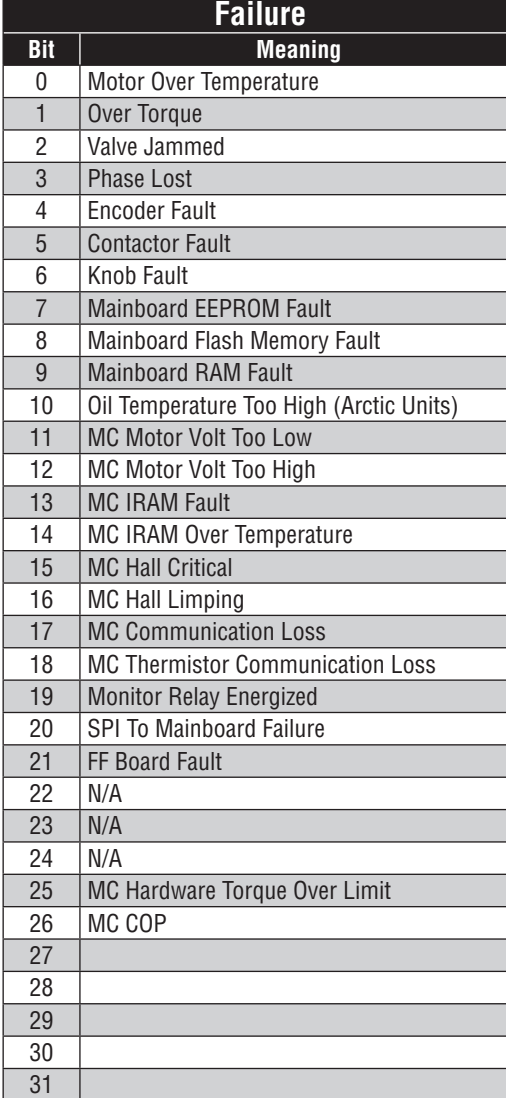

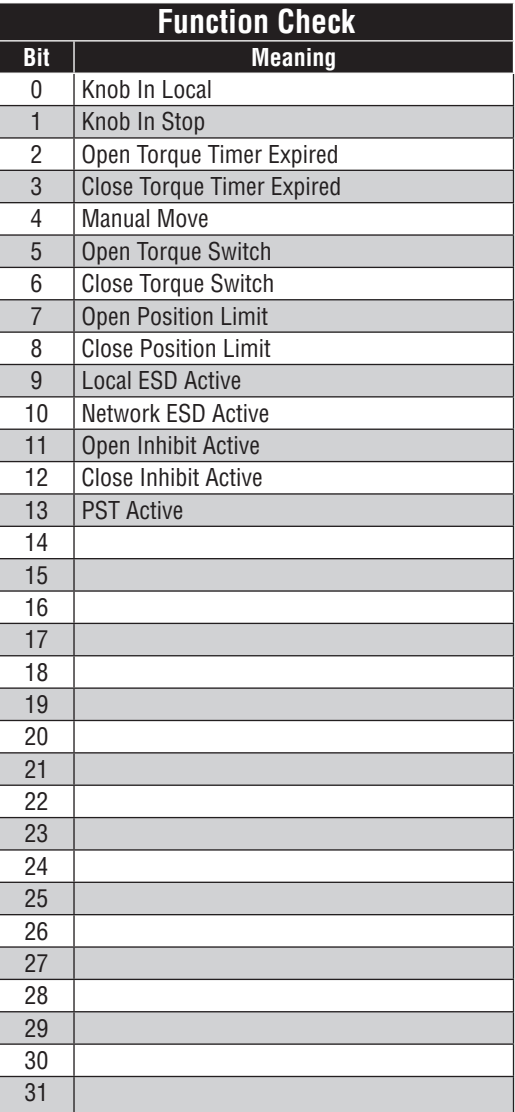

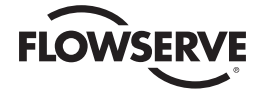

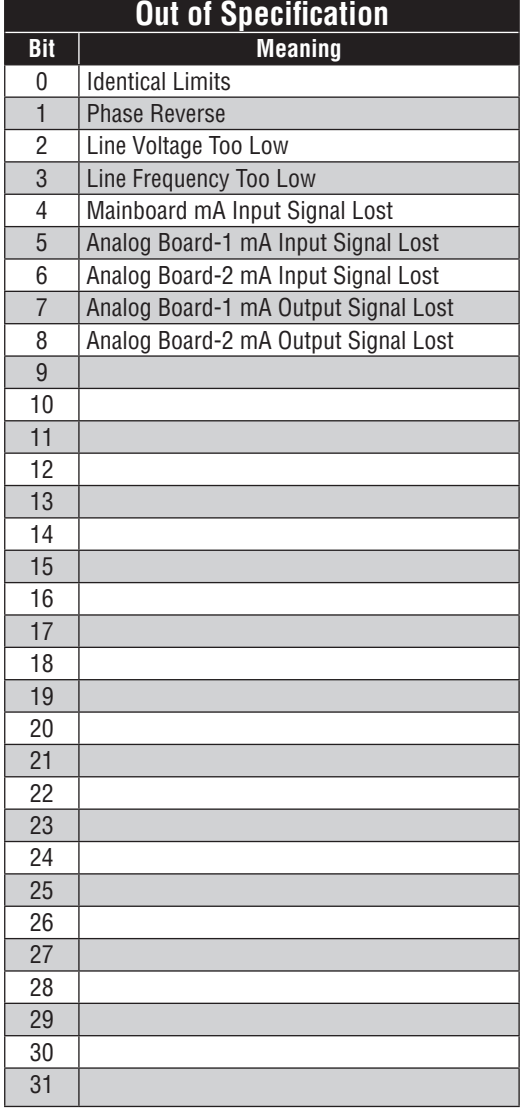

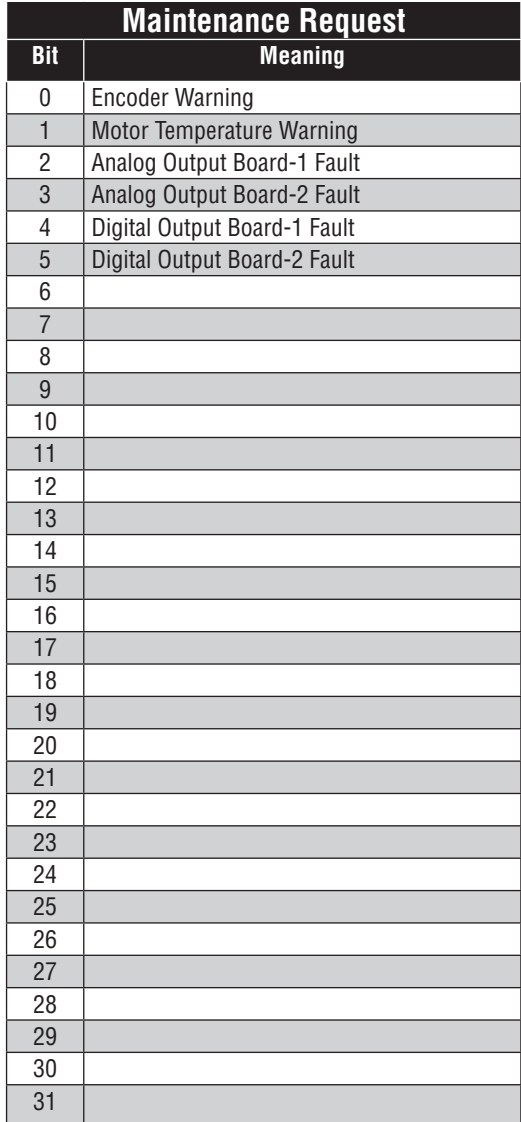

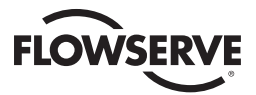

# **Glossary**

**Communications Protocol** A standard for transferring data between intelligent devices, such as a Master Station, distributed control system, programmable controller, or a computer.

**DCS** Distributed Control System. Geographically distributed intelligent control devices communicating over a digital network (bus).

**Device Description** Software loaded into the Host controller on that describes the characteristics and parameters of the fieldbus-mounted device.

**Device Type Manager (DTM)** The DTM is a device driver that provides a unified structure for accessing device parameters, configuring and operating the devices, and diagnosing problems. A Device DTM is provided by the device manufacturer and represents the specific logic and parameters of the device. This standardized interface can be used in any FDT Frame Application.

**EIA** Electronic Industries Association, an organized body of manufacturers that sets interface standards for the electrical and electronic industry (see RS-232C and RS-485).

**Field Device Tool Frame Application** A software program that implements DeviceDTMs and CommDTMs. The Frame Application provides:

- 1) Common environment
- 2) User Management
- 3) DTM Management
- 4) Data Management
- 5) Network Configuration
- 6) Navigation

**Foundation Fieldbus** A standard allowing intelligent field-mounted devices such as valves and transmitters to communicate with each other and with a Host controller such as a DCS.

**Function Blocks** A standard graphical representation of the control and measurement tasks that take place in the field devices, used for easy system configuration.

**Gateway** A device in a communication system to translate one set of commands to another set of commands that can be understood by other user-supplied devices in the system.

**LED** Light Emitting Diode, a semiconductor diode that emits light when current passes through it, used for various displays in industrial systems and consumer products.

**Link Active Scheduler** The fieldbus device responsible for scheduling communication with, and operation of each of the devices on the fieldbus network.

**Modem** Modulator/demodulator, hardware that converts serial digital bit streams into audio frequency signals when transmitting or modulating data, then changes the audio frequencies back into digital streams when receiving or demodulating data.

**MX/QX FF** The intelligent Foundation Fieldbus board residing in the Limitorque actuator that serves as the communication interface to the fieldbus network. It provides diagnostic and control capabilities for the actuator that adhere to FF specifications.

**Parallel Data Transmission** The transmission of digital data bits in parallel over several wires.

**Proportional Integral Derivative Control Methodology** Control loop feedback algorithm that calculates an "error" value as the difference between a measured "process variable" and a desired

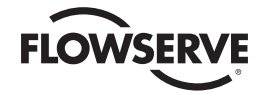

"setpoint". The weighted sum of the three P-I-D actions is used to adjust the process via a control element such as the position of a valve.

**PLC** Programmable Logic Controller, an intelligent microprocessor-based replacement for relay logic systems, used for process and machinery control applications.

**RS-232C** An EIA standard for serial data transmission found in almost all personal computers and other serial communication systems not exceeding 30 feet. Recently the EIA has renamed the standard EIA-232.

**RS-485** An EIA standard for half duplex, serial data transmission used in multipoint, or parallel, communication systems. This is an excellent choice for long distance serial data exchange. Contains field unit status and digital input status transfer because it includes data rates up to 10 megabytes/ second, excellent noise rejection, and the ability to withstand up to  $+/-$  7 volts of instantaneous common mode voltage without loss of signal.

**Serial Data Transmission** The transmission of digital data bits sequentially over a transmission medium.

**Twisted Pair** A serial digital data communications medium incorporating two wires twisted together to minimize interference from near-by noise sources. Limitorque recommends Belden's 3076F (or equivalent cable) for fieldbus applications.

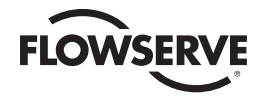

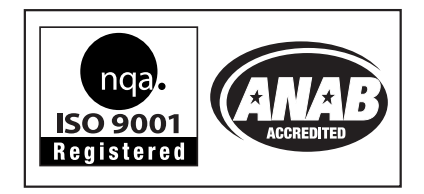

# **Flowserve Corporation Flow Control**

#### **United States**

Flowserve Limitorque 5114 Woodall Road P.O. Box 11318 Lynchburg, VA 24506-1318 Phone: 434-528-4400 Facsimile: 434-845-9736

#### **England**

Flowserve Limitorque Euro House Abex Road Newbury Berkshire, RG14 5EY United Kingdom Phone: 44-1-635-46999 Facsimile: 44-1-635-36034

#### **Japan**

Limitorque – Nippon Gear Co., Ltd. NOF Bldg. 9th Floor 1-11-11, Kita-Saiwai, Nishi-Ku Yokohama (220-0004) Japan Phone: 81-45-326-2065 Facsimile: 81-45-320-5962

#### **Singapore**

Flowserve Limitorque 12, Tuas Avenue 20 Singapore 638824 Phone: 65-6868-4628 Facsimile: 65-6862-4940

#### **China**

Limitorque Beijing, Pte., Ltd. RM A1/A2 22/F, East Area, Hanwei Plaza No. 7 Guanghua Road, Chaoyang District Beijing 100004, Peoples Republic of China Phone: 86-10-5921-0606 Facsimile: 86-10-6561-2702

#### **India**

Flowserve Limitorque, Ltd. Plot No 4 Export Promotional Industrial Park Whitefield, Bangalore 560066 India Phone: 91-80-40146200 Facsimile: 91-80-28410286

FCD LMENIM2330-02 A4 02/17 Printed in USA.

Flowserve Corporation has established industry leadership in the design and manufacture of its products. When properly selected, this Flowserve product is designed to<br>perform its intended function safely during its useful

While the information and specifications contained in this literature are believed to be accurate, they are supplied for informative purposes only and should not be con-<br>sidered certified or as a guarantee of satisfactory Corporation at any one of its worldwide operations or offices.

© 2011 Flowserve Corporation, Irving, Texas, USA. Flowserve is a registered trademark of Flowserve Corporation.